## **GARMIN.**

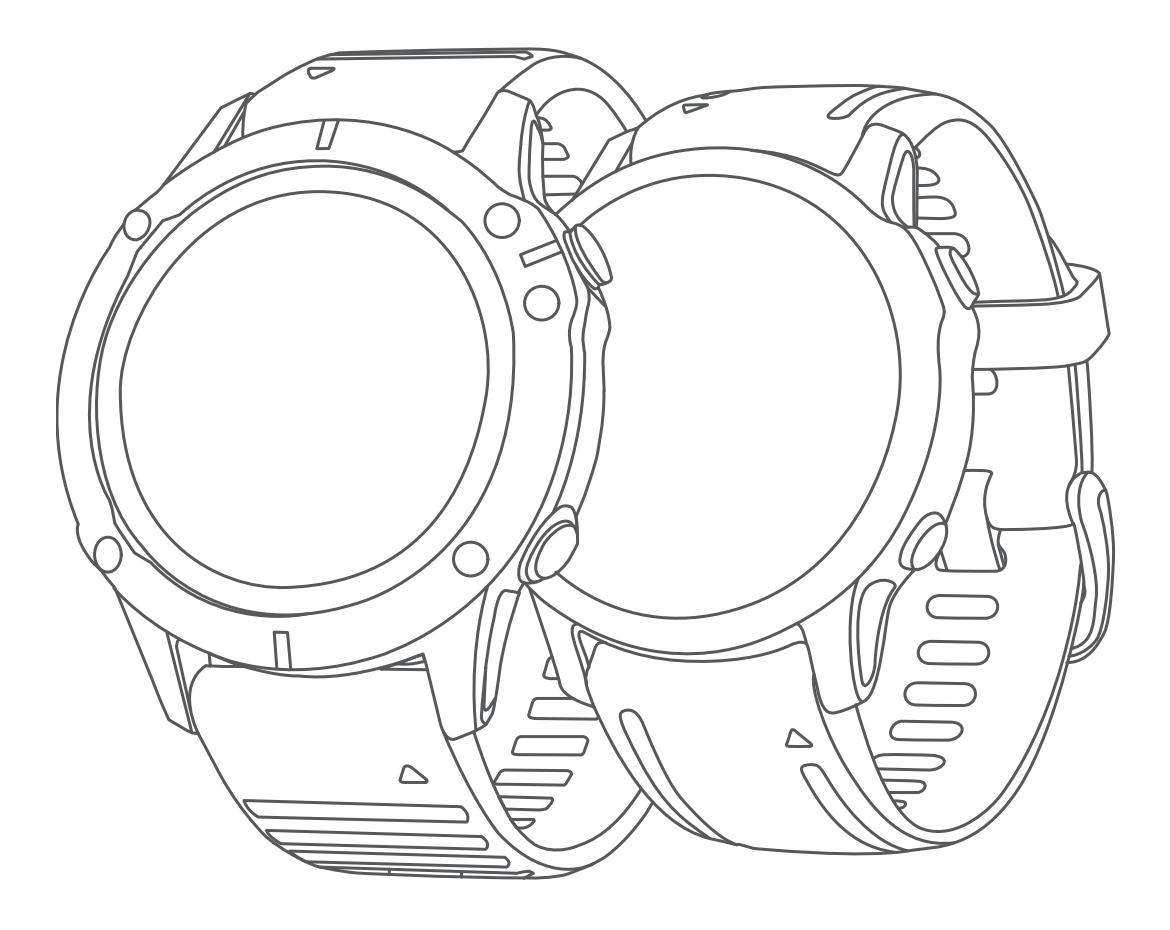

# FĒNIX® SERIA 6

## Podręcznik użytkownika

#### © 2019 Garmin Ltd. lub jej oddziały

Wszelkie prawa zastrzeżone. Zgodnie z prawami autorskimi, kopiowanie niniejszego podręcznika użytkownika w całości lub częściowo bez pisemnej zgody firmy Garmin jest zabronione. Firma Garmin zastrzega sobie prawo do wprowadzenia zmian, ulepszeń do produktów lub ich zawartości niniejszego podręcznika użytkownika bez konieczności powiadamiania o tym jakiejkolwiek osoby lub organizacji. Odwiedź stronę internetową [www.garmin.com,](http://www.garmin.com) aby pobrać bieżące aktualizacje i informacje uzupełniające dotyczące użytkowania niniejszego produktu.

Garmin®, logo Garmin, fēnix®, ANT+®, Approach®, Auto Lap®, Auto Pause®, Edge®, inReach®, QuickFit®, TracBack®, VIRB®, Virtual Partner® i Xero® są znakami towarowymi firmy Garmin Ltd. lub jej podmiotów zależnych zarejestrowanymi w Stanach Zjednoczonych i innych krajach. Body Battery™, Connect IQ™, Garmin Connect™, Garmin Explore™, Garmin Express™, Garmin Golf™, Garmin Move IQ™, Garmin Pay™, HRM-Run™, HRM-Swim™, HRM-Tri™, tempe™, TruSwing™, TrueUp™, Varia™, Varia Vision™ oraz Vector™ są znakami towarowymi firmy Garmin Ltd. lub jej oddziałów. Wykorzystywanie tych znaków bez wyraźnej zgody firmy Garmin jest zabronione.

Android™ jest znakiem towarowym firmy Google Inc. Apple®, iPhone®, iTunes® oraz Mac® są znakami towarowymi Apple Inc. zarejestrowanymi w Stanach Zjednoczonych i innych krajach. Znak i logo BLUETOOTH® stanowią własność firmy Bluetooth SIG, Inc., a używanie ich przez firmę Garmin podlega warunkom licencji. The Cooper Institute®, podobnie jak wszelkie pozostałe powiązane znaki towarowe, stanowią własność organizacji The Cooper Institute. Di2™ jest znakiem towarowym firmy Shimano, Inc. Shimano® jest zastrzeżonym znakiem towarowym firmy Shimano, Inc. iOS® jest zastrzeżonym znakiem towarowym firmy Cisco Systems, Inc. używanym przez firmę Apple Inc. na podstawie udzielonej licencji. STRAVA oraz Strava™ są znakami towarowymi firmy Strava, Inc. Zaawansowane analizy pracy serca zostały wykonane przez firmę Firstbeat. Training Stress Score™ (TSS), Intensity Factor™ (IF) oraz Normalized Power™ (NP) są znakami towarowymi firmy Peaksware, LLC. Windows® jest zastrzeżonym znakiem towarowym firmy Microsoft Corporation w Stanach Zjednoczonych i w innych krajach. Zwift™ jest znakiem towarowym firmy Zwift, Inc. Pozostałe znaki towarowe i nazwy handlowe stanowią własność poszczególnych jednostek.

Ten produkt ma certyfikat ANT+® . Odwiedź stronę [www.thisisant.com/directory,](http://www.thisisant.com/directory) aby wyświetlić listę zgodnych produktów i aplikacji.

## **Spis treści**

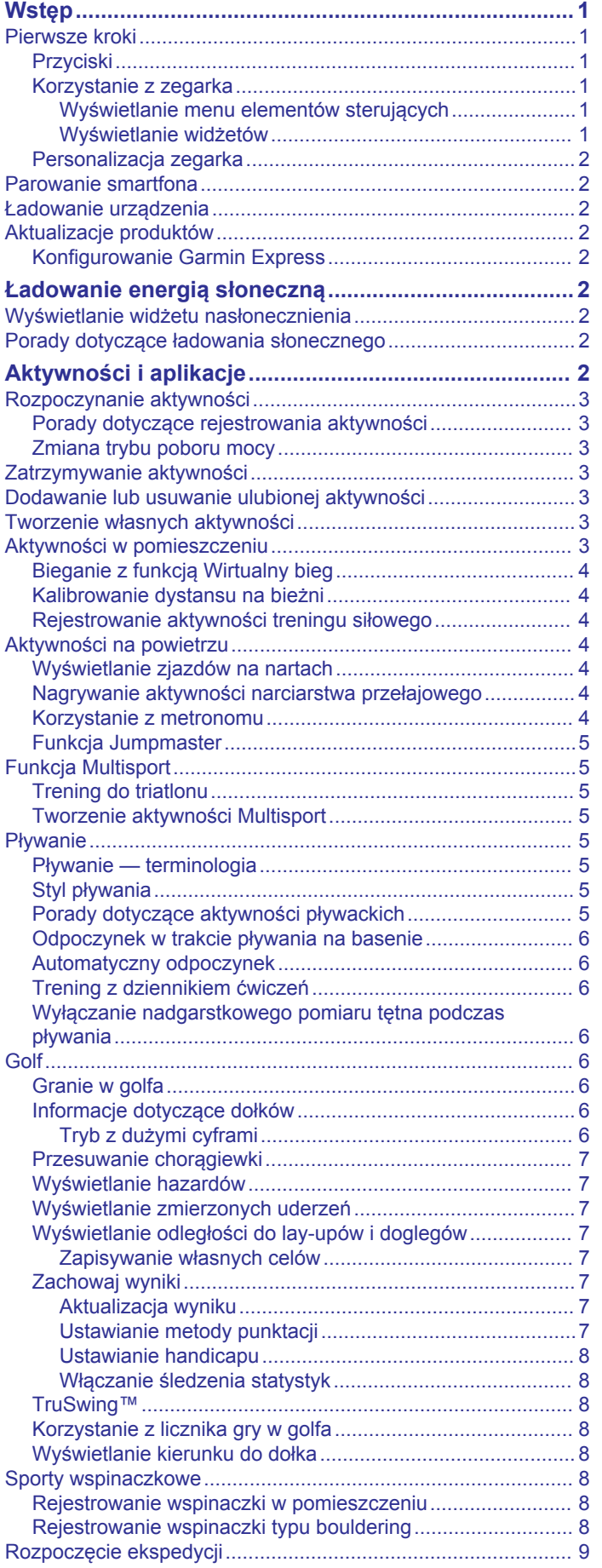

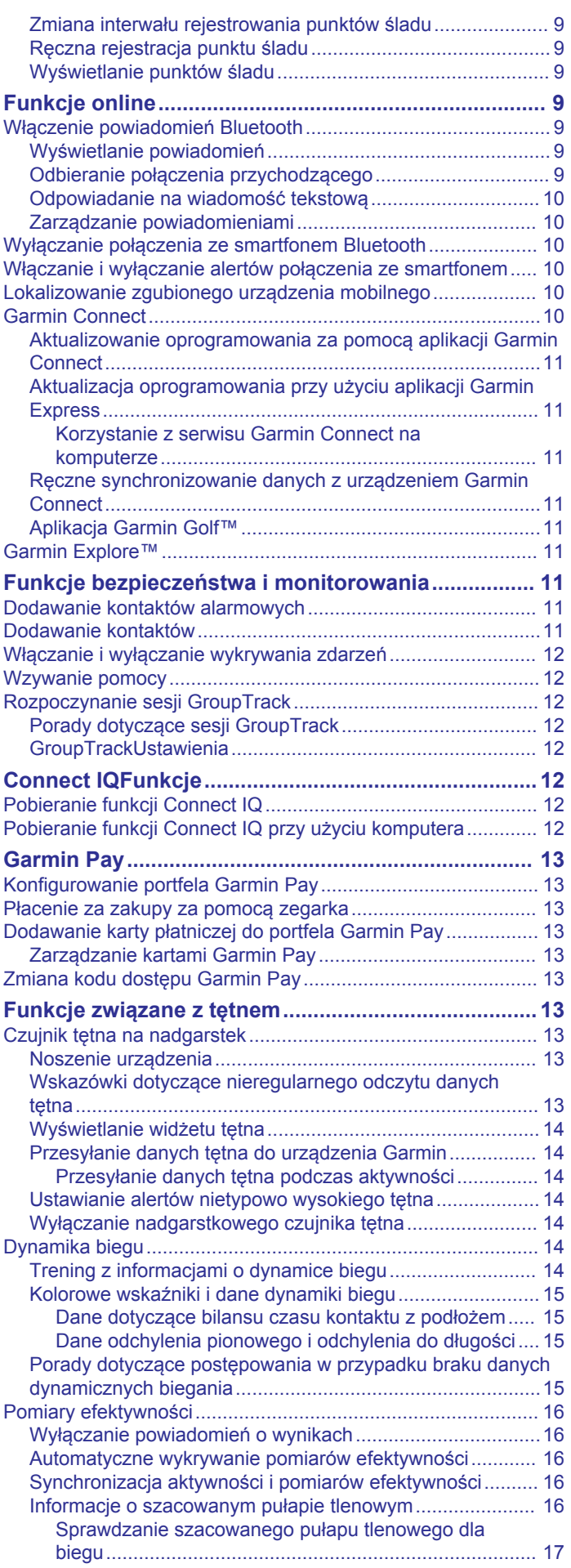

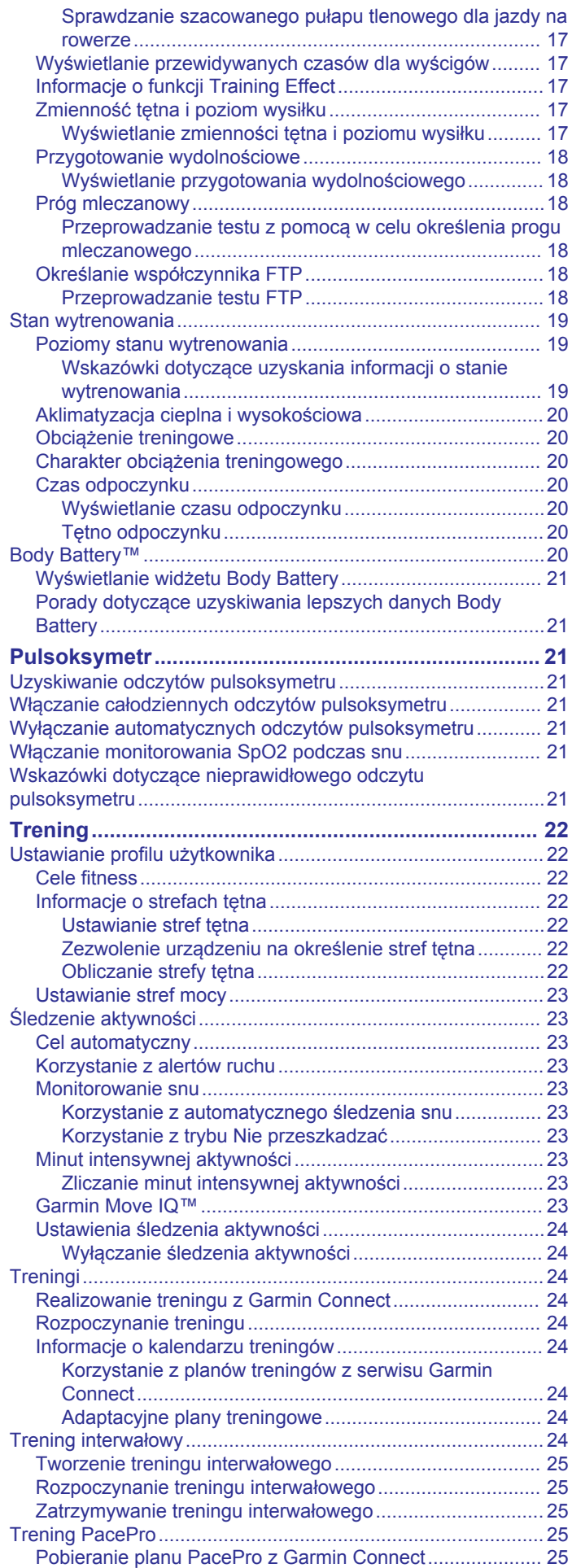

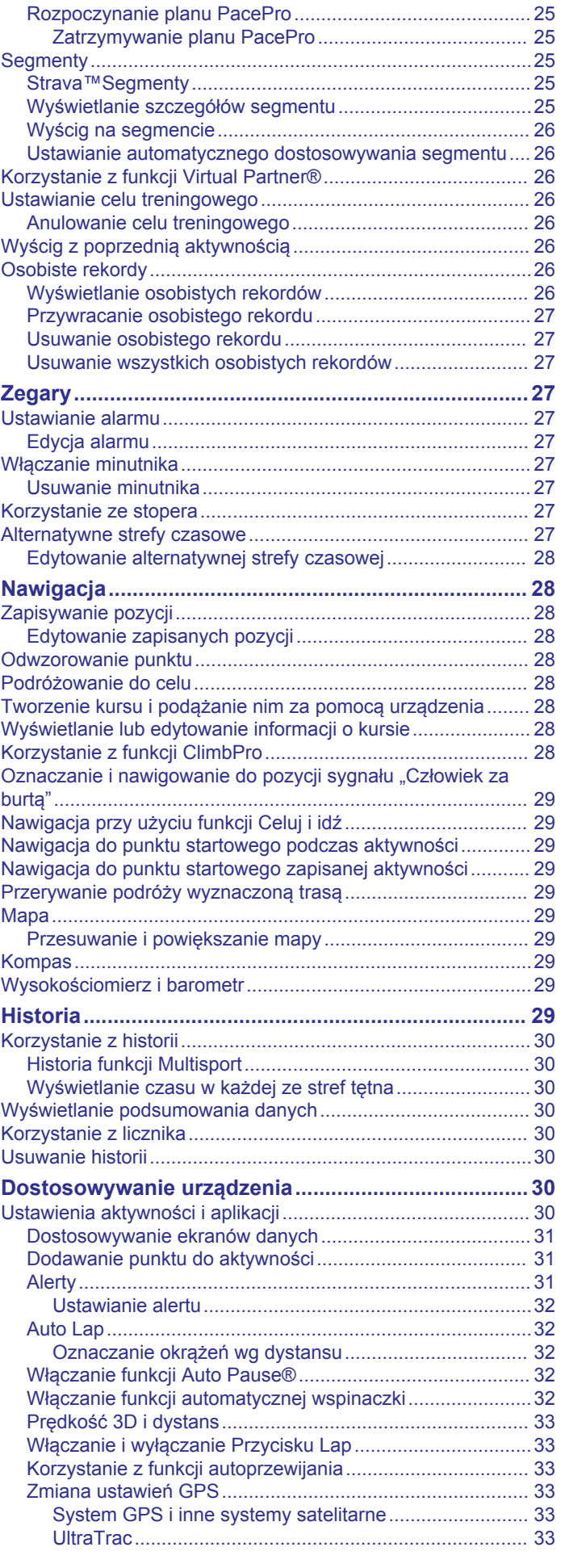

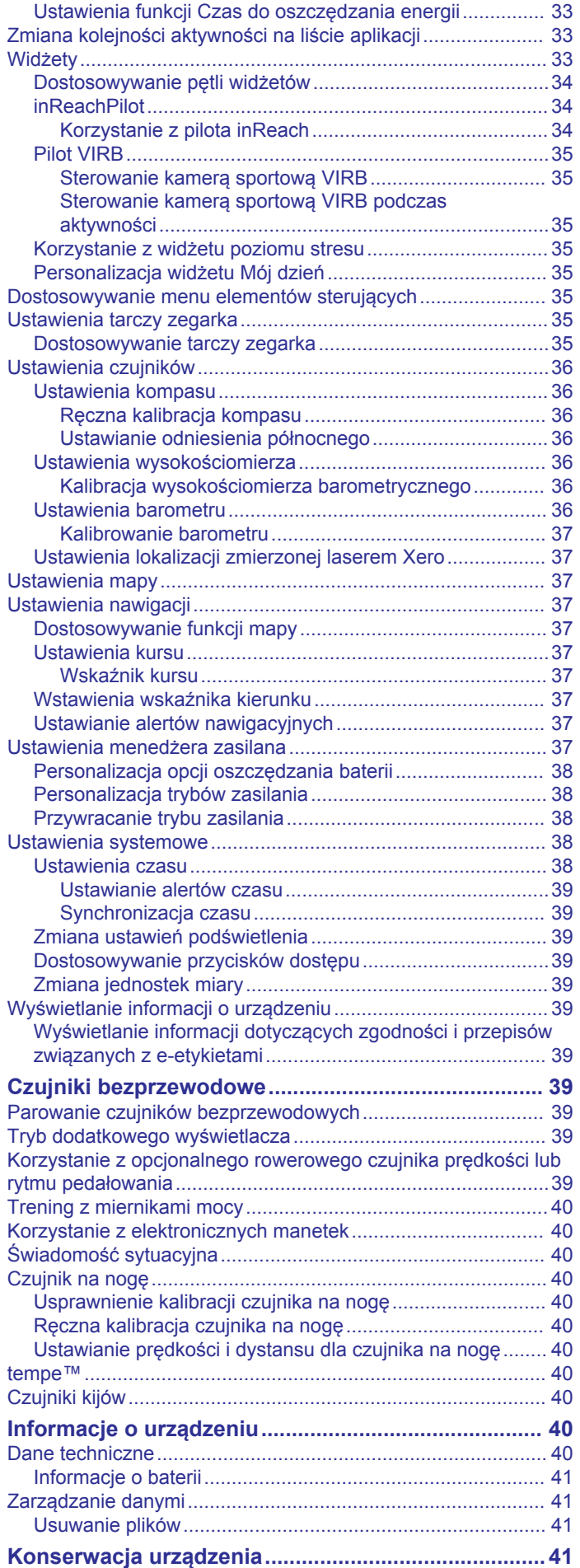

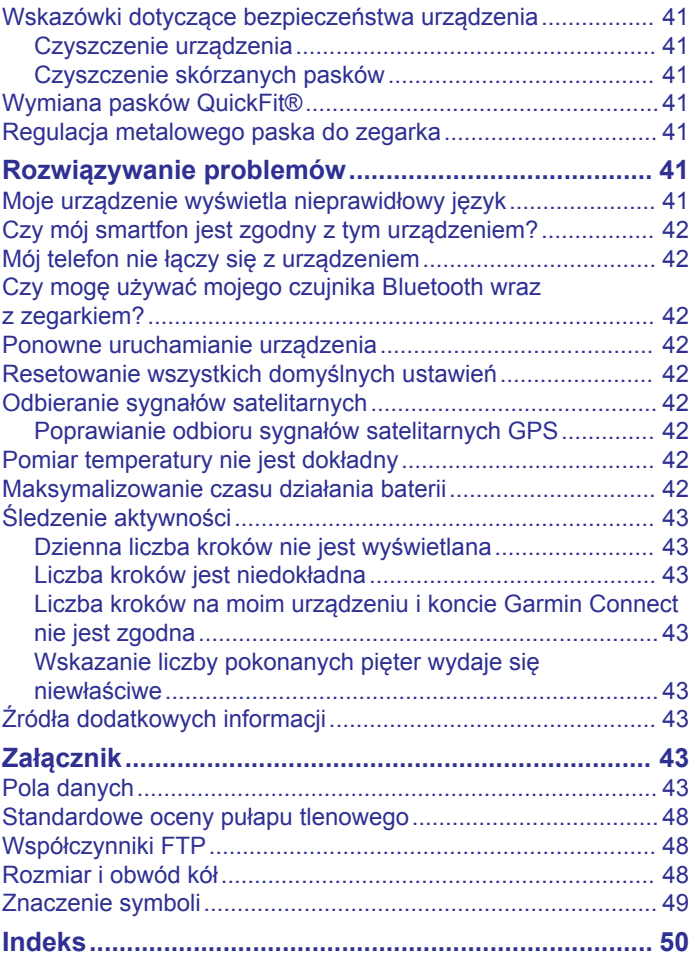

## **Wstęp**

## **OSTRZEŻENIE**

<span id="page-6-0"></span>Należy zapoznać się z zamieszczonym w opakowaniu produktu przewodnikiem *Ważne informacje dotyczące bezpieczeństwa i produktu* zawierającym ostrzeżenia i wiele istotnych wskazówek.

Przed rozpoczęciem lub wprowadzeniem zmian w programie ćwiczeń należy zawsze skonsultować się z lekarzem.

## **Pierwsze kroki**

Przy pierwszym użyciu zegarka wykonaj poniższe czynności w celu skonfigurowania zegarka i zapoznania się z jego podstawowymi funkcjami.

- **1** Naciśnij przycisk **LIGHT**, aby włączyć zegarek (*Przyciski*, strona 1).
- **2** Postępuj zgodnie z wyświetlanymi instrukcjami, aby przeprowadzić wstępną konfigurację.

Podczas początkowej konfiguracji można sparować zegarek ze smartfonem, aby otrzymywać powiadomienia, skonfigurować portfel Garmin Pay™ i wiele innych (*[Parowanie](#page-7-0)  [smartfona](#page-7-0)*, strona 2).

- **3** W pełni naładuj urządzenie (*[Ładowanie urządzenia](#page-7-0)*, [strona 2\)](#page-7-0).
- **4** Rozpocznij aktywność (*[Rozpoczynanie aktywności](#page-8-0)*, [strona 3\)](#page-8-0).

## **Przyciski**

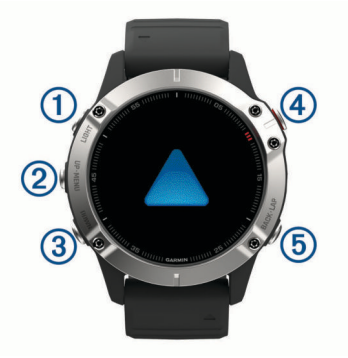

#### **LIGHT**

- Naciśnij, aby włączyć lub wyłączyć podświetlenie.
- Naciśnij, aby włączyć urządzenie.
- Naciśnij i przytrzymaj, aby wyświetlić menu sterowania.

#### **UP·MENU**

- Naciśnij, aby przewijać dostępne widżety i menu.
- Naciśnij i przytrzymaj, aby wyświetlić menu.

#### **(3) DOWN**

• Naciśnij, aby przewijać dostępne widżety i menu.

#### $\bigcirc$

- Naciśnij, aby wyświetlić listę aktywności i rozpocząć lub przerwać aktywność.
- Naciśnij, aby wybrać opcję w menu.

#### **BACK·LAP**

- Naciśnij, aby powrócić do poprzedniego ekranu.
- Naciśnij, aby zarejestrować okrążenie, odpoczynek lub przejście podczas aktywności obejmującej wiele dyscyplin sportowych.
- Przytrzymaj, aby wyświetlić tarczę zegarka z dowolnego ekranu.

## **Korzystanie z zegarka**

• Przytrzymaj **LIGHT**, aby wyświetlić menu elementów sterujących.

Menu elementów sterujących umożliwia szybki dostęp do często używanych funkcji, takich jak otwieranie portfela Garmin Pay, włączanie trybu Nie przeszkadzać i wyłączanie zegarka.

• Na tarczy zegarka naciśnij przycisk **UP** lub **DOWN**, aby przewijać pętlę widżetów.

W zegarku znajdują się fabrycznie załadowane widżety zapewniające szybki podgląd różnych informacji. Sparowanie zegarka ze smartfonem pozwoli korzystać z dodatkowych widżetów.

- Naciśnij przycisk  $\spadesuit$  na tarczy zegarka, aby rozpocząć aktywność, lub otwórz aplikację (*[Aktywności i aplikacje](#page-7-0)*, [strona 2](#page-7-0)).
- Przytrzymaj przycisk **MENU**, aby spersonalizować tarczę zegarka, zmienić ustawienia i sparować czujniki bezprzewodowe.

#### *Wyświetlanie menu elementów sterujących*

Menu elementów sterujących zawiera opcje, takie jak włączanie trybu Nie przeszkadzać, blokowania klawiszy i wyłączanie urządzenia. Możesz również otworzyć portfel Garmin Pay.

**UWAGA:** W menu elementów sterujących można dodać i usunąć opcje oraz zmienić ich kolejność (*[Dostosowywanie](#page-40-0) [menu elementów sterujących](#page-40-0)*, strona 35).

**1** Na dowolnym ekranie naciśnij i przytrzymaj **LIGHT**.

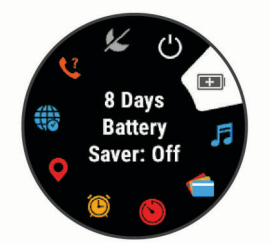

**2** Naciśnij przycisk **UP** lub **DOWN**, aby przewinąć opcje.

#### **Włączanie trybu lotu**

Aby wyłączyć całą komunikację bezprzewodową, możesz włączyć tryb samolotowy.

**UWAGA:** Możesz dodać opcje do menu elementów sterujących (*[Dostosowywanie menu elementów sterujących](#page-40-0)*, strona 35).

- **1** Przytrzymaj **LIGHT**.
- 2 Wybierz  $\times$ .

#### *Wyświetlanie widżetów*

Urządzenie jest wyposażone w kilka fabrycznie załadowanych widżetów, a więcej jest dostępnych po sparowaniu go ze smartfonem.

• Naciśnij **UP** lub **DOWN**.

Urządzenie będzie przewijać dostępne widżety i wyświetla podsumowanie danych dla każdego widżetu.

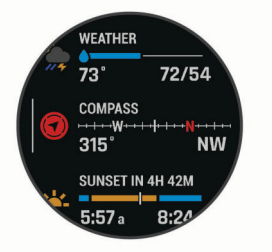

• Naciśnij . aby wyświetlić szczegóły widżetu.

<span id="page-7-0"></span>**PORADA:** Naciśnij **DOWN**, aby wyświetlić dodatkowe ekrany widżetu lub  $\triangle$ , aby wyświetlić dodatkowe opcje i funkcje widżetu.

- Dotknij i przytrzymaj **BACK** na dowolnym ekranie, aby powrócić do tarczy zegarka.
- Jeśli rejestrujesz aktywność, naciśnij **BACK**, aby wrócić do stron danych dotyczących aktywności.

#### **Personalizacja zegarka**

- Na tarczy zegarka dotknij i przytrzymaj **MENU**, aby zmienić tarczę zegarka.
- Na ekranie widżetu naciśnij i przytrzymaj **MENU**, aby dostosować opcje widżetu.
- W menu sterowania naciśnij i przytrzymaj **MENU**, aby dodać lub usunąć elementy sterujące, lub zmienić ich kolejność.
- Dotknij i przytrzymaj **MENU**, aby zmienić dodatkowe ustawienia.

## **Parowanie smartfona**

Aby korzystać z funkcji online, należy sparować zegarek bezpośrednio z poziomu aplikacji Garmin Connect™, a nie z poziomu ustawień Bluetooth® w smartfonie.

- **1** Korzystając ze sklepu z aplikacjami w smartfonie, zainstaluj i otwórz aplikację Garmin Connect.
- **2** Wybierz opcję, aby włączyć tryb parowania na swoim zegarku:
	- Podczas konfiguracji wstępnej wybierz opcję **Tak**, gdy pojawi się monit o sparowanie ze smartfonem.
	- Jeśli poprzednio proces parowania został pominięty, przytrzymaj przycisk **MENU** i wybierz opcję **Paruj telefon**.
- **3** Wybierz jedną z opcji, aby dodać zegarek do konta:
	- Jeśli po raz pierwszy parujesz urządzenie z aplikacją Garmin Connect, postępuj zgodnie z instrukcjami wyświetlanymi na ekranie.
	- Jeśli z aplikacją Garmin Connect zostało już sparowane inne urządzenie, w **inklarzącenia** *we kolejno Urządzenia* **Garmin** > **Dodaj urządzenie**, a następnie postępuj zgodnie z instrukcjami wyświetlanymi na ekranie.

## **Ładowanie urządzenia**

#### **OSTRZEŻENIE**

To urządzenie jest zasilane przez baterię litowo-jonową. Należy zapoznać się z zamieszczonym w opakowaniu produktu przewodnikiem *Ważne informacje dotyczące bezpieczeństwa i produktu* zawierającym ostrzeżenia i wiele istotnych wskazówek.

#### *NOTYFIKACJA*

Aby zapobiec korozji, należy dokładnie wyczyścić i osuszyć styki oraz obszar wokół nich przed ładowaniem i podłączeniem urządzenia do komputera. Wskazówki dotyczące czyszczenia (*[Wskazówki dotyczące bezpieczeństwa urządzenia](#page-46-0)*, strona 41).

**1** Podłącz mniejszą wtyczkę przewodu USB do portu ładowania w urządzeniu.

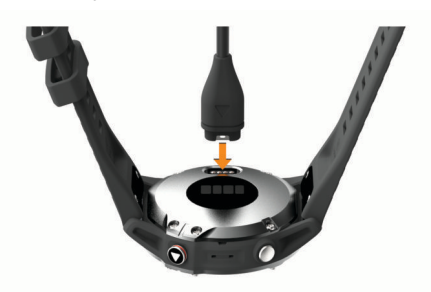

- **2** Włóż większą wtyczkę kabla USB do portu USB ładowania.
- **3** Całkowicie naładuj urządzenie.

## **Aktualizacje produktów**

Zainstaluj w komputerze aplikację Garmin Express™ ([www.garmin.com/express\)](http://www.garmin.com/express). Zainstaluj aplikację Garmin Connect w smartfonie.

Aplikacja umożliwia łatwy dostęp do tych usług w urządzeniach Garmin® :

- Aktualizacje oprogramowania
- Przesyłanie danych do Garmin Connect
- Rejestracja produktu

## **Konfigurowanie Garmin Express**

- **1** Podłącz urządzenie do komputera za pomocą kabla USB.
- **2** Odwiedź stronę [www.garmin.com/express.](http://www.garmin.com/express)
- **3** Wykonaj instrukcje wyświetlane na ekranie.

## **Ładowanie energią słoneczną**

Modele zegarków z funkcją ładowania energią słoneczną pozwalają na ładowanie zegarka podczas jego użytkowania.

## **Wyświetlanie widżetu nasłonecznienia**

- **1** Na tarczy zegarka naciśnij przycisk **UP** lub **DOWN**, aby przewinąć do wydżetu nasłonecznienia.
- **2** Naciśnii **A**, aby wyświetlić wykres intensywności nasłonecznienia z ostatnich 6 godzin.

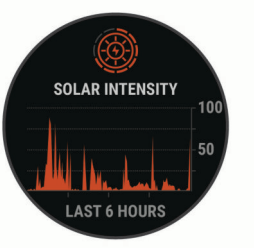

## **Porady dotyczące ładowania słonecznego**

Aby zmaksymalizować czas pracy baterii zegarka, wykonaj następujące kroki.

- Gdy nosisz zegarek, unikaj zakrywania tarczy zegara rękawem.
- Gdy nie nosisz zegarka, skieruj jego tarczę w stronę źródła jasnego światła, takie jak światło słoneczne lub światło fluorescencyjne.

Zegarek naładuje się szybciej, gdy jest wystawiony na działanie promieni słonecznych, ponieważ panel słoneczny jest zoptymalizowany pod spektrum promieni słonecznych.

• Aby zmaksymalizować wydajność baterii, ładuj zegarek w jasnym świetle słonecznym.

**UWAGA:** Zegarek chroni się przed przegrzaniem i automatycznie zatrzymuje ładowanie, jeśli temperatura wewnętrzna przekroczy próg temperatury ładowania energią słoneczną (*[Dane techniczne](#page-45-0)*, strona 40).

**UWAGA:** Zegarek nie ładuje się energią słoneczną, gdy jest podłączony do zewnętrznego źródła zasilania lub gdy bateria jest naładowana.

## **Aktywności i aplikacje**

Urządzenie może być wykorzystywane podczas aktywności w pomieszczeniu, na świeżym powietrzu, uprawiania sportów i wykonywania ćwiczeń. Po rozpoczęciu aktywności urządzenie <span id="page-8-0"></span>wyświetla i rejestruje dane z czujników. Możesz zapisać swoją aktywność i udostępnić ją społeczności Garmin Connect.

Możesz również dodać do urządzenia Connect IQ™ aktywności i aplikacje za pomocą aplikacji Connect IQ (*[Connect IQFunkcje](#page-17-0)*, [strona 12\)](#page-17-0).

Aby uzyskać więcej informacji na temat dokładności śledzenia aktywności i pomiarów kondycji, przejdź do [garmin.com](http://garmin.com/ataccuracy) [/ataccuracy](http://garmin.com/ataccuracy).

## **Rozpoczynanie aktywności**

Po rozpoczęciu aktywności moduł GPS zostanie w razie potrzeby automatycznie uruchomiony.

- 1 Na tarczy zegarka naciśnij przycisk  $\triangle$ .
- **2** Jeśli aktywność została rozpoczęta po raz pierwszy, wybierz pole wyboru obok każdej aktywności, aby dodać ją do ulubionych i wybierz **Gotowe**.
- **3** Wybierz opcję:
	- Wybierz aktywność z ulubionych.
	- Wybierz  $\frac{1}{20}$  i wybierz aktywność z rozwiniętej listy aktywności.
- **4** Jeśli aktywność wymaga korzystania z sygnałów GPS, wyjdź na zewnątrz, w miejsce z nieprzesłoniętym widokiem nieba i poczekaj, aż urządzenie będzie gotowe.

Urządzenie jest gotowe po ustaleniu Twojego tętna, odebraniu sygnałów GPS (jeśli to konieczne) i połączeniu się z czujnikami bezprzewodowymi (jeśli to konieczne).

**5** Naciśnij przycisk (a), aby uruchomić stoper aktywności. Urządzenie rejestruje dane aktywności tylko wtedy, gdy licznik aktywności jest włączony.

## **Porady dotyczące rejestrowania aktywności**

- Naładuj urządzenie przed rozpoczęciem aktywności (*[Ładowanie urządzenia](#page-7-0)*, strona 2).
- Naciśnij **LAP**, aby zarejestrować okrążenia, rozpocząć nową serię lub pozycję albo przejść do kolejnego etapu treningu.
- Użyj przycisku **UP** lub **DOWN**, aby wyświetlić dodatkowe strony danych.

#### **Zmiana trybu poboru mocy**

Użytkownik może zmienić tryb poboru mocy, aby wydłużyć czas działania baterii podczas aktywności.

- **1** Podczas wykonywania aktywności przytrzymaj **MENU**.
- **2** Wybierz **Tryb zasilania**.
- **3** Wybierz opcję.

Zegarek wyświetli godziny pracy baterii zyskane w wyniku użycia danego trybu mocy.

## **Zatrzymywanie aktywności**

- 1 Naciśnij przycisk .
- **2** Wybierz opcję:
	- Aby wznowić aktywność, wybierz **Wznów**.
	- Aby zapisać aktywność i powrócić do trybu zegarka, wybierz **Zapisz** > **Gotowe**.
	- Aby wstrzymać aktywność i wznowić ją w późniejszym czasie, wybierz **Wznów później**.
	- Aby oznaczyć okrążenie, wybierz **Okrążenie**.
	- Aby powrócić do punktu startowego na pokonanej ścieżce, wybierz kolejno **Wróć do startu** > **TracBack**. **UWAGA:** Ta funkcja jest dostępna tylko w przypadku aktywności, które korzystają z modułu GPS.
	- Aby powrócić do punktu początkowego aktywności najprostszą dostępną drogą, wybierz kolejno **Wróć do startu** > **Po linii prostej**.

**UWAGA:** Ta funkcja jest dostępna tylko w przypadku aktywności, które korzystają z modułu GPS.

- Aby zmierzyć różnicę między tętnem pod koniec aktywności i 2 minuty po zakończeniu jej, wybierz opcję **Tętno regeneracyjne** i poczekaj, aż skończy się odliczanie.
- Aby odrzucić aktywność i powrócić do trybu zegarka, wybierz **Odrzuć** > **Tak**.

**UWAGA:** Urządzenie automatycznie zapisuje aktywność po upływie 30 minut od jej przerwania.

## **Dodawanie lub usuwanie ulubionej aktywności**

Lista ulubionych aktywności jest wyświetlana po naciśnięciu na tarczy zegarka. Umożliwia ona szybki dostęp do najczęściej używanych aktywności. Po pierwszym naciśnięciu przycisku w celu rozpoczęcia aktywności urządzenie poprosi o wybranie ulubionych aktywności. Ulubione aktywności można dodawać lub usuwać w dowolnym momencie.

- **1** Naciśnij i przytrzymaj **MENU**.
- **2** Wybierz **Aktywności i aplikacje**.

Ulubione aktywności są wyświetlane na górze listy na białym tle. Pozostałe aktywności są wyświetlane na rozszerzonej liście na czarnym tle.

- **3** Wybierz opcję:
	- Aby dodać ulubioną aktywność, wybierz aktywność, a następnie wybierz **Dodaj do Ulubionych**.
	- Aby usunąć ulubioną aktywność, wybierz aktywność, a następnie wybierz **Usuń z Ulubionych**.

## **Tworzenie własnych aktywności**

- 1 Na tarczy zegarka naciśnij przycisk .
- **2** Wybierz **Dodaj**.
- **3** Wybierz opcję:
	- Wybierz **Kopiuj aktywność**, aby utworzyć własną aktywność na bazie jednej z zapisanych.
	- Wybierz **Inne**, aby utworzyć własną aktywność.
- **4** W razie potrzeby wybierz rodzaj aktywności.
- **5** Wybierz nazwę lub wpisz własną nazwę.

Duplikaty nazw aktywności zawierają numer, np. Rower(2).

- **6** Wybierz opcję:
	- Wybierz opcję, aby dostosować wybrane ustawienia aktywności. Można na przykład dostosować ekrany danych lub funkcje automatyczne.
	- Wybierz **Gotowe**, aby zapisać własną aktywność i użyć jej.
- **7** Wybierz **Tak**, aby dodać aktywność do listy ulubionych.

## **Aktywności w pomieszczeniu**

Urządzenie fēnix może posłużyć podczas ćwiczeń w pomieszczeniu, takich jak bieg na bieżni lub jazda na rowerze stacjonarnym. W pomieszczeniach moduł GPS jest wyłączony.

Podczas biegu lub spaceru z wyłączonym modułem GPS dane prędkości, dystansu i rytmu są obliczane przy użyciu akcelerometru w urządzeniu. Akcelerometr kalibruje się automatycznie. Dokładność danych prędkości, dystansu i rytmu zwiększa się po kilku biegach lub spacerach na zewnątrz z użyciem funkcji GPS.

**PORADA:** Chwytanie się poręczy bieżni powoduje zmniejszenie dokładności. Można korzystać z opcjonalnego czujnika na nogę w celu rejestrowania tempa, dystansu i rytmu.

W przypadku jazdy rowerem z wyłączoną funkcją GPS dane prędkości i dystansu są niedostępne, chyba że używany jest <span id="page-9-0"></span>opcjonalny czujnik, który przesyła dane prędkości i dystansu do urządzenia (np. czujnik prędkości lub rytmu).

## **Bieganie z funkcją Wirtualny bieg**

Można sparować podiadane urządzenie fēnix ze zgodną aplikacją innego producenta w celu przesyłania danych tempa, tętną i rytmu.

- 1 Na tarczy zegarka naciśnij przycisk .
- **2** Wybierz **Wirtualny bieg**.
- **3** W tablecie, laptopie lub smartfonie otwórz aplikację Zwift™ lub inną aplikację z funkcją wirtualnego treningu.
- **4** Follow the on-screen instructions to start a running activity and pair the devices.
- **5** Naciśnij e, aby włączyć stoper aktywności.
- **6** Po zakończeniu biegu naciśnij (.), aby zatrzymać stoper aktywności.

## **Kalibrowanie dystansu na bieżni**

Aby rejestrować dokładniejsze dystanse pokonywane na bieżni, możesz skalibrować dystans na bieżni po przebiegnięciu na niej co najmniej 1,5 km (1 mili). Jeśli korzystasz z różnych bieżni, możesz ręcznie skalibrować dystans na bieżni dla każdej bieżni po każdym biegu.

- **1** Rozpocznij aktywność na bieżni (*[Rozpoczynanie aktywności](#page-8-0)*, [strona 3\)](#page-8-0).
- **2** Biegaj na bieżni, aż urządzenie fēnix zarejestruje dystans co najmniej 1,5 km (1 mili).
- **3** Po zakończeniu biegu naciśnij $\triangle$ .
- **4** Wybierz opcję:
	- Aby skalibrować dystans na bieżni po raz pierwszy, wybierz **Zapisz**.
		- Urządzenie poprosi o przeprowadzenie kalibracji bieżni.
	- Aby ręcznie skalibrować dystans na bieżni po pierwszej kalibracji, wybierz kolejno **Kalibruj i zapisz** > **Tak**.
- **5** Sprawdź pokonany dystans na wyświetlaczu bieżni i wprowadź odległość w urządzeniu.

#### **Rejestrowanie aktywności treningu siłowego**

Podczas aktywności treningu siłowego można zapisywać serie. Seria to wiele powtórzeń pojedynczego ruchu.

- 1 Na tarczy zegarka naciśnij przycisk  $\triangle$ .
- **2** Wybierz **Siła**.
- **3** Wybierz trening.

Podczas pierwszego rejestrowania treningu siłowego wybierz, na którym nadgarstku znajduje się zegarek.

**4** Wybierz **Pokaż**, aby wyświetlić listę etapów treningu (opcjonalnie).

**PORADA:** Podczas wyświetlania etapów treningu można nacisnąć przycisk . aby wyświetlić animację wybranego ćwiczenia, jeśli jest dostępna.

- **5** Wybierz **Zacznij trening**.
- **6** Naciśnij , aby uruchomić czasomierz serii.
- **7** Rozpocznij pierwszą serię.

Urządzenie liczy powtórzenia. Licznik powtórzeń zostanie wyświetlony po wykonaniu co najmniej czterech powtórzeń.

**PORADA:** Urządzenie może tylko zliczać powtórzenia pojedynczego ruchu w każdej serii. Jeśli chcesz zmienić ruch, zakończ serię i rozpocznij nową.

**8** Naciśnij przycisk **LAP**, aby zakończyć serię i przejść do następnego ćwiczenia, jeśli jest dostępne.

Zegarek wyświetli całkowitą liczbę powtórzeń w serii. Po kilku sekundach pojawi się licznik czasu odpoczynku.

**9** W razie potrzeby naciśnij przycisk **DOWN**, aby edytować liczbę powtórzeń.

**PORADA:** Możesz również dodać użyty podczas serii ciężar.

- **10**Po zakończeniu odpoczynku naciśnij przycisk **LAP**, aby rozpocząć nową serię.
- **11**Powtarzaj każdą serię treningu siłowego do momentu ukończenia aktywności.
- 12Po zakończeniu ostatniej serii naciśnij a, aby zatrzymać czasomierz serii.

#### **13**Wybierz **Zapisz**.

## **Aktywności na powietrzu**

W urządzeniu fēnix znajdują się fabrycznie wczytane aktywności wykonywane na świeżym powietrzu, takich jak bieganie i jazda na rowerze. W przypadku tych aktywności moduł GPS jest włączony. Nowe aktywności można dodawać w oparciu o dane domyślnych aktywności, takich jak chód lub wiosłowanie. Do urządzenia można również dodać własne aktywności (*[Tworzenie własnych aktywności](#page-8-0)*, strona 3).

#### **Wyświetlanie zjazdów na nartach**

Twoje urządzenie rejestruje szczegóły każdego zjazdu na nartach lub snowboardzie dzięki funkcji autouruchamiania. Jest ona domyślnie włączona w przypadku zjazdu na nartach lub jazdy na snowboardzie. Rejestruje ona automatycznie nowe zjazdy na podstawie ruchu użytkownika. Praca stopera jest wstrzymywana, gdy użytkownik nie zjeżdża lub gdy znajduje się na wyciągu narciarskim. Stoper zostaje wstrzymany na czas jazdy na wyciągu narciarskim. Rozpoczęcie zjazdu spowoduje zrestartowanie stopera. Szczegóły zjazdu można wyświetlić na ekranie wstrzymania lub podczas działania stopera.

- **1** Rozpocznij zjazd na nartach lub snowboardzie.
- **2** Naciśnij i przytrzymaj **MENU**.
- **3** Wybierz **Pokaż zjazdy**.
- **4** Użyj przycisków **UP** i **DOWN**, aby wyświetlić szczegóły ostatniego przejazdu, aktualnego zjazdu oraz łączny wynik. Ekran przejazdów zawiera informacje o czasie, przebytym dystansie, maksymalnej i średniej prędkości, a także o całkowitym spadku.

#### **Nagrywanie aktywności narciarstwa przełajowego**

Aktywność narciarstwa przełajowego umożliwia ręczne przełączanie między trybem podjazdów a trybem zjazdów, dzięki czemu można dokładnie śledzić swoje statystyki.

- 1 Na tarczy zegarka naciśnij .
- **2** Wybierz **Narciar. przeł.**.
- **3** Wybierz opcję:
	- Jeśli rozpoczynasz swoją aktywność na wzniesieniu, wybierz **Podjeżdżanie**.
	- Jeśli zaczynasz swoją aktywność, zjeżdżając ze wzniesienia, wybierz **Zjeżdżanie**.
- 4 Naciśnij a, aby uruchomić stoper.
- **5** Naciśnij przycisk **LAP**, aby przełączyć się między trybem podjazdów a trybem zjazdów.
- **6** Po zakończeniu aktywności naciśnij przycisk ▲, aby zatrzymać stoper.
- **7** Wybierz **Zapisz**.

#### **Korzystanie z metronomu**

Funkcja metronomu odtwarza dźwięki z jednostajnym rytmem, co umożliwia poprawę kondycji przez trening w szybszym, wolniejszym lub bardziej jednostajnym rytmie.

**UWAGA:** Funkcja nie jest dostępna dla wszystkich aktywności.

- 1 Na tarczy zegarka naciśnij przycisk .
- **2** Wybierz aktywność.
- **3** Naciśnij i przytrzymaj **MENU**.
- **4** Wybierz ustawienia aktywności.
- <span id="page-10-0"></span>**5** Wybierz kolejno **Metronom** > **Stan** > **Włączone**.
- **6** Wybierz opcję:
	- Wybierz **Uderzenia/min**, aby wprowadzić wartość w oparciu o rytm, jaki chcesz utrzymywać.
	- Wybierz **Częst. alertów**, aby dostosować częstość uderzeń.
	- Wybierz **Dźwięki**, aby dostosować dźwięk i wibracje metronomu.
- **7** W razie potrzeby wybierz **Podgląd**, aby posłuchać brzmienia metronomu przed biegiem.
- **8** Rozpocznij bieg (*[Rozpoczynanie aktywności](#page-8-0)*, strona 3). Metronom zacznie działać automatycznie.
- **9** Podczas biegu naciśnij przycisk **UP** lub **DOWN**, aby wyświetlić ekran metronomu.
- **10**W razie potrzeby przytrzymaj **MENU**, aby zmienić ustawienia metronomu.

## **Funkcja Jumpmaster**

#### **OSTRZEŻENIE**

Funkcja Jumpmaster jest przeznaczona wyłącznie dla doświadczonych spadochroniarzy. Nie należy jej używać jako głównego wysokościomierza używanego podczas akrobacji spadochronowych. Nie wprowadzenie stosownych danych dotyczących skoku może prowadzić do poważnych obrażeń ciała lub śmierci.

Jest ona zgodna z wojskowymi wytycznymi dotyczącymi obliczania punktu zrzutu z dużej wysokości (HARP). Urządzenie automatycznie wykrywa moment skoku i rozpoczyna nawigację do żądanego punktu lądowania (DIP) przy użyciu barometru i elektronicznego kompasu.

## **Funkcja Multisport**

Triatloniści, dwuboiści oraz inni sportowcy wielodyscyplinowi mogą skorzystać z aktywności Multisport, takich jak Trójbój czy Bieg z pływ.. W trakcie aktywności Multisport można przełączać pomiędzy aktywnościami i w dalszym ciągu wyświetlać całkowity czas i dystans. Na przykład można przełączyć urządzenie z trybu jazdy rowerem w tryb biegu oraz wyświetlić całkowity czas i dystans dla jazdy na rowerze oraz biegu przez cały czas trwania aktywności Multisport.

Można dostosować aktywność Multisport lub skorzystać z domyślnych ustawień dla standardowego triatlonu.

## **Trening do triatlonu**

Jeśli bierzesz udział w triatlonie, możesz użyć aktywności dla triatlonu, aby szybko przełączać między poszczególnymi dyscyplinami i zmierzyć czas dla każdej z nich oraz zapisać daną aktywność.

- 1 Na tarczy zegarka naciśnij przycisk .
- **2** Wybierz **Trójbój**.
- **3** Naciśnij przycisk (a), aby uruchomić stoper aktywności.
- **4** Gdy zaczynasz i kończysz przejście, naciśnij przycisk **LAP**. W przypadku ustawień aktywności dla triathlonu funkcję przejścia można włączyć lub wyłączyć.
- **5** Po zakończeniu aktywności naciśnij przycisk i wybierz opcję **Zapisz**.

## **Tworzenie aktywności Multisport**

- 1 Na tarczy zegarka naciśnij przycisk .
- **2** Wybierz **Dodaj** > **Wielobój**.
- **3** Wybierz rodzaj aktywności Multisport lub wpisz własną nazwę.

Duplikaty nazwy aktywności zawierają numer. Na przykład Triathlon(2).

- **4** Wybierz co najmniej dwie aktywności.
- **5** Wybierz opcję:
	- Wybierz opcję, aby dostosować wybrane ustawienia aktywności. Na przykład możesz określić, czy przejścia mają być wliczane.
	- Wybierz **Gotowe**, aby zapisać aktywność obejmującą wiele dyscyplin i jej użyć.
- **6** Wybierz **Tak**, aby dodać aktywność do listy ulubionych.

## **Pływanie**

#### *NOTYFIKACJA*

Urządzenie jest przeznaczone do użytku podczas pływania na powierzchni wody. Korzystanie z urządzenia podczas nurkowania z akwalungiem może spowodować uszkodzenie urządzenia i w konsekwencji unieważnić gwarancję.

#### **Pływanie — terminologia**

**Długość**: Jedna długość basenu.

- **Interwał**: Jedna lub więcej następujących po sobie długości. Nowy interwał rozpoczyna się po odpoczynku.
- **Ruch**: Jeden ruch jest liczony jako jeden pełny ruch ramienia, na którym założone jest urządzenie, podczas pływania danym stylem.
- **SWOLF**: Wynik SWOLF to suma czasu jednej długości basenu i liczby ruchów wykonanych na tej długości. Na przykład: 30 sekund + 15 ruchów daje wynik SWOLF równy 45. W przypadku pływania na otwartym akwenie wynik SWOLF jest obliczany dla dystansów powyżej 25 metrów. SWOLF to wskaźnik efektywności pływania i, podobnie jak w golfie, im niższy wynik, tym lepsza efektywność.
- **Krytyczna prędkość pływania (CSS)**: Parametr CSS to teoretyczna prędkość, którą możesz utrzymywać bez wyczerpania sił. Jest on przydatny do planowania treningów i monitorowania postępów.

## **Styl pływania**

Identyfikacja stylu pływania jest dostępna wyłącznie w trybie pływania na basenie. Styl pływania jest określany pod koniec długości. Styl pływania pojawi się w historii pływania i na koncie Garmin Connect. Styl pływania można również wybrać jako własne pole danych (*[Dostosowywanie ekranów danych](#page-36-0)*, [strona 31](#page-36-0)).

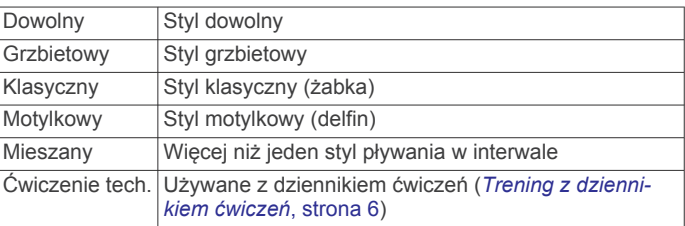

## **Porady dotyczące aktywności pływackich**

• Przed rozpoczęciem aktywności pływackiej na basenie postępuj zgodnie z instrukcjami, aby wybrać długość basenu lub wprowadzić długość niestandardową.

Następnym razem, gdy rozpoczniesz aktywność pływacką na basenie, urządzenie użyje tego rozmiaru basenu. Możesz przytrzymać MENU, wybrać ustawienia aktywności, a następnie wybrać Długość basenu, aby zmienić rozmiar.

• Naciśnij **LAP**, aby zarejestrować odpoczynek w trakcie pływania na basenie.

Urządzenie automatycznie rejestruje interwały i przepłynięte długości dla pływania na basenie.

• Naciśnij **LAP**, aby zarejestrować odpoczynek w trakcie pływania na otwartym akwenie.

## <span id="page-11-0"></span>**Odpoczynek w trakcie pływania na basenie**

Domyślny ekran odpoczynku wyświetla dwa liczniki czasu odpoczynku. Pokazuje on także czas i dystans ostatniego ukończonego interwału.

**UWAGA:** Dane pływania nie są rejestrowane podczas odpoczynku.

- **1** W trakcie pływania naciśnij **LAP**, aby rozpocząć odpoczynek. Wyświetlacz zmieni kolorystykę i przełączy się na biały tekst na czarnym tle, po czym pojawi się ekran odpoczynku.
- **2** W trakcie odpoczynku naciśnij **UP** lub **DOWN**, aby wyświetlić pozostałe ekrany danych (opcjonalnie).
- **3** Naciśnij **LAP**, aby kontynuować pływanie.
- **4** Powtórz to dla każdego dodatkowego interwału odpoczynku.

## **Automatyczny odpoczynek**

Funkcja automatycznego odpoczynku jest dostępna wyłącznie w trybie pływania na basenie. Urządzenie automatycznie wykrywa odpoczynek — wyświetla wtedy ekran odpoczynku. W przypadku odpoczynku trwającego dłużej niż 15 sekund urządzenie automatycznie tworzy interwał odpoczynku. Po wznowieniu pływania urządzenie automatycznie rozpoczyna nowy interwał pływania. Funkcję automatycznego odpoczynku można wyłączyć w opcjach aktywności (*[Ustawienia aktywności](#page-35-0)  i aplikacji*[, strona 30](#page-35-0)).

**PORADA:** Aby uzyskać najlepsze rezultaty przy użyciu funkcji automatycznego odpoczynku, należy ograniczyć do minimum ruchy ramion podczas odpoczynku.

Jeśli nie chcesz korzystać z funkcji automatycznego odpoczynku, możesz wybrać LAP, aby ręcznie oznaczyć początek i koniec każdego interwału odpoczynku.

## **Trening z dziennikiem ćwiczeń**

Funkcja dziennika ćwiczeń jest dostępna wyłącznie w trybie pływania na basenie. Funkcja dziennika ćwiczeń pozwala ręcznie zapisać serie odbić, pływanie jedną ręką lub jakikolwiek inny styl pływania, który nie jest jednym z czterech podstawowych stylów.

- **1** Podczas pływania na basenie naciśnij przycisk **UP** lub **DOWN**, aby wyświetlić ekran dziennika ćwiczeń.
- **2** Naciśnij **LAP**, aby uruchomić stoper ćwiczenia.
- **3** Po zakończeniu treningu interwałowego naciśnij **LAP**.

Stoper ćwiczenia zatrzymuje się, lecz stoper aktywności nadal rejestruje całą sesję pływania.

- **4** Wybierz dystans dla ukończonego ćwiczenia. Wzrost dystansu jest oparty na długości basenu określonej dla tego profilu aktywności.
- **5** Wybierz opcję:
	- Aby rozpocząć kolejny interwał treningu, naciśnij **LAP**.
	- Aby rozpocząć interwał pływania naciśnij przycisk **UP** lub **DOWN**, aby wrócić do ekranów treningu pływackiego.

## **Wyłączanie nadgarstkowego pomiaru tętna podczas pływania**

Nadgarstkowy pomiar tętna jest domyślnie włączony podczas pływania. Urządzenie jest również zgodne z akcesoriami HRM-Tri™ i HRM-Swim™. Jeśli dostępne są zarówno dane tętna z nadgarstkowego czujnika tętna, jak i dane tętna z czujnika piersiowego, urządzenie będzie korzystać z danych tętna czujnika piersiowego.

- **1** W widżecie pomiaru tętna naciśnij i przytrzymaj **MENU**. **UWAGA:** Konieczne może być dodanie widżetu do pętli widżetów (*[Dostosowywanie pętli widżetów](#page-39-0)*, strona 34).
- **2** Wybierz kolejno **Opcje** > **Podczas pływania** > **Wyłączono**

## **Golf**

## **Granie w golfa**

Zanim po raz pierwszy rozpoczniesz grę na polu golfowym, musisz pobrać je za pomocą aplikacji Garmin Connect (*[Garmin](#page-15-0) Connect*[, strona 10\)](#page-15-0). Pola pobrane za pomocą aplikacji Garmin Connect są aktualizowane automatycznie.

Zanim rozpoczniesz grę w golfa, naładuj urządzenie (*[Ładowanie](#page-7-0)  [urządzenia](#page-7-0)*, strona 2).

- 1 Na tarczy zegarka naciśnij przycisk .
- **2** Wybierz **Golf**.
- **3** Wyjdź na zewnątrz i zaczekaj, aż urządzenie zlokalizuje satelity.
- **4** Wybierz pole golfowe z listy dostępnych pól.
- **5** Wybierz **Tak**, aby zachowywać wyniki.
- **6** Wybierz obszar tee.
- **7** Naciśnij przycisk **UP** lub **DOWN**, aby przewinąć dołki. Urządzenie wykonuje automatyczne przejścia, gdy przechodzisz do kolejnych dołków.
- **8** Po zakończeniu rundy naciśnij przycisk i wybierz opcję **Zakończ partię**.

## **Informacje dotyczące dołków**

Urządzenie pokazuje aktualny dołek i automatycznie się przełącza w momencie przejścia do nowego dołka.

**UWAGA:** Ponieważ pozycje znaczników się zmieniają, urządzenie oblicza odległość do przedniej, środkowej i tylnej części greenu, a nie do dokładnej pozycji znacznika.

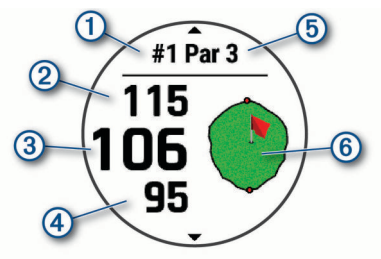

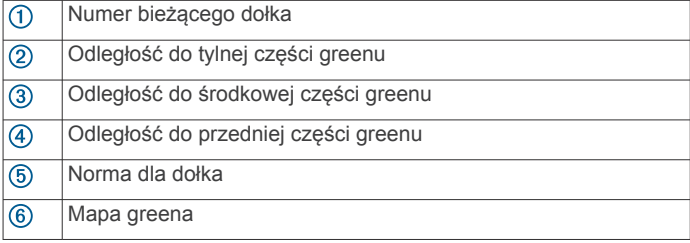

## *Tryb z dużymi cyframi*

Można zmienić wielkość cyfr wyświetlanych na ekranie informacji o dołku.

Naciśnij i przytrzymaj **MENU**, wybierz ustawienia aktywności, a następnie wybierz **Duże cyfry**.

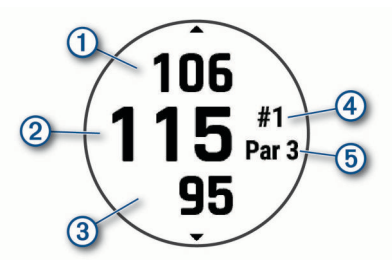

Odległość do tylnej części greenu  $\bigcirc$ 

Odległość do środkowej części greenu lub wybranej pozycji chorą- $^{\circ}$ giewki

<span id="page-12-0"></span> $\circled{3}$ Odległość do przedniej części greenu  $\overline{A}$ Numer bieżącego dołka  $(5)$ Par dla bieżącego dołka

## **Przesuwanie chorągiewki**

Można również przyjrzeć się greenowi i zmienić pozycję chorągiewki.

- **1** Na ekranie z informaciami dotyczącymi dołków naciśnij  $\hat{A}$ .
- **2** Wybierz **Przesuń flagę**.
- **3** Naciśnij przycisk **UP** lub **DOWN**, aby przesunąć chorągiewkę.
- 4 Naciśnii  $\hat{=}$ .

Odległości na ekranie z informacjami dotyczącymi dołków są aktualizowane, tak aby wskazywać nowe położenie chorągiewki. Pozycja chorągiewki zapisywana jest tylko dla bieżącej partii.

## **Wyświetlanie hazardów**

W przypadku dołków par 4 i 5 można wyświetlać odległości do hazardów wzdłuż fairwaya. Hazardy wpływające na wybór uderzenia są wyświetlane indywidualnie lub w grupach, co pomaga w określeniu odległości do lay-upu lub carry.

- **1** Na ekranie z informacjami dotyczącymi dołków naciśnij .
- **2** Wybierz **Hazardy**.

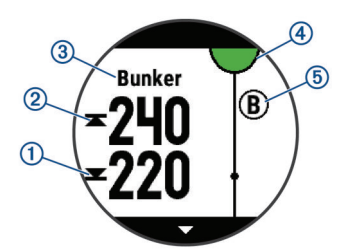

- Na ekranie zostaną wyświetlone odległości do początku i końca najbliższego hazardu.
- W górnej części ekranu wyświetlany jest typ hazardu 3.
- Green jest przedstawiony jako półkole 4 na górze ekranu. Linia poniżej greenu wskazuje umowny środek fairwaya.
- Hazardy 5 sa oznaczone literami oznaczającymi ich kolejność występowania do dołka i są wyświetlane poniżej greenu w przybliżonych lokalizacjach względem fairwaya.
- **3** Naciśnij przycisk **UP** lub **DOWN**, aby wyświetlić inne hazardy dla bieżącego dołka.

## **Wyświetlanie zmierzonych uderzeń**

Aby umożliwić urządzeniu automatyczne wykrywanie i mierzenie uderzeń, należy włączyć punktację.

Urządzenie jest wyposażone w funkcję automatycznego wykrywania i rejestrowania uderzeń. Przy każdym uderzeniu wzdłuż fairwaya urządzenie zapisuje odległość uderzenia, tak aby można było ją później wyświetlić.

**PORADA:** Automatyczne wykrywanie uderzeń działa najlepiej w przypadku noszenia urządzenia na nadgarstku ręki dominującej i dobrego kontaktu z piłką. Putty nie są wykrywane.

- 1 Podczas gry w golfa naciśnij przycisk  $\triangle$ .
- **2** Wybierz **Zmierz uderzenie**.

Zostanie wyświetlony dystans ostatniego uderzenia.

**UWAGA:** W momencie ponownego uderzenia piłki, trafienia puttem na green lub przejścia do następnego dołka dystans zostanie automatycznie wyzerowany.

- **3** Naciśnij przycisk **DOWN**.
- **4** Wybierz opcję **Poprz. uderzenia**, aby wyświetlić dystanse wszystkich zarejestrowanych uderzeń.

## **Wyświetlanie odległości do lay-upów i doglegów**

Można wyświetlić listę odległości do lay-upów i doglegów dla dołków o normie 4 i 5. Własne cele również wyświetlają się na tej liście.

- **1** Na ekranie z informacjami dotyczącymi dołków naciśnij .
- **2** Wybierz **Lay-upy**.

Na ekranie zostaną wyświetlone wszystkie lay-upy oraz odległości do nich.

**UWAGA:** W miarę pokonywania kolejnych metrów odległości będą znikać z listy.

## *Zapisywanie własnych celów*

Podczas rundy można zapisać do pięciu własnych celów dla każdego dołka. Zapisywanie celu przydaje się w celu rejestrowania obiektów lub przeszkód, które nie są pokazane na mapie. Można wyświetlić odległości do tych celów z poziomu ekranów lay-up i dogleg (*Wyświetlanie odległości do lay-upów i doglegów*, strona 7).

**1** Stań blisko celu, który chcesz zapisać.

**UWAGA:** Nie można zapisać celu, który jest daleko od aktualnie wybranego dołka.

- 2 Na ekranie z informacjami dotyczącymi dołków naciśnij .
- **3** Wybierz **Własne cele**.
- **4** Wybierz typ celu.

## **Zachowaj wyniki**

- **1** Na ekranie z informacjami dotyczącymi dołków naciśnij kolejno <sup>.</sup>.
- **2** Wybierz **Tablica wyników**. Tablica wyników zostanie wyświetlona, gdy znajdziesz się na greenie.
- **3** Naciśnij **UP** lub **DOWN**, aby przewinąć dołki.
- 4 Naciśnij a, aby wybrać dołek.
- **5** Naciśnij **UP** lub **DOWN**, aby ustawić wynik. Łączny wynik zostanie zaktualizowany.

## *Aktualizacja wyniku*

- **1** Na ekranie z informacjami dotyczącymi dołków naciśnij przycisk $\spadesuit$ .
- **2** Wybierz **Tablica wyników**.
- **3** Naciśnij przycisk **UP** lub **DOWN**, aby przewinąć dołki.
- 4 Naciśnij przycisk ., aby wybrać dołek.
- **5** Naciśnij przycisk **UP** lub **DOWN**, aby zmienić wynik dla tego dołka.

Łączny wynik został zaktualizowany.

#### *Ustawianie metody punktacji*

Można wybrać metodę, której urządzenie będzie używać do rejestrowania wyników.

- **1** Na ekranie informacji o dołku przytrzymaj **MENU**.
- **2** Wybierz ustawienia aktywności.
- **3** Wybierz **Metoda punktacji**.
- **4** Wybierz metodę punktacji.

#### **Informacje o punktacji Stableford**

W przypadku wybrania metody punktacji Stableford (*Ustawianie metody punktacji*, strona 7) punkty są przyznawane na podstawie liczby uderzeń wykonanych w stosunku do normy. Na koniec rundy najwyższy wynik wygrywa. Urządzenie przyznaje punkty zgodnie z zasadami amerykańskiego stowarzyszenia United States Golf Association.

Tablica wyników gry Stableford wyświetla punkty zamiast ruchów.

<span id="page-13-0"></span>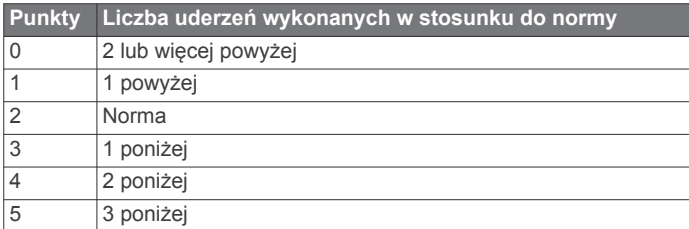

#### *Ustawianie handicapu*

- **1** Na ekranie informacji o dołku przytrzymaj **MENU**.
- **2** Wybierz ustawienia aktywności.
- **3** Wybierz **Wynik handicapu**.
- **4** Wybierz opcję wyniku handicapu:
	- Aby wprowadzić liczbę uderzeń do odliczenia od całkowitego wyniku, wybierz **Handicap lokalny**.
	- Aby wprowadzić handicap gracza i współczynnik SR, używany do obliczania handicapu pola, wybierz **HCP/ Slope**.
- **5** Ustaw handicap.

#### *Włączanie śledzenia statystyk*

Funkcja Śledzenie statystyk umożliwia śledzenie poszczególnych statystyk podczas gry w golfa.

- **1** Na ekranie informacji o dołku przytrzymaj **MENU**.
- **2** Wybierz ustawienia aktywności.
- **3** Wybierz **Śledzenie statystyk**, aby włączyć tę opcję.

#### **Rejestrowanie statystyk**

Przed rozpoczęciem rejestrowania statystyk należy włączyć funkcję śledzenia statystyk (*Włączanie śledzenia statystyk*, strona 8).

- **1** Na karcie wyników wybierz dołek.
- **2** Wprowadź liczbę wykonanych uderzeń i naciśnij .
- **3** Ustaw liczbę puttów i naciśnij .
- **4** W razie potrzeby wybierz opcję:

**UWAGA:** Jeśli jesteś na dołku o normie 3, informacje o fairway'u nie są wyświetlane.

- Jeśli piłka trafiła na fairway, wybierz **Na fairwayu**.
- Jeśli piłka nie trafiła na fairway, wybierz **Chybione w prawo** lub **Chybione w lewo**.
- **5** W razie potrzeby wprowadź liczbę uderzeń karnych.

## **TruSwing™**

Urządzenie współpracuje z czujnikiem TruSwing. Możesz użyć aplikacji TruSwing w zegarku, aby wyświetlić pomiary uderzenia zarejestrowane przez czujnik TruSwing. Więcej informacji znajduje się w podręczniku użytkownika czujnika TruSwing [www.garmin.com/manuals/truswing.](http://www.garmin.com/truswing)

#### **Korzystanie z licznika gry w golfa**

Licznik służy do rejestrowania czasu, dystansu i liczby wykonanych kroków. Licznik automatycznie włącza się i wyłącza, gdy zaczynasz lub kończysz partię.

- **1** Na ekranie z informacjami dotyczącymi dołków naciśnij  $\triangle$ .
- **2** Wybierz **Licznik**.
- **3** W razie potrzeby wybierz **Resetuj**, aby wyzerować licznik.

#### **Wyświetlanie kierunku do dołka**

Funkcja PinPointer działa jak kompas, który pomaga określić kierunek do greena, gdy go nie widzisz. Dzięki niej wiesz, w którym kierunku masz wykonać uderzenie, nawet będąc między drzewami lub głęboko w pułapce piaskowej.

**UWAGA:** Nie należy używać funkcji PinPointer, gdy znajdujesz się w wózku golfowym. Zakłócenia z wózka golfowego mogą mieć wpływ na dokładność kompasu.

- **1** Na ekranie z informacjami dotyczącymi dołków naciśnij kolejno .
- **2** Wybierz **PinPointer**.

Strzałka wskazuje drogę do pozycji chorągiewki.

## **Sporty wspinaczkowe**

#### **Rejestrowanie wspinaczki w pomieszczeniu**

Możesz rejestrować trasy podczas wspinaczki w pomieszczeniu. Trasa to ścieżka wspinaczki wzdłuż ściany wspinaczkowej w pomieszczeniu.

- 1 Na tarczy zegarka naciśnij przycisk .
- **2** Wybierz opcję **Wspin. ścian.**.
- **3** Wybierz opcję **Tak**, aby zarejestrować statystyki trasy.
- **4** Wybierz system ocen.

**UWAGA:** Następnym razem, gdy rozpoczniesz wspinaczkę w pomieszczeniu, urządzenie użyje tego systemu ocen. Możesz przytrzymać MENU, wybrać ustawienia aktywności, a następnie wybrać System ocen, aby zmienić system.

- **5** Wybierz poziom trudności dla tej trasy.
- **6** Naciśnij **.**, aby uruchomić stoper.

**UWAGA:** Jeśli nie rejestrujesz statystyk trasy, stoper włączy lub wyłączy się, kiedy będziesz wchodzić lub schodzić.

- **7** Rozpocznij swoją pierwszą trasę.
- **8** Przytrzymaj dowolny przycisk, aby odblokować zegarek. **UWAGA:** Po włączeniu stoper urządzenie automatycznie blokuje przyciski, aby zapobiec przypadkowemu naciśnięciu któregoś z nich.
- **9** Naciśnij przycisk **LAP**, aby zakończyć trasę.

**10**Wybierz opcję:

- Aby zapisać ukończoną trasę, wybierz opcję **Ukończono**.
- Aby zapisać nieukończoną trasę, wybierz opcję **Podjęto próbę**.
- Aby usunąć tę trasę, wybierz opcję **Odrzuć**.
- **11**Wprowadź liczbę upadków na tej trasie.

Zostanie wyświetlony licznik czasu odpoczynku.

- **12**Po zakończeniu odpoczynku naciśnij przycisk **LAP**, aby rozpocząć nową trasę.
- **13**Powtórz proces dla każdej trasy, aż aktywność zostanie zakończona.
- **14**Po zakończeniu ostatniej trasy przytrzymaj dowolny przycisk i naciśnij (a), aby zatrzymać stoper.

**15**Wybierz **Zapisz**.

#### **Rejestrowanie wspinaczki typu bouldering**

Możesz rejestrować trasy podczas wspinaczki typu bouldering. Trasa to ścieżka wspinaczki wzdłuż głazu lub małej formacji skalnej.

- 1 Na tarczy zegarka naciśnij przycisk .
- **2** Wybierz **Bouldering**.
- **3** Wybierz system ocen.

**UWAGA:** Następnym razem, gdy rozpoczniesz bouldering, urządzenie użyje tego systemu ocen. Możesz przytrzymać MENU, wybrać ustawienia aktywności, a następnie wybrać System ocen, aby zmienić system.

- **4** Wybierz poziom trudności dla tej trasy.
- **5** Na  $\triangle$ , aby uruchomić stoper.
- **6** Rozpocznij swoją pierwszą trasę.
- **7** Naciśnij przycisk **LAP**, aby zakończyć trasę.
- **8** Wybierz opcję:
	- Aby zapisać ukończoną trasę, wybierz opcję **Ukończono**.
- <span id="page-14-0"></span>• Aby zapisać nieukończoną trasę, wybierz opcję **Podjęto próbę**.
- Aby usunąć tę trasę, wybierz opcję **Odrzuć**.
- Zostanie wyświetlony licznik czasu odpoczynku.
- **9** Po zakończeniu odpoczynku naciśnij przycisk **LAP**, aby rozpocząć nową trasę.
- **10**Powtórz proces dla każdej trasy, aż aktywność zostanie zakończona.
- 11 Po zakończeniu trasy naciśnij . aby wyłączyć stoper.

**12**Wybierz **Zapisz**.

## **Rozpoczęcie ekspedycji**

Można użyć aplikacji **Ekspedycja**, aby wydłużyć czas działania baterii podczas wykonywania wielodniowej aktywności.

- 1 Na tarczy zegarka naciśnij przycisk  $\triangle$ .
- **2** Wybierz **Ekspedycja**.
- **3** Naciśnij przycisk (a), aby uruchomić stoper aktywności.

Urządzenie przejdzie w tryb niskiego poboru energii i będzie zapisywać punkty śladu GPS raz na godzinę. Aby wydłużyć czas pracy baterii, urządzenie wyłączy wszystkie czujniki i akcesoria, w tym łączność ze smartfonem.

## **Zmiana interwału rejestrowania punktów śladu**

Podczas podroży punkty śladu GPS są domyślnie rejestrowane raz na godzinę. Częstotliwość rejestrowania punktów śladu GPS można zmienić. Rzadsze rejestrowanie punktów śladu wydłuża czas działania baterii.

**UWAGA:** Aby wydłużyć czas pracy baterii, punkty śladu GPS nie są rejestrowane po zachodzie słońca. Tę opcję można dostosować w ustawieniach aktywności.

- 1 Na tarczy zegarka naciśnij przycisk <sup>.</sup>
- **2** Wybierz **Ekspedycja**.
- **3** Naciśnij i przytrzymaj **MENU**.
- **4** Wybierz ustawienia aktywności.
- **5** Wybierz **Interwał rejestrowania**.
- **6** Wybierz opcję.

## **Ręczna rejestracja punktu śladu**

Podczas podróży punkty śladu rejestrowane są automatycznie w oparciu o wybrany interwał rejestrowania. Możesz w każdej chwili zarejestrować punkt śladu ręcznie.

- **1** Podczas podróży naciśnij przycisk **UP** lub **DOWN**, aby wyświetlić stronę mapy.
- 2 Naciśnij przycisk .
- **3** Wybierz **Dodaj punkt**.

## **Wyświetlanie punktów śladu**

- **1** Podczas podróży naciśnij przycisk **UP** lub **DOWN**, aby wyświetlić stronę mapy.
- 2 Naciśnij przycisk .
- **3** Wybierz **Pokaż punkty**.
- **4** Wybierz punkt śladu z listy.
- **5** Wybierz opcję:
	- Aby rozpocząć nawigację do wybranego punku śladu, wybierz **Nawiguj do**.
	- Aby wyświetlić szczegółowe informacje o punkcie śladu, wybierz **Szczegóły**.

## **Funkcje online**

Funkcje online są dostępne dla urządzenia fēnix po połączeniu ze zgodnym smartfonem za pomocą technologii Bluetooth. Niektóre funkcje wymagają zainstalowania aplikacji Garmin

Connect w smartfonie, z którym urządzenie jest połączone. Więcej informacji można znaleźć na stronie [www.garmin.com](http://www.garmin.com/apps) [/apps.](http://www.garmin.com/apps)

- **Powiadomienia z telefonu**: Wyświetla powiadomienia i wiadomości z telefonu na ekranie urządzenia fēnix.
- **LiveTrack**: Umożliwia rodzinie i znajomym śledzić na bieżąco wyścigi i treningi użytkownika. Osobę można zaprosić do śledzenia bieżących danych za pośrednictwem poczty e-mail lub serwisu społecznościowego, umożliwiając jej wyświetlanie strony śledzenia Garmin Connect.
- **GroupTrack**: Umożliwia śledzenie na bieżąco znajomych za pomocą funkcji LiveTrack bezpośrednio na ekranie urządzenia.
- **Przesyłanie aktywności do serwisu Garmin Connect**: Automatyczne przesyłanie aktywności do konta Garmin Connect zaraz po zakończeniu rejestrowania aktywności.
- **Connect IQ**: Umożliwia ulepszenie urządzenia o takie funkcje, jak nowe tarcze zegarka, widżety, aplikacje czy pola danych.
- **Aktualizacje oprogramowania**: Umożliwia zaktualizowanie oprogramowania urządzenia.
- **Pogoda**: Umożliwia wyświetlanie aktualnych warunków pogodowych oraz prognoz pogody.
- **czujniki Bluetooth**: Pozwala na podłączenie zgodnych czujników Bluetooth, takich jak czujnik tętna.
- **Znajdź mój telefon**: Lokalizuje znajdujący się w zasięgu zagubiony smartfon sparowany z urządzeniem fēnix.
- **Znajdź moje urządzenie**: Lokalizuje znajdujące się w zasięgu zagubione urządzenie fēnix sparowane ze smartfonem.

## **Włączenie powiadomień Bluetooth**

Zanim będzie można wyświetlać powiadomienia, należy sparować posiadane urządzenie fēnix ze zgodnym urządzeniem mobilnym (*[Parowanie smartfona](#page-7-0)*, strona 2).

- **1** Naciśnij i przytrzymaj **MENU**.
- **2** Wybierz kolejno **Telefon** > **Powiadomienia z telefonu** > **Stan** > **Włączone**.
- **3** Wybierz **Podczas aktywności**.
- **4** Wybierz preferencje powiadomień.
- **5** Wybierz preferencje dźwięku.
- **6** Wybierz **Poza aktywnością**.
- **7** Wybierz preferencje powiadomień.
- **8** Wybierz preferencje dźwięku.
- **9** Wybierz **Prywatność**.
- **10**Określ preferencje dotyczące prywatności.
- **11**Wybierz **Limit czasu**.
- **12**Wybierz, jak długo alert o nowym powiadomieniu ma być wyświetlany na ekranie.
- **13**Wybierz **Podpis**, aby dodać podpis do odpowiedzi na wiadomości tekstowe.

#### **Wyświetlanie powiadomień**

- **1** Na tarczy zegarka naciśnij **UP** lub **DOWN**, aby wyświetlić widżet powiadomień.
- **2** Wybierz przycisk  $\triangle$ .
- **3** Wybierz powiadomienie.
- **4** Naciśnij (a), aby uzyskać dostęp do większej liczby opcji.
- **5** Naciśnij **BACK**, aby powrócić do poprzedniego ekranu.

## **Odbieranie połączenia przychodzącego**

W przypadku połączenia przychodzącego na połączony smartfon urządzenie fēnix wyświetli nazwę lub numer telefonu dzwoniącego.

• Aby odebrać połączenie, wybierz **Akceptuj**.

<span id="page-15-0"></span>**UWAGA:** Aby porozmawiać z rozmówcą, musisz użyć podłączonego smartfonu.

- Aby odrzucić połączenie, wybierz **Odrzuć**.
- Aby odrzucić połączenie i natychmiast wysłać wiadomość tekstową, wybierz **Odpowiedz**, a następnie wybierz wiadomość z listy.

**UWAGA:** Ta funkcja jest dostępna tylko wtedy, gdy urządzenie jest połączone ze smartfonem Android™.

#### **Odpowiadanie na wiadomość tekstową**

**UWAGA:** Ta funkcja jest dostępna wyłącznie w smartfonach Android.

Gdy otrzymasz powiadomienie tekstowe na urządzenie fēnix, możesz wysłać szybką odpowiedź, wybierając ją z listy wiadomości. Wiadomości można dostosować w aplikacji Garmin Connect.

**UWAGA:** Ta funkcja wysyła wiadomości tekstowe za pomocą telefonu. Mogą obowiązywać typowe ograniczenia długości wiadomości tekstowych oraz opłaty zależne od operatora i planu taryfowego. Skontaktuj się z operatorem sieci komórkowej, aby uzyskać więcej informacji na temat limitów i opłat dotyczących wiadomości tekstowych.

- **1** Na tarczy zegarka naciśnij **UP** lub **DOWN**, aby wyświetlić widżet powiadomień.
- 2 Naciśnij i wybierz powiadomienie tekstowe.
- **3** Wybierz przycisk  $\triangle$ .
- **4** Wybierz **Odpowiedz**.
- **5** Wybierz wiadomość z listy.

Telefon wyśle wybraną wiadomość w formie wiadomości SMS.

#### **Zarządzanie powiadomieniami**

Powiadomieniami wyświetlanymi w urządzeniu fēnix można zarządzać za pomocą zgodnego smartfonu.

Wybierz opcję:

- Jeśli korzystasz z urządzenia iPhone® , przejdź do ustawień powiadomień systemu iOS® , aby wybrać elementy, które chcesz widzieć na ekranie urządzenia.
- Jeśli korzystasz ze smartfonu z systemem Android, z poziomu aplikacji Garmin Connect wybierz **Ustawienia**  > **Powiadomienia**.

## **Wyłączanie połączenia ze smartfonem Bluetooth**

Połączenie ze smartfonem Bluetooth można wyłączyć za pomocą menu sterowania.

**UWAGA:** Istnieje możliwość dodawania opcji do menu sterowania (*[Dostosowywanie menu elementów sterujących](#page-40-0)*, [strona 35\)](#page-40-0).

- **1** Przytrzymaj **LIGHT**, aby wyświetlić menu elementów sterujących.
- 2 Naciśnij przycisk  $\ell$ , aby wyłączyć połączenie ze smartfonem Bluetooth w urządzeniu fēnix.

Wskazówki dotyczące wyłączania technologii Bluetooth w urządzeniu mobilnym można znaleźć w podręczniku użytkownika urządzenia przenośnego.

## **Włączanie i wyłączanie alertów połączenia ze smartfonem**

Urządzenie fēnix można skonfigurować tak, aby informowało użytkownika o połączeniu lub rozłączeniu ze smartfonem sparowanym za pomocą technologii Instinct®.

**UWAGA:** Alerty połączenia ze smartfonem są domyślnie wyłączone.

- **1** Naciśnij i przytrzymaj **MENU**.
- **2** Wybierz kolejno **Telefon** > **Alerty**.

## **Lokalizowanie zgubionego urządzenia mobilnego**

Możesz użyć tej funkcji, aby zlokalizować urządzenie mobilne sparowane za pomocą technologii Bluetooth i znajdujące się w jej zasięgu.

**UWAGA:** Możesz dodać opcje do menu elementów sterujących (*[Dostosowywanie menu elementów sterujących](#page-40-0)*, strona 35).

- **1** Przytrzymaj **LIGHT**, aby wyświetlić menu sterowania.
- 2 Wybierz<sup>2</sup>

Urządzenie fēnix rozpocznie wyszukiwanie sparowanego urządzenia mobilnego. Urządzenie mobilne wyemituje alarm dźwiękowy, a moc sygnału Bluetooth wyświetli się na ekranie urządzenia fēnix. Moc sygnału Bluetooth zwiększa się w miarę zbliżania się do urządzenia mobilnego.

**3** Naciśnij **BACK**, aby zatrzymać wyszukiwanie.

## **Garmin Connect**

Konto Garmin Connect umożliwia śledzenie wyników i łączenie się ze znajomymi. Umożliwia śledzenie, analizowanie oraz udostępnianie informacji na temat swojej aktywności, stanowiąc źródło wzajemnej motywacji. Można rejestrować wszystkie przypadki swojej aktywności, takie jak biegi, spacery, jazdy, sesje pływania, piesze wędrówki, partie golfa i wiele innych aktywności.

Możesz utworzyć bezpłatne konto Garmin Connect podczas parowania urządzenia z telefonem za pomocą aplikacji Garmin Connect lub zrobić to podczas konfiguracji aplikacji Garmin Express ([www.garmin.com/express\)](http://www.garmin.com/express).

- **Zapisuj aktywności**: Po ukończeniu oraz zapisaniu aktywności w urządzeniu można przesłać ją do konta Garmin Connect i trzymać ją tam przez dowolny czas.
- **Analizuj dane**: Można wyświetlić bardziej szczegółowe informacje o ćwiczeniach fizycznych i aktywnościach na świeżym powietrzu, w tym czas, dystans, tętno, spalone kalorie, rytm, widok mapy z góry oraz wykresy tempa i prędkości. Można wyświetlić szczegółowe informacje dotyczące partii golfa, takie jak tablice wyników, statystyki i informacje o polach golfowych. Można także wyświetlić własne raporty.

**UWAGA:** Aby wyświetlić niektóre dane, konieczne jest sparowanie z urządzeniem opcjonalnego czujnika bezprzewodowego (*[Parowanie czujników bezprzewodowych](#page-44-0)*, [strona 39](#page-44-0)).

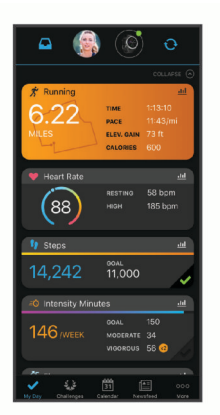

**Śledź swoje postępy**: Możesz śledzić dzienną liczbę kroków, przystąpić do rywalizacji ze znajomymi i realizować założone cele.

<span id="page-16-0"></span>**Udostępniaj aktywności**: Możesz połączyć się ze znajomymi, aby śledzić wzajemnie swoje aktywności oraz publikować łącza do swoich aktywności w serwisach społecznościowych.

**Zarządzaj ustawieniami**: Możesz dostosowywać ustawienia urządzenia i użytkownika za pomocą konta Garmin Connect.

#### **Aktualizowanie oprogramowania za pomocą aplikacji Garmin Connect**

Aby zaktualizować oprogramowanie za pomocą aplikacji Garmin Connect, należy najpierw założyć konto Garmin Connect i sparować urządzenie ze zgodnym smartfonem (*[Parowanie](#page-7-0)  [smartfona](#page-7-0)*, strona 2).

Zsynchronizuj urządzenie z aplikacją Garmin Connect (*Ręczne synchronizowanie danych z urządzeniem Garmin Connect*, strona 11).

Gdy zostanie udostępnione nowe oprogramowanie, aplikacja Garmin Connect automatycznie prześle je do urządzenia.

#### **Aktualizacja oprogramowania przy użyciu aplikacji Garmin Express**

Aby przeprowadzić aktualizację oprogramowania urządzenia, należy najpierw pobrać i zainstalować aplikację Garmin Express oraz dodać swoje urządzenie (*Korzystanie z serwisu Garmin Connect na komputerze*, strona 11).

**1** Podłącz urządzenie do komputera za pomocą przewodu USB.

Gdy zostanie udostępnione nowe oprogramowanie, aplikacja Garmin Express prześle je do urządzenia.

**2** Po zakończeniu przesyłania aktualizacji przez aplikację Garmin Express odłącz urządzenie od komputera. Urządzenie zainstaluje aktualizację.

#### *Korzystanie z serwisu Garmin Connect na komputerze*

Aplikacja Garmin Express połączy Twoje urządzenie z kontem Garmin Connect, korzystając z komputera. Aplikacji Garmin Express można używać do przesyłania swoich danych aktywności na konto Garmin Connect i wysyłania danych, takich jak treningi lub plany treningowe, ze strony Garmin Connect do swojego urządzenia. Możesz również instalować aktualizacje oprogramowania urządzenia i zarządzać swoimi aplikacjami Connect IQ.

- **1** Podłącz urządzenie do komputera za pomocą przewodu USB.
- **2** Odwiedź stronę [www.garmin.com/express](http://www.garmin.com/express).
- **3** Pobierz i zainstaluj aplikację Garmin Express.
- **4** Otwórz aplikację Garmin Express i wybierz **Dodaj urządzenie**.
- **5** Wykonaj instrukcje wyświetlane na ekranie.

#### **Ręczne synchronizowanie danych z urządzeniem Garmin Connect**

**UWAGA:** Możesz dodać opcje do menu elementów sterujących (*[Dostosowywanie menu elementów sterujących](#page-40-0)*, strona 35).

- **1** Przytrzymaj **LIGHT**, aby wyświetlić menu elementów sterujących.
- 2 Wybierz C.

## **Aplikacja Garmin Golf™**

Aplikacja Garmin Golf umożliwia przesyłanie tablic wyników z kompatybilnego urządzenia Garmin, aby zobaczyć statystyki i analizy uderzeń. Golfiści mogą rywalizować ze sobą na różnych polach golfowych, korzystając z aplikacji Garmin Golf. Ponad 41 000 pól golfowych posiada tablice wyników, do których każdy może dołączyć. Możesz stworzyć własny turniej i zaprosić graczy do rywalizacji.

Aplikacja Garmin Golf synchronizuje dane z kontem Garmin Connect. Aplikację Garmin Golf można pobrać na smartfon ze sklepu z aplikacjami.

## **Garmin Explore™**

Strona internetowa i aplikacja mobilna Garmin Explore pozwalają planować trasy oraz przechowywać punkty trasy całe szlaki w chmurze. Umożliwiają zaawansowane planowanie tras zarówno w trybie online, jak i offline, a także na udostępnianie i synchronizowanie danych ze zgodnym urządzeniem Garmin. Aplikacji mobilnej można używać do pobierania map, których można używać w trybie offline, co umożliwia nawigację w każdym miejscu bez konieczności korzystania z sieci komórkowej.

Aplikację Garmin Explore można pobrać na smartfon ze sklepu z aplikacjami albo ze strony [explore.garmin.com](https://explore.garmin.com).

## **Funkcje bezpieczeństwa i monitorowania**

#### **PRZESTROGA**

Wykrywanie zdarzeń i wzywanie pomocy to funkcje uzupełniające i nie powinny służyć jako główny sposób na uzyskanie pomocy ratunkowej. Aplikacja Garmin Connect nie kontaktuje się ze służbami ratowniczymi w Twoim imieniu.

Urządzenie fēnix ma funkcje bezpieczeństwa i monitorowania, które należy skonfigurować w aplikacji Garmin Connect.

#### *NOTYFIKACJA*

Aby korzystać z tych funkcji wymagane jest nawiązanie połączenia z aplikacją Garmin Connect przez Bluetooth. Kontakty alarmowe możesz dodać przy pomocy konta Garmin Connect.

Więcej informacji na temat wykrywania zdarzeń można znaleźć na stronie [garmin.com/safety](https://www.garmin.com/safety).

- **Pomoc**: Umożliwia wysyłanie automatycznej wiadomości z Twoim imieniem i nazwiskiem, łączem LiveTrack oraz pozycją GPS do kontaktów alarmowych.
- **Wykrywanie zdarzeń**: Gdy urządzenie fēnix wykryje zdarzenie podczas spaceru, biegu lub jazdy rowerem, wysyła ono automatyczną wiadomość, łącze LiveTrack oraz pozycję GPS do kontaktów alarmowych.
- **LiveTrack**: Umożliwia rodzinie i znajomym śledzić na bieżąco wyścigi i treningi użytkownika. Osobę można zaprosić do śledzenia bieżących danych za pośrednictwem poczty e-mail lub serwisu społecznościowego, umożliwiając jej wyświetlanie strony śledzenia Garmin Connect.
- **Live Event Sharing**: Umożliwia wysyłanie wiadomości z najnowszymi informacjami do rodziny i przyjaciół w trakcie trwania wydarzenia.

**UWAGA:** Ta funkcja jest dostępna tylko wtedy, gdy urządzenie jest połączone ze smartfonem Android.

**GroupTrack**: Umożliwia śledzenie na bieżąco znajomych za pomocą funkcji LiveTrack bezpośrednio na ekranie urządzenia.

## **Dodawanie kontaktów alarmowych**

Numery telefonu kontaktów alarmowych są używane do funkcji wykrywania zdarzeń i uzyskiwania pomocy.

- 1 W aplikacji Garmin Connect wybierz lub ...
- **2** Wybierz kolejno **Bezpieczeństwo i śledzenie** > **Wykrywanie zdarzeń i pomoc** > **Dodaj kontakt alarmowy**.
- **3** Wykonaj instrukcje wyświetlane na ekranie.

## **Dodawanie kontaktów**

Do aplikacji Garmin Connect można dodać maksymalnie 50 kontaktów. Adresów e-mail kontaktów można używać w funkcji LiveTrack. Trzy z tych kontaktów mogą być kontaktami alarmowymi (*Dodawanie kontaktów alarmowych*, strona 11).

- <span id="page-17-0"></span>1 W aplikacji Garmin Connect wybierz lub ...
- **2** Wybierz **Kontakty**.
- **3** Wykonaj instrukcje wyświetlane na ekranie.

Po dodaniu kontaktów zsynchronizuj swoje dane, aby zastosować zmiany w swoim urządzeniu fēnix (*[Ręczne](#page-16-0) [synchronizowanie danych z urządzeniem Garmin Connect](#page-16-0)*, [strona 11\)](#page-16-0).

## **Włączanie i wyłączanie wykrywania zdarzeń**

- **1** Przytrzymaj **MENU**.
- **2** Wybierz **Bezpieczeństwo i śledzenie** > **Wykrywanie zdarzeń**.
- **3** Wybierz aktywność.

**UWAGA:** Wykrywanie zdarzeń jest dostępne tylko dla marszu, biegu lub aktywności rowerowych na świeżym powietrzu.

W przypadku wykrycia zdarzenia przez urządzenie fēnix z włączoną funkcją GPS aplikacja Garmin Connect wysyła automatyczną wiadomość e-mail lub SMS z pozycją urządzenia do kontaktów alarmowych. Zostanie wyświetlona wiadomość wskazująca, że kontakty zostaną poinformowane po upływie 30 sekund. Przed zakończeniem odliczania możesz wybrać **Anuluj**, aby anulować wiadomość.

## **Wzywanie pomocy**

Aby móc wezwać pomoc, skonfiguruj kontakty alarmowe (*[Dodawanie kontaktów alarmowych](#page-16-0)*, strona 11).

- **1** Naciśnij i przytrzymaj przycisk **LIGHT**.
- **2** Kiedy poczujesz trzy wibracje, zwolnij przycisk, aby aktywować funkcję wzywania pomocy.

Zostanie wyświetlony ekran z odliczaniem.

**PORADA:** Przed zakończeniem odliczania możesz wybrać **Anuluj**, aby anulować wiadomość.

## **Rozpoczynanie sesji GroupTrack**

Aby rozpocząć sesję GroupTrack, trzeba mieć konto Garmin Connect oraz zgodny smartfon z zainstalowaną aplikacją Garmin Connect.

Instrukcje te dotyczą rozpoczynania sesji GroupTrack w urządzeniach fēnix. Jeśli znajomi mają inne zgodne urządzenia, są widoczni na mapie. W tych innych urządzeniach może nie być możliwości wyświetlania rowerzystów GroupTrack na mapie.

- **1** Wyjdź na zewnątrz i włącz urządzenie fēnix.
- **2** Sparuj smartfon z fēnix urządzeniem (*[Parowanie smartfona](#page-7-0)*, [strona 2\)](#page-7-0).
- **3** W urządzeniu fēnix przytrzymaj **MENU** i wybierz kolejno **Bezpieczeństwo i śledzenie** > **GroupTrack** > **Pokaż na mapie**, aby włączyć wyświetlanie znajomych na ekranie mapy.
- **4** W menu ustawień aplikacji Garmin Connect wybierz **Bezpieczeństwo i śledzenie** > **LiveTrack** > **GroupTrack**.
- **5** Jeśli posiadasz więcej niż jedno zgodne urządzenie, wybierz urządzenie do sesji GroupTrack.
- **6** Wybierz kolejno **Widoczna dla** > **Wszystkie połączenia**.
- **7** Wybierz **Uruchom LiveTrack**.
- **8** W urządzeniu fēnix rozpocznij aktywność.
- **9** Przewiń do mapy, aby wyświetlić znajomych.

**PORADA:** Na mapie możesz przytrzymać **MENU** i wybrać **Pobliskie urządzenia**, aby wyświetlić dystans, kierunek i tempo lub prędkość innych znajomych w sesji GroupTrack.

## **Porady dotyczące sesji GroupTrack**

Funkcja GroupTrack umożliwia śledzenie bezpośrednio na ekranie pozostałych znajomych w grupie za pomocą funkcji LiveTrack. Wszyscy członkowie grupy muszą znajdować się na liście znajomych na Twoim koncie Garmin Connect.

- Rozpocznij swoją aktywność na zewnątrz, korzystając z GPS.
- Sparuj urządzenie fēnix ze smartfonem za pomocą technologii Bluetooth.
- Z menu ustawień w aplikacji Garmin Connect wybierz **Znajomi**, aby zaktualizować listę osób w danej sesji GroupTrack.
- Sprawdź, czy wszyscy znajomi mają sparowane smartfony, i rozpocznij sesję LiveTrack w aplikacji Garmin Connect.
- Sprawdź, czy wszyscy znajomi są w zasięgu (40 km lub 25 mil).
- Podczas sesji GroupTrack przewiń do mapy, aby wyświetlić swoje połączenia (*[Dodawanie punktu do aktywności](#page-36-0)*, [strona 31](#page-36-0)).

## **GroupTrackUstawienia**

Przytrzymaj **MENU**, a następnie wybierz kolejno **Bezpieczeństwo i śledzenie** > **GroupTrack**.

- **Pokaż na mapie**: Pozwala wyświetlić znajomych na ekranie mapy podczas sesji GroupTrack.
- **Typy aktywności**: Umożliwia wybór typów aktywności wyświetlanych na ekranie mapy podczas sesji GroupTrack.

## **Connect IQFunkcje**

Możesz dodać do zegarka funkcje Connect IQ oferowane przez firmę Garmin oraz innych producentów za pomocą aplikacji Connect IQ. Możesz także spersonalizować urządzenie, korzystając z różnych tarcz zegarka, pól danych, widżetów i aplikacji.

**Tarcze zegarka**: Umożliwiają dostosowanie wyglądu zegarka.

- **Pola danych**: Umożliwiają pobieranie nowych pól danych, które pozwalają wyświetlać dane z czujników, dane aktywności i historii na różne sposoby. Możesz dodać pola danych Connect IQ do wbudowanych funkcji i stron.
- **Widżety**: Pozwalają na szybki odczyt informacji, takich jak dane z czujnika czy powiadomienia.
- **Aplikacje**: Umożliwiają dodanie do zegarka interaktywnych funkcji, takich jak nowe typy aktywności na dworze i fitness.

## **Pobieranie funkcji Connect IQ**

Aby móc pobrać funkcje z aplikacji Connect IQ, należy najpierw sparować urządzenie fēnix ze smartfonem (*[Parowanie](#page-7-0) [smartfona](#page-7-0)*, strona 2).

- **1** Korzystając ze sklepu z aplikacjami w smartfonie, zainstaluj i otwórz aplikację Connect IQ.
- **2** W razie potrzeby wybierz urządzenie.
- **3** Wybierz funkcję Connect IQ.
- **4** Wykonaj instrukcje wyświetlane na ekranie.

## **Pobieranie funkcji Connect IQ przy użyciu komputera**

- **1** Podłącz urządzenie do komputera za pomocą kabla USB.
- **2** Przejdź na stronę [apps.garmin.com](https://apps.garmin.com) i załóż konto.
- **3** Wybierz funkcję Connect IQ i pobierz ją.
- **4** Wykonaj instrukcje wyświetlane na ekranie.

## **Garmin Pay**

<span id="page-18-0"></span>Funkcja Garmin Pay umożliwia używanie zegarka do dokonywania płatności w sklepach objętych programem przy użyciu kart kredytowych lub debetowych instytucji finansowych objętych programem.

## **Konfigurowanie portfela Garmin Pay**

Do portfela Garmin Pay można dodać karty kredytowe lub debetowe objęte programem. Lista instytucji finansowych objętych programem znajduje się na stroni[egarmin.com](http://garmin.com/garminpay/banks) [/garminpay/banks](http://garmin.com/garminpay/banks).

- 1 W aplikacji Garmin Connect wybierz lub ...
- **2** Wybierz kolejno **Garmin Pay** > **Rozpocznij**.
- **3** Wykonaj instrukcje wyświetlane na ekranie.

## **Płacenie za zakupy za pomocą zegarka**

Zanim zegarek będzie można wykorzystywać do dokonywania płatności, należy skonfigurować co najmniej jedną kartę płatniczą.

Można używać zegarka do płacenia za zakupy w sklepach objętych programem.

- **1** Przytrzymaj **LIGHT**.
- $2$  Wybierz  $\triangle$ .
- **3** Wpisz czterocyfrowy kod dostępu.

**UWAGA:** Po trzykrotnym wprowadzeniu nieprawidłowego kodu dostępu portfel zostanie zablokowany, a kod trzeba będzie zresetować w aplikacji Garmin Connect.

Zostanie wyświetlona ostatnio używana karta płatnicza.

- **4** Jeśli do portfela Garmin Pay dodano wiele kart płatniczych, wybierz **DOWN**, aby zmienić kartę na inną (opcjonalnie).
- **5** W ciągu 60 sekund umieść zegarek w pobliżu czytnika płatności w taki sposób, aby był zwrócony w kierunku czytnika.

Zegarek zacznie wibrować i zostanie w nim wyświetlony symbol zaznaczenia po zakończeniu połączenia z czytnikiem.

**6** W razie potrzeby postępuj zgodnie z instrukcjami wyświetlanymi na czytniku kart, aby zakończyć transakcję.

**PORADA:** Po wprowadzeniu prawidłowego kodu dostępu możesz dokonywać płatności bez ponownego wpisywania kodu przez 24 godziny, jeśli nadal będziesz mieć na sobie zegarek. Jeśli zdejmiesz zegarek z nadgarstka lub wyłączysz funkcję monitorowania pomiaru tętna, aby dokonać płatności konieczne będzie ponowne wprowadzenie kodu dostępu.

## **Dodawanie karty płatniczej do portfela Garmin Pay**

Do portfela Garmin Pay możesz dodać maksymalnie 10 kart kredytowych lub debetowych.

- 1 W aplikacji Garmin Connect wybierz lub ...
- **2** Wybierz kolejno **Garmin Pay** > > **Dodaj kartę**.
- **3** Wykonaj instrukcje wyświetlane na ekranie.

Po dodaniu karty płatniczej możesz wybrać ją na zegarku podczas dokonywania płatności.

## **Zarządzanie kartami Garmin Pay**

Kartę można tymczasowo zawiesić lub usunąć.

**UWAGA:** W niektórych krajach instytucje finansowe biorące udział w programie mogą ograniczać funkcje Garmin Pay.

- 1 W aplikacji Garmin Connect wybierz lub ...
- **2** Wybierz **Garmin Pay**.
- **3** Wybierz kartę.
- **4** Wybierz opcję:
	- Aby tymczasowo zawiesić lub anulować zawieszenie karty, wybierz **Zawieś kartę**.

Aby można było dokonywać płatności za pomocą urządzenia fēnix, karta musi być aktywna.

• Aby usunąć kartę, wybierz $\overline{\mathbf{w}}$ .

## **Zmiana kodu dostępu Garmin Pay**

Do zmiany kodu dostępu wymagana jest znajomość bieżącego kodu. W przypadku zapomnienia kodu dostępu należy zresetować funkcję Garmin Pay urządzenia fēnix, utworzyć nowe hasło i ponownie wprowadzić informacje o karcie.

- **1** Na stronie urządzenia fēnix w aplikacji Garmin Connect wybierz kolejno **Garmin Pay** > **Zmień hasło**.
- **2** Wykonaj instrukcje wyświetlane na ekranie.

Przy kolejnej płatności za pomocą urządzenia fēnix trzeba będzie wpisać nowy kod dostępu.

## **Funkcje związane z tętnem**

Urządzenie fēnix ma nadgarstkowy czujnik tętna i jest zgodne z piersiowymi czujnikami tętna (dostępnymi osobno). Można wyświetlać dane tętna, korzystając z widżetu tętna. Jeśli po rozpoczęciu aktywności dostępne są zarówno dane tętna z nadgarstkowego czujnika tętna, jak i dane tętna z czujnika piersiowego, urządzenie będzie korzystać z danych tętna czujnika piersiowego.

## **Czujnik tętna na nadgarstek**

#### **Noszenie urządzenia**

- Załóż urządzenie powyżej kości nadgarstka.
	- **UWAGA:** Urządzenie powinno dobrze przylegać do ciała, lecz niezbyt ciasno. Aby uzyskać dokładniejszy odczyt tętna, urządzenie nie może się przesuwać po ciele podczas biegania lub ćwiczenia. Aby uzyskać odczyt pulsoksymetru, urządzenie nie może się przesuwać po ciele.

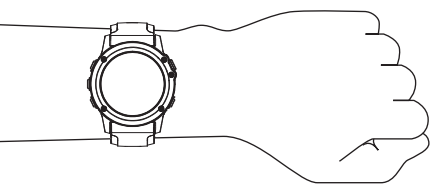

**UWAGA:** Czujnik optyczny znajduje się z tyłu urządzenia.

- Więcej informacji o pomiarze tętna na nadgarstku znajdziesz w części *Wskazówki dotyczące nieregularnego odczytu danych tętna*, strona 13.
- Więcej informacji o pulsoksymetrze znajdziesz w części *[Wskazówki dotyczące nieprawidłowego odczytu](#page-26-0)  [pulsoksymetru](#page-26-0)*, strona 21.
- Więcej informacji na temat dokładności znajduje się na stronie [garmin.com/ataccuracy](http://garmin.com/ataccuracy).
- Więcej informacji na temat prawidłowego noszenia i pielęgnacji urządzeń można znaleźć na stronie [www.garmin.com/fitandcare.](http://www.garmin.com/fitandcare)

#### **Wskazówki dotyczące nieregularnego odczytu danych tętna**

Jeśli dane dotyczące tętna są nieregularne lub nie są wyświetlane, spróbuj wykonać następujące kroki.

- Przed założeniem urządzenia wyczyść i osusz ramię.
- W miejscu, w którym nosisz urządzenie, nie smaruj skóry kremem z filtrem przeciwsłonecznym, balsamem ani środkiem odstraszającym owady.
- <span id="page-19-0"></span>• Uważaj, aby nie zarysować czujnika tętna z tyłu urządzenia.
- Załóż urządzenie powyżej kości nadgarstka. Urządzenie powinno dobrze przylegać do ciała, lecz niezbyt ciasno.
- Przed rozpoczęciem aktywności zaczekaj, aż ikona zacznie świecić się w sposób ciągły.
- Wykonaj rozgrzewkę przez 5-10 minut i przed rozpoczęciem aktywności odczytaj tętno.

**UWAGA:** Gdy na zewnątrz jest zimno, wykonaj rozgrzewkę w pomieszczeniu.

- Po każdym treningu opłucz urządzenie pod bieżącą wodą.
- Do treningów używaj silikonowej opaski.

## **Wyświetlanie widżetu tętna**

**1** Na tarczy zegarka naciśnij przycisk **UP** lub **DOWN**, aby wyświetlić widżet tętna.

**UWAGA:** Konieczne może być dodanie widżetu do pętli widżetów (*[Dostosowywanie pętli widżetów](#page-39-0)*, strona 34).

- **2** Naciśnij (A), aby wyświetlić bieżące tętno w uderzeniach na minutę (bpm) oraz wykres tętna z ostatnich 4 godzin.
- **3** Naciśnij **DOWN**, aby wyświetlić wartości średniego tętna spoczynkowego z ostatnich 7 dni.

## **Przesyłanie danych tętna do urządzenia Garmin**

Możesz przesyłać dane tętna z urządzenia fēnix i przeglądać je w sparowanych urządzeniach Garmin.

**UWAGA:** Przesyłanie danych tętna skraca czas działania baterii.

- **1** W widżecie pomiaru tętna naciśnij i przytrzymaj **MENU**.
- **2** Wybierz kolejno **Opcje** > **Transmituj tętno**.

Urządzenie fēnix rozpocznie przesyłanie danych tętna oraz wyświetli się ikona («.

**UWAGA:** Podczas przesyłania danych z widżetu tętna można wyświetlać tylko jego ekran.

**3** Sparuj urządzenie fēnix ze zgodnym urządzeniem Garmin ANT+® .

**UWAGA:** Instrukcje parowania są odmienne dla każdego zgodnego urządzenia Garmin. Zajrzyj do podręcznika użytkownika.

**PORADA:** Aby zakończyć przesyłanie danych tętna, naciśnij dowolny przycisk i wybierz Tak.

## *Przesyłanie danych tętna podczas aktywności*

W urządzeniu fēnix można wybrać automatyczne przesyłanie danych tętna po rozpoczęciu aktywności. Na przykład możesz przesyłać dane tętna do urządzenia Edge® podczas jazdy rowerem, korzystając z kamery sportowej VIRB®.

**UWAGA:** Przesyłanie danych tętna skraca czas działania baterii.

- **1** W widżecie pomiaru tętna naciśnij i przytrzymaj **MENU**.
- **2** Wybierz kolejno **Opcje** > **Transmituj podczas aktyw.**.
- **3** Rozpocznij aktywność (*[Rozpoczynanie aktywności](#page-8-0)*, strona 3). Urządzenie fēnix rozpocznie przesyłanie danych tętna w tle.

**UWAGA:** Urządzenie nie zostało wyposażone we wskaźnik informujący o trwającym przesyłaniu danych tętna podczas aktywności.

**4** Sparuj urządzenie fēnix ze zgodnym urządzeniem Garmin ANT+.

**UWAGA:** Instrukcje parowania są odmienne dla każdego zgodnego urządzenia Garmin. Zajrzyj do podręcznika użytkownika.

**PORADA:** Aby zakończyć przesyłanie danych tętna, przerwij aktywność (*[Zatrzymywanie aktywności](#page-8-0)*, strona 3).

## **Ustawianie alertów nietypowo wysokiego tętna**

## **PRZESTROGA**

Ta funkcja ostrzega użytkownika tylko o tętnie przekraczającym określoną wartość lub spadającym poniżej tej wartości, zgodnie z ustawieniami użytkownika, po okresie nieaktywności. Ta funkcja nie informuje o żadnej możliwiej chorobie serca i nie jest przeznaczona do leczenia ani diagnozowania żadnych schorzeń i chorób. W razie problemów związanych z sercem należy skonsultować się z lekarzem.

Można ustawić wartość progową dla tętna.

- **1** W widżecie pomiaru tętna naciśnij i przytrzymaj **MENU**.
- **2** Wybierz kolejno **Opcje** > **Alerty nietypowego tętna**.
- **3** Wybierz **Alert wysokiej wartości** lub **Alert niskiej wartości**.
- **4** Ustaw wartość progową dla tętna.

Przy każdym spadku lub wzroście odpowiednio poniżej lub powyżej wartości progowej urządzenie zacznie wibrować oraz zostanie wyświetlony komunikat.

## **Wyłączanie nadgarstkowego czujnika tętna**

Domyślna wartość ustawienia Tętno z nadgarstka to Auto. Urządzenie automatycznie korzysta z nadgarstkowego czujnika tętna, chyba że sparujesz ANT+ czujnik tętna z urządzeniem.

**UWAGA:** Wyłączenie funkcji nadgarstkowego pomiaru tętna spowoduje również wyłączenie funkcji pulsoksymetru. Dane z widżetu pulsoksymetru można odczytać samodzielnie.

- **1** W widżecie pomiaru tętna naciśnij i przytrzymaj **MENU**.
- **2** Wybierz kolejno **Opcje** > **Stan** > **Wyłączono**.

## **Dynamika biegu**

Możesz używać zgodnego urządzenia fēnix sparowanego z akcesorium HRM-Tri lub innym akcesorium do pomiaru dynamiki biegu, aby otrzymywać informacje o kondycji biegowej w czasie rzeczywistym.

Akcesorium do pomiaru dynamiki biegu ma wbudowany akcelerometr, który mierzy ruch tułowia w celu obliczania sześciu parametrów biegu.

- **Rytm**: Rytm to liczba kroków na minutę. Wyświetla całkowitą liczbę kroków (lewej i prawej nogi łącznie).
- **Odchylenie pionowe**: Odchylenie pionowe oznacza wysokość odbicia podczas biegu. Pozycja wyświetla pionowy ruch tułowia mierzony w centymetrach.
- **Czas kontaktu z podłożem**: Czas kontaktu z podłożem to czas, przez jaki stopa ma kontakt z powierzchnią ziemi podczas biegu. Wartość jest mierzona w milisekundach.

**UWAGA:** Funkcja czasu kontaktu z podłożem i bilansu są niedostępne podczas chodu.

- **Bilans czasu kontaktu z podłożem**: Bilans czasu kontaktu z podłożem wyświetla bilans czasu kontaktu lewej/prawej nogi z podłożem podczas biegu. Wartość jest mierzona w procentach. Na przykład 53,2 ze strzałką skierowaną w lewo lub prawo.
- **Długość kroku**: Długość kroku mierzona od jednego zetknięcia nogi z podłożem do następnego. Wartość jest mierzona w metrach.
- **Odchylenie do długości**: Odchylenie do długości to stosunek wartości odchylenia pionowego do długości kroku. Wartość jest mierzona w procentach. Niższa wartość zazwyczaj oznacza lepszą formę.

## **Trening z informacjami o dynamice biegu**

Aby wyświetlać informacje o dynamice biegu, najpierw należy założyć akcesorium do pomiaru dynamiki biegu, np. akcesorium HRM-Tri, i sparować je z urządzeniem (*[Parowanie czujników](#page-44-0)  [bezprzewodowych](#page-44-0)*, strona 39).

**1** Przytrzymaj **MENU**.

- <span id="page-20-0"></span>**2** Wybierz **Aktywności i aplikacje**.
- **3** Wybierz aktywność.
- **4** Wybierz ustawienia aktywności.
- **5** Wybierz kolejno **Ekrany danych** > **Dodaj nowy**.
- **6** Wybierz ekran dynamiki biegu.

## **Kolorowe wskaźniki i dane dynamiki biegu**

**UWAGA:** Ekrany dynamiki biegu nie są dostępne dla wszystkich aktywności.

- **7** Rozpocznij bieg (*[Rozpoczynanie aktywności](#page-8-0)*, strona 3).
- **8** Wybierz **UP** lub **DOWN**, aby wyświetlić ekran dynamiki biegu z informacjami dotyczącymi pomiarów.

Na ekranach danych dynamiki biegu wyświetlany jest kolorowy wskaźnik obrazujący podstawowy pomiar. Jako podstawowy pomiar można wyświetlić rytm, odchylenie pionowe, czas kontaktu z podłożem, bilans czasu kontaktu z podłożem lub odchylenie do długości. Kolorowy wskaźnik pokazuje dane dynamiki biegu użytkownika w odniesieniu do analogicznych danych innych biegaczy. Kolorowe strefy reprezentują wartości procentowe.

Firma Garmin przeanalizowała dane dotyczące wielu biegaczy o różnym stopniu zaawansowania. Wartości mieszczące się w strefach czerwonej i pomarańczowej są typowe dla wolniejszych lub mniej doświadczonych biegaczy. Wartości mieszczące się w strefach zielonej, niebieskiej i fioletowej są typowe dla szybszych i bardziej doświadczonych biegaczy. W przypadku bardziej doświadczonych biegaczy często można zaobserwować krótszy czas kontaktu z podłożem, mniejsze odchylenie pionowe, mniejsze odchylenie do długości i większy rytm niż w przypadku mniej doświadczonych biegaczy. Przy czym wyżsi biegacze często wykazują nieco mniejszy rytm, większą długość kroku i nieco większe odchylenie pionowe. Odchylenie do długości to stosunek wartości nachylenia pionowego do długości kroku. Wartość ta nie jest skorelowana ze wzrostem.

Więcej informacji na temat danych dynamiki biegu można znaleźć na stronie [www.garmin.com/runningdynamics](http://www.garmin.com/runningdynamics). Dodatkowe zagadnienia teoretyczne i interpretacje danych dynamiki biegu można znaleźć na oficjalnych stronach internetowych oraz w renomowanych publikacjach poświęconych bieganiu.

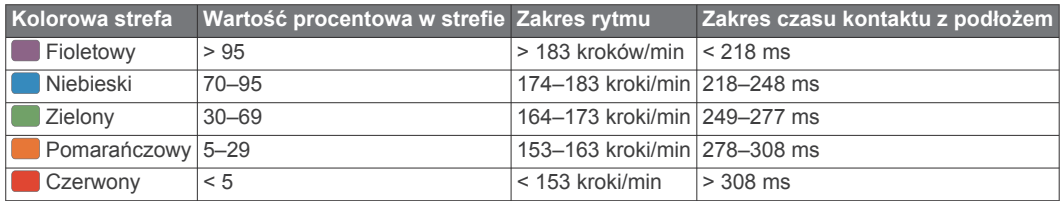

## *Dane dotyczące bilansu czasu kontaktu z podłożem*

Bilans czasu kontaktu z podłożem mierzy symetrię biegu i jest wyświetlany jako procent całkowitego czasu kontaktu z podłożem. Na przykład wartość 51,3% ze strzałką skierowaną w lewo oznacza, że biegacz spędza więcej czasu na podłożu na lewej nodze. Jeśli na ekranie danych wyświetlane są obie liczby, na przykład 48–52, wartość 48% odpowiada lewej stopie, a 52% odpowiada prawej stopie.

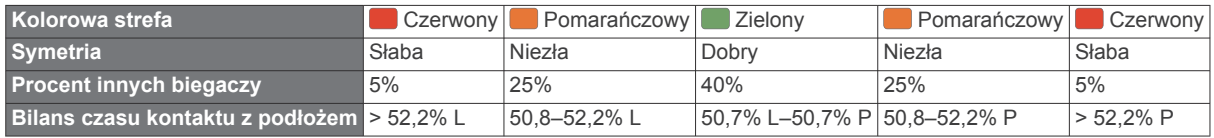

Podczas opracowywania i testowania dynamiki biegu zespół Garmin odkrył zależność między występowaniem kontuzji a nierównomiernym kontaktem z podłożem u niektórych biegaczy. W przypadku wielu biegaczy bilans czasu kontaktu z podłożem podczas podbiegania lub zbiegania ze wzniesień mocno odbiega od wzorca 50/50. Większość trenerów przyznaje, że zachowanie symetrii podczas biegu jest pozytywnym zjawiskiem. Najlepsi biegacze mają tendencję do szybkich i bardziej równomiernych kroków.

Podczas biegu możesz oglądać kolorowy wskaźnik lub pole danych bądź wyświetlić podsumowanie w koncie Garmin Connect po zakończeniu biegu. Podobnie jak inne dane dynamiki biegu bilans czasu kontaktu z podłożem jest pomiarem ilościowym, który ma pomóc biegaczowi w uzyskaniu wiedzy temat jego kondycji biegowej.

#### *Dane odchylenia pionowego i odchylenia do długości*

Zakresy danych dla odchylenia pionowego i odchylenia do długości różnią się nieznacznie w zależności od czujnika i tego, czy umieszczono go na klatce piersiowej (akcesoria HRM-Tri lub HRM-Run™), czy na nadgarstku (akcesoria Running Dynamics Pod).

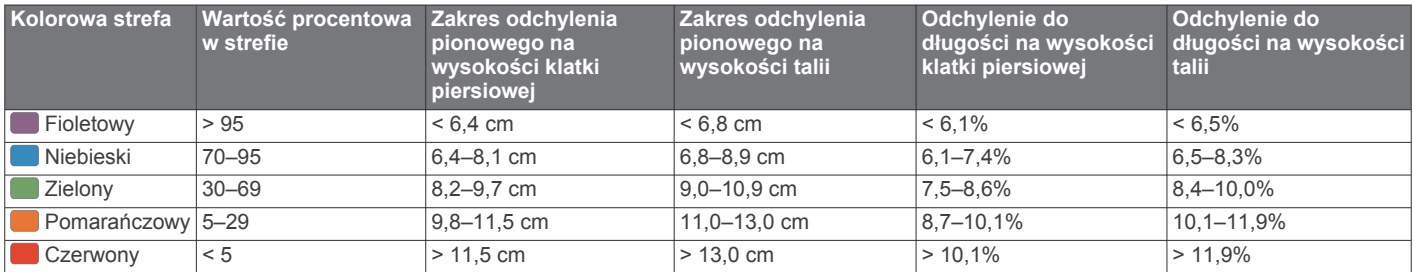

## **Porady dotyczące postępowania w przypadku braku danych dynamicznych biegania**

• Upewnij się, że dysponujesz akcesorium do pomiaru dynamiki biegu, np. urządzeniem HRM-Tri.

Jeśli dane dynamiczne biegania nie są wyświetlane, spróbuj wykonać następujące kroki.

Akcesoria wyposażone w funkcję rejestracji dynamiki biegu są oznaczone z przodu znaczkiem  $\hat{\boldsymbol{\mathcal{X}}}$ .

- <span id="page-21-0"></span>• Ponownie sparuj akcesorium do pomiaru dynamiki biegu z urządzeniem fēnix, postępując zgodnie z instrukcjami.
- Jeśli wskazania danych dynamiki biegu wynoszą zero, upewnij się, że akcesorium jest założone prawą stroną do góry.

**UWAGA:** Czas kontaktu z podłożem i bilans są wyświetlane tylko podczas biegu. Nie jest on rejestrowany podczas chodu.

## **Pomiary efektywności**

Te szacunkowe pomiary efektywności ułatwiają śledzenie i zrozumienie wyników osiąganych zarówno podczas aktywności treningowych, jak i w czasie wyścigów. Pomiary te wymagają wykonania kilku aktywności z użyciem nadgarstkowego czujnika tętna lub zgodnego piersiowego czujnika tętna. Pomiary efektywności jazdy na rowerze wymagają użycia czujnika tętna i miernika mocy.

Szacowane wartości są podawane i obsługiwane przez firmę Firstbeat. Więcej informacji można znaleźć na stronie [garmin.com/performance-data/running](http://garmin.com/performance-data/running).

**UWAGA:** Początkowo przewidywania mogą wydać się niedokładne. Urządzenie może wymagać ukończenia kilku aktywności, aby ocenić przygotowanie wydolnościowe.

- **pułap tlenowy**: Pułap tlenowy to maksymalna ilość tlenu (w mililitrach) na minutę, jaką można wchłonąć w przeliczeniu na kilogram masy ciała w przypadku maksymalnego wysiłku.
- **Przewidywane czasy dla wyścigów**: Urządzenie wykorzystuje szacowany pułap tlenowy i historię treningów, aby na podstawie bieżącej kondycji użytkownika podać wyznaczony czas ukończenia wyścigu.
- **Test tętna do wysiłku**: Test zmienności tętna (HRV) do wysiłku wymaga użycia piersiowego czujnika tętna Garmin. Urządzenie rejestruje zmienność tętna, gdy stoisz w miejscu przez okres 3 minut. W ten sposób zostaje zmierzone ogólne natężenie wysiłku. Wynik jest przedstawiony na skali od 1 do 100, gdzie im niższa wartość, tym mniejsze natężenie wysiłku.
- **Przygotowanie wydolnościowe**: Twoje przygotowanie wydolnościowe jest oceniane w czasie rzeczywistym podczas aktywności trwającej od 6 do 20 minut. Parametr ten można dodać jako pole danych, co umożliwi wyświetlanie przygotowania wydolnościowego podczas odpoczynku. Umożliwia on porównanie kondycji mierzonej podczas treningu z ogólnym poziomem kondycji.
- **Współczynnik FTP**: Urządzenie wykorzystuje informacje zawarte w profilu użytkownika, podane podczas konfiguracji ustawień początkowych, w celu określenia współczynnika FTP (Functional Threshold Power). W celu uzyskania dokładniejszej oceny można przeprowadzić test z pomocą.
- **Próg mleczanowy**: Funkcja progu mleczanowego wymaga zastosowania napiersiowego czujnika tętna. Próg mleczanowy to moment, od którego mięśnie zaczynają gwałtownie słabnąć. Urządzenie mierzy poziom progu mleczanowego na podstawie wartości tętna i tempa.

## **Wyłączanie powiadomień o wynikach**

Niektóre powiadomienia o wynikach wyświetlają się po ukończeniu aktywności. Niektóre powiadomienia o wynikach są wyświetlane w czasie aktywności lub w przypadku dokonania nowego pomiaru, takiego jak szacowany pułap tlenowy. Możesz wyłączyć funkcję przygotowania wydolnościowego, aby uniknąć niektórych z tych powiadomień.

- **1** Przytrzymaj **MENU**.
- **2** Wybierz kolejno **Wskaźniki fizjologiczne** > **Przygotowanie wydolnościowe**.

## **Automatyczne wykrywanie pomiarów efektywności**

Funkcja Autom. wykrywanie jest domyślnie włączona. Urządzenie może automatycznie wykrywać maksymalne tętno oraz próg mleczanowy podczas aktywności. Po sparowaniu ze zgodnym miernikiem mocy urządzenie może automatycznie wykrywać współczynnik FTP podczas aktywności.

**UWAGA:** Urządzenie wykrywa maksymalne tętno tylko w przypadku, jeśli tętno jest wyższe niż maksymalna wartość tętna ustawiona w profilu użytkownika.

- **1** Przytrzymaj **MENU**.
- **2** Wybierz kolejno **Wskaźniki fizjologiczne** > **Autom. wykrywanie**.
- **3** Wybierz opcję.

#### **Synchronizacja aktywności i pomiarów efektywności**

Możesz zsynchronizować aktywności i pomiary efektywności z innych urządzeń Garmin na urządzenie fēnix za pośrednictwem konta Garmin Connect. Zapewnia to dokładniejszy obraz stanu wytrenowania i kondycji. Możesz na przykład zapisać jazdę za pomocą urządzenia Edge i wyświetlić szczegóły aktywności i ogólne obciążenie treningowe na urządzeniu fēnix.

- **1** Przytrzymaj **MENU**.
- **2** Wybierz kolejno **Wskaźniki fizjologiczne** > **TrueUp**.

Po zsynchronizowaniu urządzenia ze smartfonem ostatnia aktywność i pomiary efektywności z innych urządzeń Garmin pojawią się na urządzeniu fēnix.

#### **Informacje o szacowanym pułapie tlenowym**

Pułap tlenowy to maksymalna ilość tlenu (w mililitrach) na minutę, jaką można wchłonąć w przeliczeniu na kilogram masy ciała w przypadku maksymalnego wysiłku. Ujmując rzecz prościej, pułap tlenowy to wskaźnik wydolności sportowca, który powinien wzrastać w miarę poprawy kondycji. Urządzenie fēnix wymaga korzystania z nadgarstkowego czujnika tętna lub zgodnego piersiowego czujnika tętna, aby mogło wyświetlać szacowany pułap tlenowy. Oferuje ono dwa szacowane pułapy tlenowe: dla biegania oraz jazdy na rowerze. Aby urządzenie mogło dokładnie obliczyć pułap tlenowy, przez kilka minut biegaj na świeżym powietrzu z włączonym modułem GPS lub jeździj z założonym miernikiem mocy w umiarkowanym tempie.

Na urządzeniu szacowany pułap tlenowy jest wyświetlany w postaci liczby, opisu i pozycji na kolorowym wskaźniku. Za pomocą konta Garmin Connect można wyświetlić dodatkowe informacje dotyczące szacowanego pułapu tlenowego, w tym wiek sprawnościowy. Wiek sprawnościowy zapewnia porównanie formy z osobą tej samej płci w innym wieku. W przypadku regularnego wykonywania ćwiczeń wiek sprawnościowy może się z czasem obniżyć.

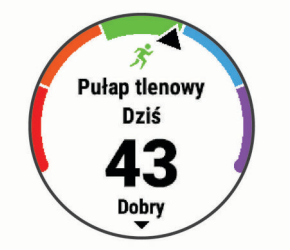

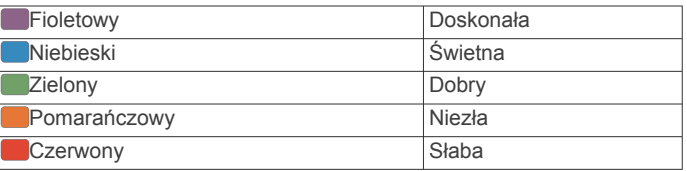

Dane dotyczące pułapu tlenowego zostały dostarczone przez firmę FirstBeat. Analiza pułapu tlenowego została opublikowana za zgodą The Cooper Institute® . Więcej informacji znajduje się

#### <span id="page-22-0"></span>w załączniku (*[Standardowe oceny pułapu tlenowego](#page-53-0)*, [strona 48\)](#page-53-0) oraz na stronie internetowej [www.CooperInstitute.org.](http://www.CooperInstitute.org)

#### *Sprawdzanie szacowanego pułapu tlenowego dla biegu*

To urządzenie wymaga korzystania z nadgarstkowego czujnika tętna lub zgodnego piersiowego czujnika tętna. Jeśli korzystasz z piersiowego czujnika tętna, załóż go i sparuj z urządzeniem (*[Parowanie czujników bezprzewodowych](#page-44-0)*, strona 39).

Aby uzyskać jak najdokładniejszą wartość szacunkową, należy skonfigurować profil użytkownika (*[Ustawianie profilu](#page-27-0)  [użytkownika](#page-27-0)*, strona 22) oraz ustawić maksymalne tętno (*[Ustawianie stref tętna](#page-27-0)*, strona 22). Początkowo przewidywania mogą wydać się niedokładne. Dlatego należy wykonać kilka biegów, aby urządzenie mogło ocenić możliwości użytkownika.

- **1** Biegaj na świeżym powietrzu przez co najmniej 10 minut.
- **2** Po zakończeniu biegu wybierz **Zapisz**.

3 Wybierz  $\triangle$ , aby przewinąć pomiary efektywności.

#### *Sprawdzanie szacowanego pułapu tlenowego dla jazdy na rowerze*

To urządzenie wymaga korzystania z miernika mocy i nadgarstkowego czujnika tętna lub zgodnego piersiowego czujnika tętna. Miernik mocy musi być sparowany z urządzeniem fēnix (*[Parowanie czujników bezprzewodowych](#page-44-0)*, [strona 39\)](#page-44-0). Jeśli korzystasz z piersiowego czujnika tętna, załóż go i sparuj z urządzeniem.

Aby uzyskać jak najdokładniejszą wartość szacunkową, należy skonfigurować profil użytkownika (*[Ustawianie profilu](#page-27-0)  [użytkownika](#page-27-0)*, strona 22) oraz ustawić maksymalne tętno (*[Ustawianie stref tętna](#page-27-0)*, strona 22). Początkowo przewidywania mogą wydać się niedokładne. Dlatego należy wykonać kilka przejazdów, aby urządzenie mogło ocenić możliwości użytkownika.

- **1** Jeźdź stałym, intensywnym tempem przez co najmniej 20 minut.
- **2** Po zakończeniu jazdy wybierz **Zapisz**.
- 3 Wybierz  $\triangle$ , aby przewinąć pomiary efektywności.

#### **Wyświetlanie przewidywanych czasów dla wyścigów**

Aby uzyskać jak najdokładniejszą wartość szacunkową, należy skonfigurować profil użytkownika (*[Ustawianie profilu](#page-27-0)  [użytkownika](#page-27-0)*, strona 22) oraz ustawić maksymalne tętno (*[Ustawianie stref tętna](#page-27-0)*, strona 22).

Urządzenie wykorzystuje funkcję Szacowanego pułapu tlenowego (*[Informacje o szacowanym pułapie tlenowym](#page-21-0)*, [strona 16\)](#page-21-0) oraz historię treningów, aby podać wyznaczony czas ukończenia wyścigu. Urządzenie analizuje dane dotyczące treningów z kilku tygodni, aby wyznaczyć czas ukończenia wyścigu.

**PORADA:** Jeśli posiadasz więcej niż jedno urządzenie Garmin, możesz włączyć funkcję Physio TrueUp™, która pozwala zsynchronizować w urządzeniu aktywności, historię oraz dane z innych urządzeń (*[Synchronizacja aktywności i pomiarów](#page-21-0)  [efektywności](#page-21-0)*, strona 16).

- **1** Na tarczy zegarka wybierz **UP** lub **DOWN**, aby wyświetlić widżet efektywności treningu.
- 2 Wybierz  $\triangle$ , aby przewinąć pomiary efektywności.

Urządzenie podaje przewidywane czasy biegów na dystansach 5 km, 10 km, półmaratonu i maratonu.

**UWAGA:** Początkowo przewidywania mogą wydać się niedokładne. Dlatego należy wykonać kilka biegów, aby urządzenie mogło ocenić możliwości użytkownika.

#### **Informacje o funkcji Training Effect**

Funkcja Training Effect mierzy wpływ ćwiczeń na sprawność aerobową i beztlenową. Wartość funkcji Training Effect rośnie podczas wykonywania danej aktywności. W miarę trwania aktywności wartość funkcji Training Effect zwiększa się. Wartość funkcji Training Effect jest zależna od informacji zawartych w profilu użytkownika, historii treningów, tętna, a także intensywności i czasu trwania aktywności. Dostępnych jest siedem różnych etykiet efektu treningu, które opisują podstawowe korzyści płynące z aktywności. Każda etykieta jest oznaczona kolorem i odpowiada charakterowi obciążenia treningowego (*[Charakter obciążenia treningowego](#page-25-0)*, strona 20). Każda opinia, na przykład "duża poprawa pułapu tlenowego", zawiera odpowiedni opis w szczegółach aktywności w Garmin Connect.

Funkcja Efekt treningu aerobowego odczytuje tętno, aby zmierzyć, jak całkowita intensywność ćwiczenia wpływa na sprawność aerobową. Informuje także, czy trening pomaga utrzymać lub poprawić poziom sprawności. Współczynnik zwiększonej powysiłkowej konsumpcji tlenu (EPOC) po ćwiczeniu jest przeniesiony na zakres wartości, które opisują poziom sprawności oraz nawyki treningowe. Miarowe treningi o umiarkowanym wysiłku lub ćwiczenia obejmujące dłuższe interwały (>180 s) mają pozytywny wpływ na metabolizm tlenowy, co przekłada się na lepszy efekt treningu tlenowego.

Funkcja Efekt treningu beztlenowego mierzy tętno i prędkość (lub moc), aby określić, jak trening wpływa na możliwość wykonywania ćwiczeń o bardzo dużej intensywności. Otrzymujesz wartość na podstawie udziału obciążenia beztlenowego we współczynniku EPOC i rodzaju aktywności. Powtarzane okresy treningu o dużej intensywności trwające od 10 do 120 s mają bardzo korzystny wpływ na wydolność beztlenową, co przekłada się na lepszy efekt treningu beztlenowego.

Efekt treningu aerobowego oraz Efekt treningu beztlenowego można dodać jako pola danych do jednego z ekranów treningowych, aby monitorować wyniki podczas całej aktywności.

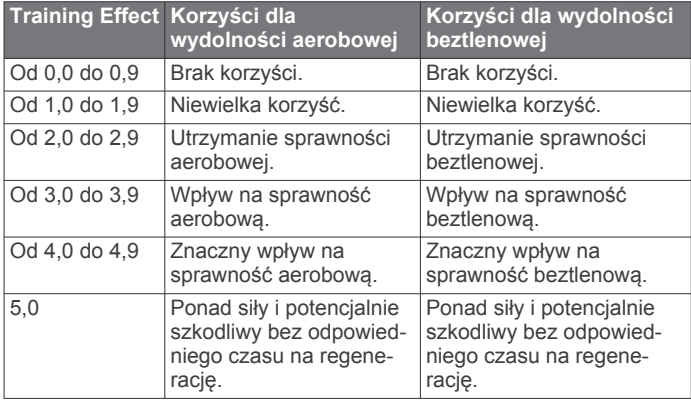

Technologia Training Effect jest dostarczana i obsługiwana przez firmę Firstbeat Technologies Ltd. Więcej informacji jest dostępnych na stronie [www.firstbeat.com.](http://www.firstbeat.com)

#### **Zmienność tętna i poziom wysiłku**

Poziom wysiłku to wynik 3-minutowego testu wykonanego, gdy stoisz nieruchomo, podczas którego urządzenie fēnix analizuje zmienność tętna, aby określić całkowite natężenie wysiłku. Trening, ilość snu, odżywianie i stres mają wpływ na osiągi biegacza. Wynik jest przedstawiony na skali od 1 do 100, gdzie 1 oznacza bardzo niski poziom zmęczenia organizmu, a 100 bardzo wysoki. Znajomość wyniku poziomu wysiłku pomaga zdecydować, czy Twoje ciało jest gotowe na ciężki bieg treningowy lub ćwiczenia jogi.

#### *Wyświetlanie zmienności tętna i poziomu wysiłku*

Ta funkcja wymaga zastosowania piersiowego czujnika tętna Garmin. Aby wyświetlać zmienność tętna i poziom wysiłku, najpierw należy założyć czujnik tętna i sparować go z urządzeniem (*[Parowanie czujników bezprzewodowych](#page-44-0)*, [strona 39](#page-44-0)).

<span id="page-23-0"></span>**PORADA:** Firma Garmin zaleca wykonywanie pomiarów poziomu wysiłku o tej samej porze i w takich samych warunkach każdego dnia.

- **1** W razie potrzeby wybierz kolejno  $\triangle$  > **Dodaj** > **HRV stres**, aby dodać aplikację z pomiarami wysiłku do listy aplikacji.
- **2** Wybierz **Tak**, aby dodać aplikację do listy ulubionych.
- **3** Na tarczy zegarka wybierz kolejno  $\triangle$  > HRV stres >  $\triangle$ .
- **4** Stój nieruchomo i odpoczywaj przez 3 min.

## **Przygotowanie wydolnościowe**

Po zakończeniu aktywności, takiej jak bieganie lub jazda na rowerze, funkcja przygotowania wydolnościowego przeanalizuje tempo, tętno i zmienność tętna, aby w czasie rzeczywistym określić przygotowanie wydolnościowe w porównaniu do ogólnego poziomu kondycji. Jest to przybliżona wartość procentowa bieżącego odchylenia od Twojego bazowego szacowanego pułapu tlenowego.

Zakres wartości przygotowania wydolnościowego waha się od -20 do +20. Po pierwszych 6–20 minutach aktywności urządzenie wyświetla wartość przygotowania wydolnościowego. Na przykład wynik +5 oznacza, że trenujący jest wypoczęty, świeży i gotowy do dobrego biegu lub przejazdu. Wskaźnik przygotowania wydolnościowego można dodać jako pole danych do jednego z ekranów treningowych, aby monitorować go podczas całej aktywności. Przygotowanie wydolnościowe może być również wskaźnikiem poziomu zmęczenia, szczególnie pod koniec długiego biegu lub przejazdu treningowego.

**UWAGA:** Należy wykonać kilka biegów lub przejazdów z czujnikiem tętna, aby urządzenie mogło dokładnie wyznaczyć pułap tlenowy i ocenić możliwości biegowe lub kolarskie użytkownika (*[Informacje o szacowanym pułapie tlenowym](#page-21-0)*, [strona 16\)](#page-21-0).

#### *Wyświetlanie przygotowania wydolnościowego*

To urządzenie wymaga korzystania z nadgarstkowego czujnika tętna lub zgodnego piersiowego czujnika tętna.

- **1** Dodaj **Przygotowanie wydolnościowe** do ekranu danych (*[Dostosowywanie ekranów danych](#page-36-0)*, strona 31).
- **2** Rozpocznij bieg lub jazdę na rowerze. Po 6–20 minutach zostanie wyświetlona wartość przygotowania wydolnościowego.
- **3** Przewiń ekran danych, aby zobaczyć swoje przygotowanie wydolnościowe podczas całego biegu lub przejazdu.

## **Próg mleczanowy**

Próg mleczanowy oznacza intensywność ćwiczeń, przy której w krwiobiegu zaczyna się gromadzić mleczan (kwas mlekowy). W przypadku biegania jest to szacunkowy poziom wysiłku lub tempo. Gdy biegacz przekroczy ten próg, bardzo szybko zaczyna wzrastać zmęczenie. W przypadku doświadczonych biegaczy próg zdarza się przy 90% maksymalnego tętna i tempie dla dystansu pomiędzy 10 km a półmaratonem. W przypadku przeciętnych biegaczy próg mleczanowy przypada często poniżej 90% maksymalnego tętna. Znajomość swojego progu mleczanowego może pomóc w określeniu, jak intensywnie trenować i kiedy zmusić się do większego wysiłku podczas wyścigu.

Jeśli już znasz swoją wartość tętna progu mleczanowego, możesz podać ją w ustawieniach profilu użytkownika (*[Ustawianie stref tętna](#page-27-0)*, strona 22).

#### *Przeprowadzanie testu z pomocą w celu określenia progu mleczanowego*

Ta funkcja wymaga zastosowania piersiowego czujnika tętna Garmin. Zanim możliwe będzie przeprowadzenie testu z instrukcjami, należy założyć czujnik tętna i sparować go z urządzeniem (*[Parowanie czujników bezprzewodowych](#page-44-0)*, [strona 39\)](#page-44-0).

Do określenia progu mleczanowego urządzenie wykorzystuje informacje zawarte w profilu użytkownika, podane podczas konfiguracji ustawień początkowych, a także szacunkowy pułap tlenowy. Podczas biegu stałym, intensywnym tempem z założonym czujnikiem tętna urządzenie automatycznie wykryje Twój próg mleczanowy.

**PORADA:** Należy wykonać kilka biegów z piersiowym czujnikiem tętna, aby urządzenie mogło dokładnie wyznaczyć maksymalną wartość tętna i obliczyć pułap tlenowy. Jeśli masz problem z oszacowaniem swojego progu mleczanowego, spróbuj ręcznie obniżyć maksymalną wartość tętna.

- 1 Na tarczy zegarka wybierz  $\triangle$ .
- **2** Wybierz bieganie na powietrzu.

Do ukończenia testu wymagany jest GPS.

- **3** Przytrzymaj **MENU**.
- **4** Wybierz kolejno **Trening** > **Test progu mlecza-nowego z pomocą**.
- **5** Uruchom stoper i wykonaj instrukcje wyświetlane na ekranie. Po rozpoczęciu biegu urządzenie wyświetla czas trwania każdego etapu, cel oraz aktualne dane tętna. Po ukończeniu testu zostanie wyświetlony komunikat.
- **6** Po zakończeniu testu z pomocą zatrzymaj stoper i zapisz aktywność.

Jeśli jest to Twoja pierwsza szacowana wartość progu mleczanowego, urządzenie poprosi Cię o zaktualizowanie stref tętna na podstawie Twojego tętna progu mleczanowego. Dla każdej dodatkowej szacowanej wartości progu mleczanowego urządzenie poprosi Cię o zaakceptowanie lub odrzucenie wartości.

## **Określanie współczynnika FTP**

Aby uzyskać wskaźnik FTP, najpierw należy sparować piersiowy czujnik tętna i miernik mocy z urządzeniem (*[Parowanie](#page-44-0)  [czujników bezprzewodowych](#page-44-0)*, strona 39) oraz określić szacunkowy pułap tlenowy (*[Sprawdzanie szacowanego pułapu](#page-22-0)  [tlenowego dla jazdy na rowerze](#page-22-0)*, strona 17).

Do określenia współczynnika FTP urządzenie wykorzystuje informacje zawarte w profilu użytkownika, podane podczas konfiguracji ustawień początkowych, oraz szacunkowy pułap tlenowy. Podczas jazdy stałym, intensywnym tempem z założonym czujnikiem tętna i miernikiem mocy urządzenie automatycznie wykryje Twój współczynnik FTP.

- **1** Wybierz **UP** lub **DOWN**, aby wyświetlić widżet efektywności treningu.
- 2 Wybierz  $\triangle$ , aby przewinąć pomiary efektywności.

Szacowany współczynnik FTP jest wyświetlany jako wartość mierzona w watach na kilogram, moc w watach i pozycja na kolorowym wskaźniku.

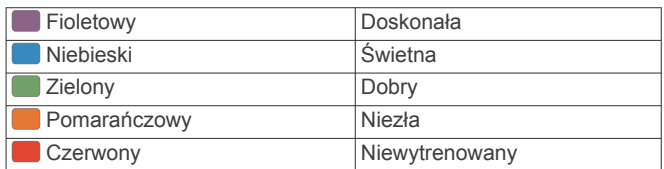

#### Więcej informacji można znaleźć w załączniku (*[Współczynniki FTP](#page-53-0)*, strona 48).

**UWAGA:** W przypadku otrzymania powiadomienia o nowym wskaźniku można wybrać Akceptuj, aby zapisać nowy wskaźnik FTP lub Odrzuć, aby zachować dotychczasowy wskaźnik FTP.

#### *Przeprowadzanie testu FTP*

Przed wykonaniem testu określającego wskaźnik FTP najpierw należy sparować piersiowy czujnik tętna i miernik mocy z urządzeniem (*[Parowanie czujników bezprzewodowych](#page-44-0)*, [strona 39](#page-44-0)) oraz określić szacunkowy pułap tlenowy

#### <span id="page-24-0"></span>(*[Sprawdzanie szacowanego pułapu tlenowego dla jazdy na](#page-22-0) rowerze*[, strona 17\)](#page-22-0).

**UWAGA:** Test współczynnika FTP to wymagający trening, który zajmuje około 30 minut. Wybierz praktyczną i najbardziej płaską trasę, która umożliwi jazdę przy stale rosnącym wysiłku, podobnie jak w przypadku próby czasowej.

- **1** Na tarczy zegarka wybierz  $\triangle$ .
- **2** Wybierz aktywność jazdy na rowerze.
- **3** Przytrzymaj **MENU**.
- **4** Wybierz kolejno **Trening** > **Test FTP z instrukcjami**.
- **5** Wykonaj instrukcje wyświetlane na ekranie.

Po rozpoczęciu jazdy urządzenie wyświetla czas trwania każdego etapu, cel oraz aktualne dane mocy. Po ukończeniu testu zostanie wyświetlony komunikat.

- **6** Po ukończeniu testu z pomocą wykonaj ćwiczenia rozluźniające, zatrzymaj stoper i zapisz aktywność. Współczynnik FTP jest wyświetlany jako wartość mierzona w watach na kilogram, moc w watach i pozycja na kolorowym wskaźniku.
- **7** Wybierz opcję:
	- Wybierz **Akceptuj**, aby zapisać nowy współczynnik FTP.
	- Wybierz **Odrzuć**, aby zachować bieżący współczynnik FTP.

## **Stan wytrenowania**

Te szacunkowe pomiary ułatwiają śledzenie i zrozumienie wyników osiąganych podczas aktywności treningowych. Pomiary te wymagają wykonania kilku aktywności z użyciem nadgarstkowego czujnika tętna lub zgodnego piersiowego czujnika tętna. Pomiary efektywności jazdy na rowerze wymagają użycia czujnika tętna i miernika mocy.

Szacowane wartości są podawane i obsługiwane przez firmę Firstbeat. Więcej informacji znajduje się na stronie [garmin.com](http://garmin.com/performance-data/running) [/performance-data/running](http://garmin.com/performance-data/running).

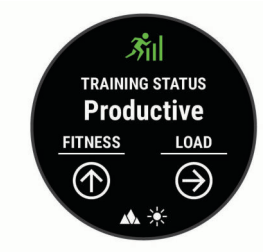

**UWAGA:** Początkowo przewidywania mogą wydać się niedokładne. Urządzenie może wymagać ukończenia kilku aktywności, aby ocenić przygotowanie wydolnościowe.

- **Stan wytrenowania**: Stan treningu pokazuje, w jaki sposób trening wpływa na Twoją sprawność fizyczną i wydolność. Funkcja ta opiera się o zmiany w obciążeniu treningowym i pułapie tlenowym przez dłuższy okres czasu.
- **pułap tlenowy**: Pułap tlenowy to maksymalna ilość tlenu (w mililitrach) na minutę, jaką można wchłonąć w przeliczeniu na kilogram masy ciała w przypadku maksymalnego wysiłku. Urządzenie wyświetla wartości pułapu tlenowego skorygowane o temperaturę i wysokość w przypadku aklimatyzowania się do wysokich temperatur lub dużej wysokości.
- **Obciążenie treningowe**: Obciążenie treningowe to łączna wartość określająca powysiłkową konsumpcję tlenu przez organizm (ang. excess post-exercise oxygen consumption, EPOC) w ciągu ostatnich 7 dni. EPOC to szacunkowa wartość energii, jaką Twoje ciało potrzebuje, aby się zregenerować po wysiłku.
- **Charakter obciążenia treningowego**: Urządzenie analizuje i dzieli obciążenie treningowe na różne kategorie

w zależności od intensywności i struktury każdej zarejestrowanej aktywności. Charakter obciążenia treningowego obejmuje łączną ilość obciążenia w każdej kategorii, a także charakter treningu. Urządzenie wyświetla rozkład obciążeń w ciągu ostatnich 4 tygodni.

**Czas odpoczynku**: Funkcja czasu odpoczynku wyświetla czas pozostały do pełnego zregenerowania sił i osiągnięcia gotowości do następnego wysiłku.

#### **Poziomy stanu wytrenowania**

Stan wytrenowania wskazuje, jak trening wpływa na poziom sprawności fizycznej i wydajność. Funkcja ta opiera się o zmiany w obciążeniu treningowym i pułapie tlenowym przez dłuższy okres czasu. Pomaga ona planować treningi i stale poprawiać poziom sprawności fizycznej.

- **Szczytowy**: Stan szczytowy oznacza, że znajdujesz się w idealnym stanie do zawodów. Niedawno zmniejszone obciążenie treningowe pozwala organizmowi na regenerację i pełną kompensację po wcześniejszych treningach. Należy planować z wyprzedzeniem, ponieważ ta forma szczytowa może być utrzymana przez krótki okres czasu.
- **Efektywny**: Obecne obciążenie treningowe sprawia, że poziom sprawności oraz wydolność zmierzają w dobrą stronę. Zaplanuj okresy regeneracji w treningu, aby utrzymać obecny poziom sprawności fizycznej.
- **Utrzymanie**: Aktualne obciążenie treningowe wystarcza do utrzymania obecnego poziomu sprawności fizycznej. Aby zaobserwować poprawę, spróbuj urozmaicić treningi lub zwiększyć liczbę treningów.
- **Wyrównanie**: Lżejsze obciążenie treningowe pozwala organizmowi na regenerację, która ma kluczowe znaczenie podczas długich okresów intensywnego treningu. Możesz wrócić do bardziej wymagającego obciążenia treningowego, gdy uznasz to za stosowane.
- **Bezproduktywne**: Obciążenie treningowe jest na dobrym poziomie, jednak poziom sprawności się obniża. Organizm może mieć problemy z regeneracją, więc należy zwrócić uwagę na ogólny stan zdrowia, w tym na wysiłek, odżywianie i odpoczynek.
- **Roztrenowanie**: Roztrenowanie zdarza się, gdy przez tydzień lub dłużej trenujesz znacznie mniej niż zwykle i ma to wpływ na poziom sprawności. Możesz spróbować zwiększyć obciążenie treningowe, aby zaobserwować poprawę.
- **Ponad siły**: Obciążenie treningowe jest bardzo duże i przynosi odwrotne skutki od zamierzonych. Organizm potrzebuje odpoczynku. Należy przeznaczyć pewien czas na regenerację przez włączenie lżejszych treningów do harmonogramu.
- **Brak stanu**: Aby określić stan wytrenowania, urządzenie potrzebuje historii treningów z jednego lub dwóch tygodni, w tym aktywności z wynikami pułapu tlenowego z biegania lub jazdy na rowerze.

#### *Wskazówki dotyczące uzyskania informacji o stanie wytrenowania*

Funkcja stanu wytrenowania zależy od aktualizowanej oceny poziom sprawności, w tym co najmniej dwóch pomiarów pułapu tlenowego w tygodniu. Szacowany pułap tlenowy jest aktualizowany po intensywnych biegach lub jazdach na świeżym powietrzu z użyciem miernika mocy, podczas których tętno utrzymało przez kilka minut co najmniej 70% maksymalnego poziomu. Pułap tlenowy nie jest szacowany podczas biegów po szlakach i w pomieszczeniach. Ma to na celu utrzymanie dokładności tendencji poziomu sprawności.

Aby maksymalnie wykorzystać możliwości funkcji stanu wytrenowania, spróbuj skorzystać z następujących wskazówek.

• Co najmniej dwa razy w tygodniu biegnij lub jedź na świeżym powietrzu z miernikiem mocy i przez co najmniej 10 minut utrzymaj tętno powyżej 70% maksymalnego poziomu.

<span id="page-25-0"></span>Twój status wytrenowania powinien być dostępny, jeśli będziesz używać urządzenia przez co najmniej tydzień.

• Rejestruj aktywności fitness lub włącz funkcję Physio TrueUp, aby urządzenie mogło ocenić Twoją wydolność (*[Synchronizacja aktywności i pomiarów efektywności](#page-21-0)*, [strona 16\)](#page-21-0).

## **Aklimatyzacja cieplna i wysokościowa**

Czynniki środowiskowe, takie jak wysoka temperatura i wysokość, mają wpływ na trening i wydajność. Na przykład trening na wysokości może mieć pozytywny wpływ na Twoją sprawność fizyczną, ale znajdując się na wysokości, możesz doświadczyć zmniejszenia pułapu tlenowego. Urządzenie fēnix wyświetla powiadomienia o aklimatyzacji i poprawki do szacunkowego pułapu tlenowego oraz stanu wytrenowania, gdy temperatura przekracza 22ºC (72ºF), a wysokość przekracza 800 m (2625 stóp). Można monitorować aklimatyzację cieplną oraz wysokościową w widżecie stanu wytrenowania.

**UWAGA:** Funkcja aklimatyzacji cieplnej jest dostępna tylko w przypadku aktywności wykonywanych z użyciem GPS i wymaga danych o pogodzie z podłączonego smartfonu.

## **Obciążenie treningowe**

Obciążenie treningowe to pomiar objętości treningowej z ostatnich siedmiu dni. Jest to łączna wartość pomiarów powysiłkowej konsumpcji tlenu przez organizm (ang. excess post-exercise oxygen consumption, EPOC) z ostatnich 7 dni. Wskaźnik pokazuje, czy obecne obciążenie treningowe jest zbyt niskie, zbyt wysokie, czy w optymalnym zakresie, aby utrzymać lub poprawić sprawność fizyczną. Optymalny zakres obliczany jest na podstawie indywidualnego poziomu sprawności i historii treningów. Zakres ten zmienia się wraz z wydłużaniem lub skracaniem czasu treningu oraz zwiększaniem bądź zmniejszaniem jego intensywności.

#### **Charakter obciążenia treningowego**

W celu zmaksymalizowania wydajności i poprawy sprawności fizycznej trening powinien zawierać ćwiczenia z trzech kategorii: spokojne aerobowe, intensywne aerobowe oraz beztlenowe. Charakter obciążenia treningowego pokazuje, ile ćwiczeń w Twoim treningu znajduje się w każdej z tych kategorii, a także przedstawia cele treningowe. Charakter obciążenia treningowego wymaga co najmniej 7 dni treningów w celu określenia, czy obciążenie treningowe jest niskie, optymalne czy wysokie. Po 4 tygodniach ćwiczeń szacowane obciążenie treningowe będzie zawierać więcej szczegółów, które mogą pomóc w zrównoważeniu treningów.

- **Poniżej celu**: Twoje obciążenie treningowe jest niższe od optymalnego w każdej kategorii intensywności. Spróbuj wydłużyć czas trwania lub częstotliwość ćwiczeń.
- **Niedobór spokojnych ćwiczeń aerobowych**: Spróbuj dodać więcej spokojnych ćwiczeń aerobowych, aby zapewnić odpowiednią równowagę i regenerację podczas bardziej intensywnych ćwiczeń.
- **Niedobór intensywnych ćwiczeń aerobowych**: Spróbuj dodać więcej intensywnych ćwiczeń aerobowych, aby z czasem poprawić próg mleczanowy oraz pułap tlenowy.
- **Niedobór ćwiczeń beztlenowych**: Spróbuj dodać kilka bardziej intensywnych ćwiczeń beztlenowych, aby z czasem zwiększyć tempo i wydolność beztlenową.
- **Zrównoważone**: Twój trening jest zrównoważony i zapewnia ogólne korzyści dla Twojej kondycji podczas treningu.
- **Głównie spokojne aerobowe**: Twoje obciążenie treningowe zawiera przeważnie spokojne ćwiczenia aerobowe. Zapewnia to solidną podstawę i przygotowuje Cię do bardziej intensywnych treningów.
- **Głównie intensywne aerobowe**: Twoje obciążenie treningowe zawiera głównie intensywne ćwiczenia aerobowe. Aktywności te pomagają poprawić próg mleczanowy, pułap tlenowy i wytrzymałość.
- **Głównie beztlenowe**: Twoje obciążenie treningowe zawiera przeważnie ćwiczenia intensywne. Prowadzi to do szybkiego wzrostu sprawności, ale taki trening powinien być zrównoważony spokojnymi ćwiczeniami aerobowymi.
- **Powyżej celu**: Twoje obciążenie treningowe jest wyższe niż optymalne, przez co należy rozważyć skrócenie czasu trwania i częstotliwości ćwiczeń.

#### **Czas odpoczynku**

Możesz używać urządzenia Garmin z nadgarstkowym czujnikiem tętna lub zgodnym piersiowym czujnikiem tętna do wyświetlania czasu potrzebnego do pełnego zregenerowania sił i osiągnięcia gotowości do następnego wysiłku.

**UWAGA:** Zalecenia dotyczące czasu odpoczynku są przekazywane na podstawie szacowanego pułapu tlenowego i początkowo mogą wydawać się niedokładne. Urządzenie może wymagać ukończenia kilku aktywności, aby ocenić przygotowanie wydolnościowe.

Czas odpoczynku pojawia się natychmiast po zakończeniu aktywności. Czas jest odliczany aż do uzyskania optymalnego stanu umożliwiającego rozpoczęcie kolejnego wysiłku.

#### *Wyświetlanie czasu odpoczynku*

Aby uzyskać jak najdokładniejszą wartość szacunkową, należy skonfigurować profil użytkownika (*[Ustawianie profilu](#page-27-0) [użytkownika](#page-27-0)*, strona 22) oraz ustawić maksymalne tętno (*[Ustawianie stref tętna](#page-27-0)*, strona 22).

- **1** Idź pobiegać.
- **2** Po zakończeniu biegu wybierz **Zapisz**.

Zostanie wyświetlony czas odpoczynku. Maksymalny czas odpoczynku to 4 dni.

**UWAGA:** Na tarczy zegarka można wybrać UP lub DOWN, aby wyświetlić widżet stanu wytrenowania, a następnie wybrać (a), aby przewinąć pomiary i wyświetlić czas odpoczynku.

#### *Tętno odpoczynku*

Jeśli podczas treningu korzystasz z nadgarstkowego czujnika tętna lub zgodnego piersiowego czujnika tętna, po każdej aktywności możesz sprawdzać tętno odpoczynku. Tętno odpoczynku to różnica między tętnem podczas ćwiczeń i tętnem na 2 minuty po ich zakończeniu. Przykład: po typowym biegu treningowym zatrzymujesz stoper. Tętno wynosi 140 uderzeń serca na minutę. Po 2 minutach braku aktywności lub odpoczynku tętno spada do poziomu 90 uderzeń na minutę. Tętno odpoczynku to wynik odejmowania 90 od 140, czyli 50 uderzeń. Niektóre badania łączą tętno odpoczynku ze stanem serca. Wyższy wynik oznacza zwykle zdrowsze serce.

**PORADA:** Aby uzyskać najlepszy wynik, przerwij wszelką aktywność na 2 minuty, aby urządzenie dokonało dokładnego pomiaru tętna odpoczynku. Po wyświetleniu pomiaru możesz zapisać lub odrzucić aktywność.

## **Body Battery™**

Urządzenie analizuje zmienność rytmu serca, poziom stresu, jakość snu i dane aktywności w celu określenia ogólnego poziomu Body Battery. Podobnie jak wskaźnik paliwa w samochodzie, wskazuje ilość dostępnego zapasu energii. Poziom Body Battery jest przedstawiony na skali od 0 do 100, gdzie wskaźnik od 0 do 25 oznacza mały zapas energii, od 26 do 50 przedstawia średni zapas energii, od 51 do 75 duży zapas energii, a od 76 do 100 bardzo duży zapas energii.

Można zsynchronizować urządzenie z kontem użytkownika Garmin Connect, aby wyświetlić najbardziej aktualny poziom Body Battery, długoterminowe trendy i dodatkowe informacje (*[Porady dotyczące uzyskiwania lepszych danych Body Battery](#page-26-0)*, [strona 21](#page-26-0)).

## <span id="page-26-0"></span>**Wyświetlanie widżetu Body Battery**

Widżet Body Battery wyświetla bieżący poziom Body Battery oraz wykres poziomu Body Battery z ostatnich kilku godzin.

- **1** Naciśnij **UP** lub **DOWN**, aby wyświetlić widżet Body Battery. **UWAGA:** Konieczne może być dodanie widżetu do pętli widżetów (*[Dostosowywanie pętli widżetów](#page-39-0)*, strona 34).
- 2 Naciśnij <sup>(2)</sup>, aby wyświetlić poziom Body Battery z ostatnich czterech godzin.
- **3** Naciśnij **DOWN**, aby wyświetlić połączony wykres Body Battery i poziomu stresu.

Niebieskie paski wskazują okresy odpoczynku. Pomarańczowe paski wskazują okresy wysiłku. Szare paski wskazują okresy zbyt wysokiej aktywności, aby można było określić poziom wysiłku.

**4** Naciśnij **DOWN**, aby wyświetlić swoje dane Body Battery od północy.

## **Porady dotyczące uzyskiwania lepszych danych Body Battery**

- Poziom Body Battery jest aktualizowany po zsynchronizowaniu urządzenia z kontem Garmin Connect.
- Aby uzyskać dokładniejsze wyniki, urządzenie należy nosić podczas snu.
- Odpoczynek i dobry sen pozwalają zwiększyć Body Battery.
- Wyczerpujące aktywności, duży wysiłek i niska jakość snu mogą spowodować zmniejszenie zapasu energii Body Battery.
- Spożywanie żywności i stymulantów (np. kofeiny) nie ma wpływu na Body Battery.

## **Pulsoksymetr**

Urządzenie fēnix jest wyposażone w pulsoksymetr nadgarstkowy do pomiaru poziomu tlenu we krwi. Znajomość danych dotyczących poziomu stężenia tlenu we krwi pomaga określić, jak organizm aklimatyzuje się do wysokości w sportach alpinistycznych i ekspedycjach.

Można ręcznie rozpocząć odczyt pulsoksymetru, włączając widżet pulsoksymetru (*Uzyskiwanie odczytów pulsoksymetru*, strona 21). Można również włączyć odczyty całodzienne (*Włączanie całodziennych odczytów pulsoksymetru*,

strona 21). Urządzenie analizuje natlenienie krwi oraz wysokość za każdym razem, gdy pozostajesz w bezruchu. Profil wysokości pomaga w odczytywaniu zmian analizowanych przez pulsoksymetr stosownie do aktualnej wysokości, na której znajduje się użytkownik.

Na urządzeniu odczyty pulsoksymetru wyświetlają się jako procent stężenia tlenu we krwi oraz jako odpowiedni kolor na wykresie. Za pomocą konta Garmin Connect można wyświetlić dodatkowe informacje dotyczące odczytów pulsoksymetru, w tym obecne trendy z ostatnich kilku dni.

Więcej informacji na temat dokładności odczytów pulsoksymetru znajduje się na stronie [garmin.com/ataccuracy](http://garmin.com/ataccuracy).

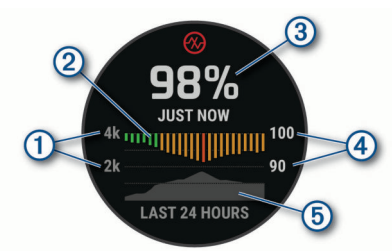

Skala wysokości.

 $\overline{2}$ Wykres odczytów średniego poziomu tlenu we krwi z ostatnich 24 godzin.

 $\circled{3}$ Ostatni odczyt poziomu tlenu we krwi.

 $\overline{A}$ Skala procentowa poziomu tlenu we krwi.

 $<sub>6</sub>$ </sub> Wykres wysokości z ostatnich 24 godzin.

## **Uzyskiwanie odczytów pulsoksymetru**

Możesz ręcznie rozpocząć odczyt pulsoksymetru, otwierając widżet pulsoksymetru. Widżet wyświetla ostatnie procentowe stężenie tlenu we krwi, a także wykres ze średnimi wartościami cogodzinnych pomiarów oraz wykres wysokości, na jakiej przebywał użytkownik przez ostatnie 24 godziny.

**UWAGA:** Po pierwszym wyświetleniu widżetu pulsoksymetru urządzenie musi odbierać sygnały z satelitów, aby określić wysokość, na której się aktualnie znajdujesz. Wyjdź na zewnątrz i zaczekaj, aż urządzenie zlokalizuje satelity.

- **1** Siedząc lub stojąc nieruchomo, naciśnij przycisk **UP** lub **DOWN**, aby wyświetlić widżet pulsoksymetru.
- 2 Naciśnij przycisk a), aby wyświetlić szczegóły widżetu i rozpocząć odczyt pulsoksymetru.
- **3** Pozostań w bezruchu przez 30 sekund.
	- **UWAGA:** Przy zbyt wysokim poziomie aktywności zegarek nie będzie mógł uzyskać odczytu pulsoksymetru i zamiast wartości procentowej zostanie wyświetlony komunikat. Możesz ponownie sprawdzić po kilku minutach bezczynności. Aby uzyskać najlepsze rezultaty, podczas mierzenia natlenienia krwi trzymaj ramię z urządzeniem na wysokości serca.
- **4** Naciśnij **DOWN**, aby wyświetlić wykres odczytów pulsoksymetru z ostatnich siedmiu dni.

## **Włączanie całodziennych odczytów pulsoksymetru**

- **1** W widżecie pomiaru tętna naciśnij i przytrzymaj **MENU**.
- **2** Wybierz kolejno **Opcje** > **Tryb pulsoksymetru** > **Cały dzień**. Urządzenie będzie automatycznie analizowało poziom tlenu we krwi przez cały dzień za każdym razem, gdy nie będziesz się ruszać.

**UWAGA:** Włączenie trybu całodobowego skraca czas działania baterii.

## **Wyłączanie automatycznych odczytów pulsoksymetru**

- **1** W widżecie pomiaru tętna naciśnij i przytrzymaj **MENU**.
- **2** Wybierz kolejno **Opcje** > **Tryb pulsoksymetru** > **Wyłączono**

Urządzenie wyłącza automatyczne odczyty pulsoksymetru. Urządzenie rozpoczyna odczyt pulsoksymetru, kiedy widżet pulsoksymetru jest uruchomiony.

## **Włączanie monitorowania SpO2 podczas snu**

Możesz ustawić ciągłe mierzenie natlenienia krwi podczas snu. **UWAGA:** Nietypowe pozycje podczas snu mogą powodować wyjątkowo niskie odczyty SpO2 podczas snu.

- **1** W widżecie pomiaru tętna naciśnij i przytrzymaj **MENU**.
- **2** Wybierz kolejno **Opcje** > **Tryb pulsoksymetru** > **Podczas snu**.

## **Wskazówki dotyczące nieprawidłowego odczytu pulsoksymetru**

Jeśli dane pulsoksymetru są nieregularne lub nie są wyświetlane, spróbuj wykonać następujące kroki.

- Nie ruszaj się podczas mierzenia poziomu tlenu we krwi.
- Załóż urządzenie powyżej kości nadgarstka. Urządzenie powinno dobrze przylegać do ciała, lecz niezbyt ciasno.
- <span id="page-27-0"></span>• Podczas mierzenia poziomu tlenu we krwi trzymaj ramię z urządzeniem na wysokości serca.
- Używaj silikonowego paska.
- Przed założeniem urządzenia wyczyść i osusz ramię.
- W miejscu, w którym nosisz urządzenie, nie smaruj skóry kremem z filtrem przeciwsłonecznym, balsamem ani środkiem odstraszającym owady.
- Uważaj, aby nie zarysować czujnika optycznego z tyłu urządzenia.
- Po każdym treningu opłucz urządzenie pod bieżącą wodą.

## **Trening**

## **Ustawianie profilu użytkownika**

Możesz zaktualizować dane dotyczące płci, roku urodzenia, wzrostu, wagi, strefy tętna i strefy mocy. Urządzenie wykorzystuje te informacje do obliczania dokładnych danych związanych z treningiem.

- **1** Naciśnij i przytrzymaj **MENU**.
- **2** Wybierz **Profil użytkownika**.
- **3** Wybierz opcję.

## **Cele fitness**

Znajomość stref tętna pomaga w mierzeniu i poprawianiu sprawności fizycznej dzięki zrozumieniu i zastosowaniu następujących zasad.

- Tętno jest dobrą miarą intensywności ćwiczeń.
- Trenowanie w określonych strefach tętna może pomóc poprawić wydolność układu sercowo-naczyniowego.

Jeśli znasz maksymalną wartość swojego tętna, możesz skorzystać z tabeli (*Obliczanie strefy tętna*, strona 22), aby ustalić najlepszą strefę tętna dla swoich celów fitness.

Jeśli nie znasz swojego maksymalnego tętna, użyj jednego z kalkulatorów dostępnych w Internecie. Niektóre siłownie i ośrodki zdrowia wykonują test mierzący tętno maksymalne. Aby uzyskać domyślne maksymalne tętno, należy odjąć swój wiek od wartości 220.

## **Informacje o strefach tętna**

Wielu sportowców korzysta ze stref tętna, aby dokonywać pomiarów i zwiększać swoją wydolność sercowo-naczyniową, a także poprawiać sprawność fizyczną. Strefa tętna to ustalony zakres liczby uderzeń serca na minutę. Pięć ogólnie przyjętych stref tętna jest ponumerowanych od 1 do 5 według wzrastającej intensywności. Zazwyczaj strefy tętna są obliczane w oparciu o wartości procentowe maksymalnego tętna użytkownika.

## *Ustawianie stref tętna*

Urządzenie wykorzystuje informacje zawarte w profilu użytkownika, podane podczas konfiguracji ustawień początkowych, w celu określenia domyślnych stref tętna użytkownika. Można określić oddzielne strefy tętna dla profili sportowych, takich jak bieganie, jazda rowerem i pływanie. Aby uzyskać najdokładniejsze dane dotyczące kalorii podczas aktywności, należy ustawić swoje maksymalne tętno. Istnieje możliwość dostosowania każdej ze stref tętna i ręcznego wprowadzenia tętna spoczynkowego. Istnieje możliwość ręcznego dostosowania stref w urządzeniu lub na koncie Garmin Connect.

- **1** Przytrzymaj **MENU**.
- **2** Wybierz kolejno **Profil użytkownika** > **Tętno**.
- **3** Wybierz **Maksymalne tętno** i podaj swoje maksymalne tętno. Można użyć funkcji Autom. wykrywanie, aby automatycznie rejestrować maksymalne tętno podczas aktywności lub ręcznie podać maksymalne tętno (*[Automatyczne wykrywanie](#page-21-0) [pomiarów efektywności](#page-21-0)*, strona 16).

**4** Wybierz kolejno **Tętno LT** > **Wpisz ręcznie** i podaj swoje tętno progu mleczanowego.

Aby określić próg mleczanowy, możesz przeprowadzić test z pomocą (*[Próg mleczanowy](#page-23-0)*, strona 18). Można użyć funkcji Autom. wykrywanie, aby automatycznie rejestrować próg mleczanowy podczas aktywności (*[Automatyczne wykrywanie](#page-21-0) [pomiarów efektywności](#page-21-0)*, strona 16).

- **5** Wybierz **Tętno spoczynkowe** i podaj tętno spoczynkowe. Można wykorzystać średnie tętno spoczynkowe mierzone przez urządzenie lub samodzielnie określić tętno spoczynkowe.
- **6** Wybierz kolejno **Strefy** > **Według:**.
- **7** Wybierz opcję:
	- Wybierz **Uderz./min**, aby wyświetlić i edytować strefy w uderzeniach serca na minutę.
	- Wybierz **% maksymalnego tętna**, aby wyświetlić i edytować strefy jako wartości procentowe tętna maksymalnego.
	- Wybierz **% rezerwy tętna**, aby wyświetlić i edytować strefy jako wartości procentowe rezerwy tętna (maksymalne tętno minus tętno spoczynkowe).
	- Wybierz **% tętna LT**, aby wyświetlić i edytować strefy jako wartości procentowe tętna LT.
- **8** Wybierz strefę i podaj dla niej wartość.
- **9** Wybierz **Dodaj tętno dla sportu** i wybierz profil sportu, aby dodać oddzielne strefy tętna (opcjonalnie).
- **10**Powtórz kroki, aby dodać strefy tętna dla sportu (opcjonalnie).

## *Zezwolenie urządzeniu na określenie stref tętna*

Domyślne ustawienia pozwalają urządzeniu wykryć maksymalne tętno i określić strefy tętna jako wartości procentowe tętna maksymalnego.

- Sprawdź, czy ustawienia profilu użytkownika są poprawne (*Ustawianie profilu użytkownika*, strona 22).
- Biegaj często z nadgarstkowym lub piersiowym czujnikiem tętna.
- Wypróbuj kilka planów treningowych opartych na strefach tętna dostępnych w koncie Garmin Connect.
- Trendy dotyczące tętna i czas w strefach można przeglądać na koncie Garmin Connect.

## *Obliczanie strefy tętna*

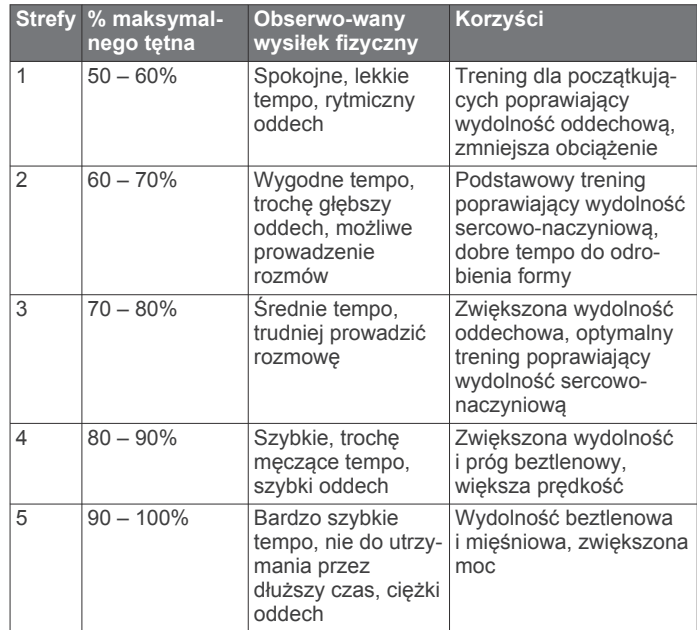

## <span id="page-28-0"></span>**Ustawianie stref mocy**

Wartości dla stref to wartości domyślne na podstawie płci, wagi i średniej wydolności, które mogą nie odpowiadać osobistym możliwościom użytkownika. Jeśli znasz wartość swojego współczynnika FTP (ang. Functional Threshold Power), możesz go wprowadzić i pozwolić urządzeniu automatycznie obliczyć strefy mocy. Istnieje możliwość ręcznego dostosowania stref w urządzeniu lub na koncie Garmin Connect.

- **1** Przytrzymaj **MENU**.
- **2** Wybierz kolejno **Profil użytkownika** > **Strefy mocy** > **Według:**.
- **3** Wybierz opcję:
	- Wybierz **Waty**, aby wyświetlić i edytować strefy w watach.
	- Wybierz **% FTP**, aby wyświetlić i edytować strefy jako wartości procentowe wskaźnika FTP.
- **4** Wybierz **FTP** i podaj wartość FTP.
- **5** Wybierz strefę i podaj dla niej wartość.
- **6** W razie potrzeby wybierz **Minimum** i podaj minimalną wartość mocy.

## **Śledzenie aktywności**

Funkcja śledzenia aktywności zapisuje dzienną liczbę kroków, przebyty dystans, minuty intensywnej aktywności, pokonane piętra, liczbę spalonych kalorii i statystyki dotyczące snu w każdym zarejestrowanym dniu. Licznik spalonych kalorii sumuje podstawowy metabolizm użytkownika i kalorie spalone podczas aktywności.

W widżecie kroków zostanie wyświetlona łączna liczba kroków wykonanych w ciągu doby. Liczba kroków jest okresowo aktualizowana.

Więcej informacji na temat dokładności śledzenia aktywności i pomiarów kondycji znajduje się na stronie [garmin.com](http://garmin.com/ataccuracy) [/ataccuracy](http://garmin.com/ataccuracy).

#### **Cel automatyczny**

Urządzenie automatycznie tworzy dzienny cel kroków w oparciu o poziom poprzedniej aktywności. W miarę jak użytkownik porusza się w ciągu dnia, urządzenie wskazuje postęp w realizacji dziennego celu  $(1)$ .

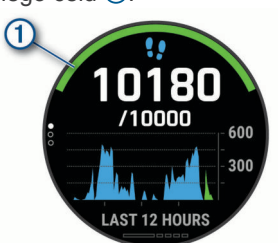

Jeśli nie zdecydujesz się na korzystanie z funkcji automatycznego celu, możesz ustawić własny cel kroków za pomocą konta Garmin Connect.

#### **Korzystanie z alertów ruchu**

Dłuższe siedzenie może spowodować niepożądane zmiany metaboliczne. Alert ruchu przypomina o aktywności fizycznej. Po godzinie bezczynności zostanie wyświetlony komunikat przypominający o Rusz się! wraz z czerwonym paskiem. Dodatkowe segmenty pojawiają się po każdych 15 minutach bezczynności. Jeśli w urządzeniu włączono sygnały dźwiękowe, urządzenie wyemituje również sygnał dźwiękowy lub uruchomi wibracje (*[Ustawienia systemowe](#page-43-0)*, strona 38).

Pójdź na krótki spacer (co najmniej kilkuminutowy), aby zresetować alert ruchu.

#### **Monitorowanie snu**

Gdy zaśniesz, urządzenie automatycznie wykryje sen i będzie monitorować Twój ruch podczas typowych godzin snu.

W ustawieniach użytkownika na koncie Garmin Connect można podać swoje typowe godziny snu. Statystyki snu obejmują łączną liczbę przespanych godzin, fazy snu i ruch podczas snu. Statystyki dotyczące snu możesz sprawdzić na swoim koncie Garmin Connect.

**UWAGA:** Drzemki nie są dodawane do statystyk snu. Trybu Nie przeszkadzać możesz używać do wyłączania powiadomień i alertów, wyłączając alarmy (*Korzystanie z trybu Nie przeszkadzać*, strona 23).

#### *Korzystanie z automatycznego śledzenia snu*

- **1** Noś urządzenie podczas snu.
- **2** Prześlij dane dotyczące snu na stronę Garmin Connect (*[Ręczne synchronizowanie danych z urządzeniem Garmin](#page-16-0)  Connect*[, strona 11\)](#page-16-0).

Statystyki dotyczące snu możesz sprawdzić na swoim koncie Garmin Connect.

#### *Korzystanie z trybu Nie przeszkadzać*

Trybu Nie przeszkadzać można używać do wyłączania podświetlenia ostrzeżeń dźwiękowych i alertów wibracyjnych. Na przykład tryb ten można włączać na czas snu lub oglądania filmu.

**UWAGA:** W ustawieniach użytkownika na koncie Garmin Connect można podać swoje typowe godziny snu. Można włączyć opcje Podczas snu w ustawieniach systemowych, aby w typowych godzinach snu automatycznie włączany był tryb Nie przeszkadzać (*[Ustawienia systemowe](#page-43-0)*, strona 38).

**UWAGA:** Możesz dodać opcje do menu elementów sterujących (*[Dostosowywanie menu elementów sterujących](#page-40-0)*, strona 35).

- **1** Przytrzymaj **LIGHT**.
- 2 Wybierz C.

## **Minut intensywnej aktywności**

Mając na uwadze stan zdrowia, organizacje takie jak Światowa Organizacja Zdrowia zalecają 150 minut umiarkowanie intensywnej aktywności (np. szybkiego spaceru) lub 75 minut intensywnej aktywności (np. biegania) w tygodniu.

Urządzenie monitoruje intensywność aktywności oraz czas spędzony na wykonywaniu umiarkowanie intensywnych i intensywnych aktywności (wymagane są dane tętna, aby określić intensywność aktywności). Możesz pracować nad realizacją tygodniowego celu liczby minut intensywnej aktywności, wykonując umiarkowanie intensywną lub intensywną aktywność nieprzerwanie przez co najmniej 10 minut. Urządzenie sumuje czas średniej aktywności z czasem intensywnej aktywności. Przy dodawaniu całkowity czas intensywnej aktywności jest podwajany.

#### *Zliczanie minut intensywnej aktywności*

Urządzenie fēnix oblicza minuty intensywnej aktywności, porównując dane tętna ze średnią wartością tętna spoczynkowego. Jeśli pomiar tętna jest wyłączony, urządzenie oblicza liczbę minut umiarkowanie intensywnej aktywności, analizując liczbę kroków na minutę.

- Rozpocznij aktywność z pomiarem czasu, aby uzyskać możliwie największą dokładność pomiaru minut intensywnej aktywności.
- Ćwicz przez co najmniej 10 minut z umiarkowaną lub wysoką intensywnością.
- Noś urządzenie przez całą dobę, aby uzyskać najdokładniejszy pomiar tętna spoczynkowego.

#### **Garmin Move IQ™**

Jeśli ruchy odpowiadają znanym wzorcom ćwiczenia, funkcja Move IQ automatycznie zidentyfikuje rodzaj wydarzenia i wyświetli je na osi czasu. Wydarzenia Move IQ pokazują typ aktywności i czas jej trwania, ale nie pojawiają się na liście aktywności lub w aktualnościach. Aby zapewnić sobie

<span id="page-29-0"></span>dokładniejsze i bardziej szczegółowe informacje, możesz zapisać trwającą aktywność w urządzeniu.

## **Ustawienia śledzenia aktywności**

Przytrzymaj **MENU**, a następnie wybierz **Śledz. aktywn.**.

**Stan**: Wyłącza funkcje śledzenia aktywności.

- **Alert ruchu**: Wyświetla komunikat i pasek ruchu na cyfrowej tarczy zegarka i na ekranie kroków. Jeśli w urządzeniu włączono sygnały dźwiękowe, urządzenie wyemituje również sygnał dźwiękowy lub uruchomi wibracje (*[Ustawienia](#page-43-0) [systemowe](#page-43-0)*, strona 38).
- **Alerty celu**: Umożliwia włączanie i wyłączanie alertów celu lub wyłączenie ich tylko podczas aktywności. Alerty celu są wyświetlane dla celów codziennej liczby kroków, pokonanych pięter oraz cotygodniowej liczby minut intensywnej aktywności fizycznej.

**Move IQ**: Umożliwia włączanie i wyłączanie zdarzeń Move IQ.

**Tryb pulsoksymetru**: Konfiguruje urządzenie tak, aby rejestrowało odczyty pulsoksymetru w przypadku braku aktywności w ciągu dnia lub stale podczas snu.

#### *Wyłączanie śledzenia aktywności*

Po wyłączeniu funkcji śledzenia aktywności pokonane kroki lub piętra, minuty intensywnej aktywności, monitorowanie snu, alerty ruchu oraz zdarzenia Move IQ nie będą rejestrowane.

- **1** Naciśnij i przytrzymaj **MENU**.
- **2** Wybierz kolejno **Śledz. aktywn.** > **Stan** > **Wyłączono**.

## **Treningi**

Można tworzyć własne treningi obejmujące cele dla każdego etapu treningu oraz różne dystanse, czasy i liczby kalorii. W trakcie aktywności możesz wyświetlić specjalne ekrany danych dla danego treningu, które zawierają informacje o etapach treningu, takie jak dystans etapu lub średnie tempo etapu.

Dla wielu aktywności urządzenie zawiera kilka fabrycznie załadowanych treningów. Można tworzyć i wyszukiwać treningi za pomocą aplikacji Garmin Connect oraz wybierać plany treningów obejmujące zintegrowane treningi, a następnie przesyłać je do urządzenia.

Przy pomocy serwisu Garmin Connect można również tworzyć harmonogramy treningów. Można z wyprzedzeniem planować treningi i przechowywać je w urządzeniu.

#### **Realizowanie treningu z Garmin Connect**

Aby móc pobierać treningi z serwisu Garmin Connect, należy posiadać konto Garmin Connect (*[Garmin Connect](#page-15-0)*, strona 10).

- **1** Wybierz opcję:
	- Otwórz aplikację Garmin Connect.
	- Otwórz stronę [connect.garmin.com.](https://connect.garmin.com)
- **2** Wybierz kolejno **Trening** > **Ćwiczenia**.
- **3** Znajdź gotowy trening lub utwórz i zapisz nowy trening.
- 4 Wybierz <sup>1</sup> lub Wyślij do urządzenia.
- **5** Wykonaj instrukcje wyświetlane na ekranie.

#### **Rozpoczynanie treningu**

Twoje urządzenie może wyświetlać kolejne kroki wieloetapowego treningu.

- 1 Na tarczy zegarka naciśnij przycisk .
- **2** Wybierz aktywność.
- **3** Naciśnij i przytrzymaj **MENU**.
- **4** Wybierz kolejno **Trening** > **Moje treningi**.
- **5** Wybierz trening.

**UWAGA:** Na liście wyświetlane będą wyłącznie treningi zgodne z wybranym rodzajem aktywności.

**6** Wybierz **Pokaż**, aby wyświetlić listę etapów treningu (opcjonalnie).

**PORADA:** Podczas wyświetlania etapów treningu można nacisnąć przycisk (A), aby wyświetlić animację wybranego ćwiczenia, jeśli jest dostępna.

- **7** Wybierz **Zacznij trening**.
- **8** Naciśnij przycisk (A), aby uruchomić stoper aktywności.

Po rozpoczęciu treningu urządzenie wyświetla każdy etap treningu, uwagi dotyczące etapu (opcjonalnie), cel (opcjonalnie) oraz aktualne dane treningu. W przypadku treningów siłowych, jogi, kardio lub ćwiczeń Pilates wyświetlona zostanie animacja instruktażowa.

#### **Informacje o kalendarzu treningów**

Kalendarz treningów dostępny w urządzeniu stanowi rozszerzenie kalendarza treningów lub harmonogramu skonfigurowanego w serwisie Garmin Connect. Po dodaniu kilku treningów do kalendarza w serwisie Garmin Connect można je przesłać do posiadanego urządzenia. Wszystkie zaplanowane treningi przesłane do urządzenia są wyświetlane w kalendarzu. Po wybraniu dnia w kalendarzu można wyświetlić lub zacząć trening. Zaplanowany trening pozostaje w urządzeniu bez względu na to, czy zostanie zrealizowany czy pominięty. Zaplanowane treningi pobierane z serwisu Garmin Connect zastępują istniejący kalendarz treningów.

#### *Korzystanie z planów treningów z serwisu Garmin Connect* Aby pobrać plan treningowy z serwisu Garmin Connect, musisz mieć konto Garmin Connect (*[Garmin Connect](#page-15-0)*, strona 10)

i sparować urządzenie fēnix ze zgodnym smartfonem.

- 1 W aplikacji Garmin Connect wybierz lub ...
- **2** Wybierz kolejno **Trening** > **Plany treningów**.
- **3** Wybierz plan treningowy i uwzględnij go w harmonogramie.
- **4** Wykonaj instrukcje wyświetlane na ekranie.
- **5** Przejrzyj plan treningu w kalendarzu.

#### *Adaptacyjne plany treningowe*

Konto Garmin Connect zawiera adaptacyjny plan treningowy i trenera Garmin dopasowanych do Twoich celów treningowych. Na przykład możesz odpowiedzieć na kilka pytań i znaleźć plan, który pomoże Ci przygotować się do wyścigu na 5 km. Plan dostosowuje się do aktualnego poziomu sprawności, umiejętności, preferencji dotyczących harmonogramu oraz daty wyścigu. Po uruchomieniu planu widżet trenera Garmin jest dodawany do pętli widżetów w urządzeniu fēnix.

#### **Rozpoczynanie dzisiejszego treningu**

Po wysłaniu planu treningowego z aplikacji Garmin Coach do posiadanego urządzenia widżet Garmin Coach pojawi się w pętli widżetów.

**1** Na tarczy zegarka wybierz **UP** lub **DOWN**, aby wyświetlić widżet Garmin Coach.

Jeśli trening dla danej aktywności jest zaplanowany na dziś, urządzenie wyświetli nazwę treningu i poprosi o jego rozpoczęcie.

- 2 Wybierz  $\bigtriangleup$ .
- **3** Wybierz **Pokaż**, aby wyświetlić etapy treningu (opcjonalnie).
- **4** Wybierz **Zacznij trening**.
- **5** Wykonaj instrukcje wyświetlane na ekranie.

## **Trening interwałowy**

Możesz utworzyć trening interwałowy w oparciu o dystans lub czas. Urządzenie zapisuje własny trening interwałowy użytkownika do momentu utworzenia kolejnego treningu interwałowego. Otwartych interwałów można używać podczas treningów na bieżni oraz biegów na znanym dystansie.

## <span id="page-30-0"></span>**Tworzenie treningu interwałowego**

- 1 Na tarczy zegarka naciśnij przycisk  $\triangle$ .
- **2** Wybierz aktywność.
- **3** Naciśnij i przytrzymaj **MENU**.
- **4** Wybierz kolejno **Trening** > **Interwały** > **Edytuj** > **Interwał** > **Typ**.
- **5** Wybierz **Dystans**, **Czas** lub **Otwarty**.

**PORADA:** Możesz utworzyć otwarty interwał, wybierając Otwarty.

- **6** W razie potrzeby wybierz **Pozostało** i podaj wartość dystansu lub czasu interwału treningu, a następnie wybierz  $\boldsymbol{J}$
- **7** Naciśnij **BACK**.
- **8** Wybierz kolejno **Odpoczynek** > **Typ**.

## **9** Wybierz **Dystans**, **Czas** lub **Otwarty**.

**10**W razie potrzeby podaj wartość dystansu lub czasu interwału odpoczynku, a następnie wybierz ✔.

## **11**Naciśnij **BACK**.

- **12**Wybierz jedną lub więcej opcji:
	- Aby określić liczbę powtórzeń, wybierz **Powtórz**.
	- Aby dodać do treningu otwarty interwał rozgrzewki, wybierz kolejno **Rozgrzewka** > **Włączone**.
	- Aby dodać do treningu otwarty interwał ćwiczeń rozluźniających, wybierz kolejno **Ćw. rozluźn.** > **Włączone**.

## **Rozpoczynanie treningu interwałowego**

- 1 Na tarczy zegarka naciśnij przycisk .
- **2** Wybierz aktywność.
- **3** Naciśnij i przytrzymaj **MENU**.
- **4** Wybierz kolejno **Trening** > **Interwały** > **Zacznij trening**.
- **5** Naciśnij przycisk (A), aby uruchomić stoper aktywności.
- **6** Jeśli trening interwałowy obejmuje rozgrzewkę, naciśnij **LAP**, aby rozpocząć pierwszy interwał.
- **7** Wykonaj instrukcje wyświetlane na ekranie.

Po zakończeniu wszystkich interwałów zostanie wyświetlony komunikat.

## **Zatrzymywanie treningu interwałowego**

- W dowolnym momencie wybierz **LAP**, aby zatrzymać bieżący interwał lub odpoczynek, a następnie przejdź do kolejnego interwału lub okresu odpoczynku.
- Po ukończeniu wszystkich interwałów i okresów odpoczynku wybierz **LAP**, aby zakończyć trening interwałowy i przejść do minutnika do ćwiczeń rozluźniających.
- Aby zatrzymać minutnik aktywności w dowolnym momencie, wybierz . Możesz ponownie włączyć minutnik lub zakończyć trening interwałowy.

## **Trening PacePro**

Wielu biegaczy lubi korzystać z zakresów tempa podczas wyścigu – są one dla nich pomocne w osiągnięciu celu. Funkcja PacePro umożliwia utworzenie własnego zakresu tempa na podstawie dystansu i tempa lub dystansu i czasu. Możesz także utworzyć zakres tempa dla znanego kursu, aby określić maksymalne tempo w oparciu o zmiany wysokości.

Plan PacePro można utworzyć za pomocą aplikacji Garmin Connect. Przed uruchomieniem kursu można wyświetlić podgląd czasów cząstkowych i wykresu wysokości.

## **Pobieranie planu PacePro z Garmin Connect**

Aby móc pobrać plan PacePro z serwisu Garmin Connect, należy posiadać konto Garmin Connect (*[Garmin Connect](#page-15-0)*, [strona 10\)](#page-15-0).

- **1** Wybierz opcję:
	- Otwórz aplikację Garmin Connect i wybierz lub ...
	- Otwórz stronę [connect.garmin.com](https://connect.garmin.com).
- **2** Wybierz kolejno **Trening** > **Strategie tempa PacePro**.
- **3** Wykonaj instrukcje wyświetlane na ekranie, aby utworzyć i zapisać plan PacePro.
- 4 Wybierz <sup>1</sup>] lub Wyślij do urządzenia.

## **Rozpoczynanie planu PacePro**

Przed rozpoczęciem planu PacePro musisz pobrać plan ze swojego konta Garmin Connect.

- 1 Na tarczy zegarka naciśnij przycisk  $\triangle$ .
- **2** Wybierz bieganie na powietrzu.
- **3** Naciśnij i przytrzymaj **MENU**.
- **4** Wybierz kolejno **Trening** > **Plany PacePro**.
- **5** Wybierz plan.

**PORADA:** Możesz nacisnąć przycisk **DOWN** i wybrać opcję **Pokaż czasy cząstkowe**, aby wyświetlić podgląd czasów cząstkowych.

- **6** Naciśnij przycisk a, aby rozpocząć plan.
- **7** Naciśnij przycisk (a), aby uruchomić stoper aktywności.

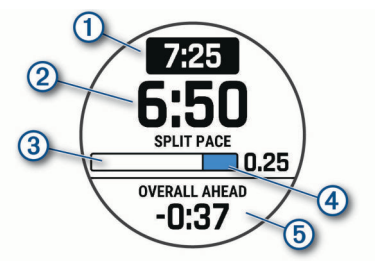

Urządzenie wyświetla docelowe tempo cząstkowe  $(1)$ , bieżące tempo cząstkowe (2), postęp ukończenia dla czasu cząstkowego 3, dystans pozostały w ramach czasu cząstkowego 4 oraz całkowitą różnicę między tempem bieżącym a docelowym  $\circledS$ .

#### *Zatrzymywanie planu PacePro*

- **1** Naciśnij i przytrzymaj **MENU**.
- **2** Wybierz kolejno **Zatrzymaj PacePro** > **Tak**.

Urządzenie zatrzyma plan PacePro. Stoper aktywności nadal działa.

## **Segmenty**

Można przesyłać segmenty biegowe i rowerowe z konta Garmin Connect do urządzenia. Po zapisaniu segmentu w urządzeniu możesz ścigać się na segmencie, aby spróbować wyrównać lub pobić własny rekord, lub uzyskać lepszy czas niż inni rowerzyści, którzy przebyli ten segment.

**UWAGA:** Wraz z kursem pobranym z konta Garmin Connect można również pobrać wszystkie dostępne w nim segmenty.

## **Strava™Segmenty**

Segmenty Strava można pobrać do urządzenia fēnix. Zrealizuj segmenty Strava, aby porównać obecne wyniki z poprzednimi, a także z wynikami znajomych i zawodowców, którzy przebyli ten sam segment.

Aby uzyskać członkostwo Strava, przejdź do widżetu segmentów na koncie Garmin Connect. Więcej informacji można znaleźć na stronie [www.strava.com](http://www.strava.com).

Informacje zawarte w tym podręczniku dotyczą zarówno segmentów Garmin Connect, jak i segmentów Strava.

## **Wyświetlanie szczegółów segmentu**

- 1 Na tarczy zegarka naciśnij przycisk .
- **2** Wybierz aktywność.
- <span id="page-31-0"></span>**3** Naciśnij i przytrzymaj **MENU**.
- **4** Wybierz kolejno **Trening** > **Segmenty**.
- **5** Wybierz segment.
- **6** Wybierz opcję:
	- Wybierz **Czas wyścigu**, aby wyświetlić czas trwania wyścigu i średnią prędkość lub tempo lidera segmentu.
	- Wybierz **Mapa**, aby wyświetlić segment na mapie.
	- Wybierz **Wykres wysokości**, aby wyświetlić wykres wysokości segmentu.

## **Wyścig na segmencie**

Segmenty to wirtualne kursy wyścigowe. Możesz ścigać się na segmencie i porównywać obecne wyniki z wcześniejszymi, wynikami innych osób, danymi znajomych na koncie Garmin Connect lub wynikami innych członków społeczności biegowych lub rowerowych. Swoje aktywności możesz później przesłać na konto Garmin Connect, aby zobaczyć, jak się plasujesz na danym segmencie.

**UWAGA:** Jeśli konto Garmin Connect i konto Strava są powiązane, aktywność jest automatycznie wysyłana do konta Strava, aby umożliwić sprawdzenie pozycji segmentu.

- 1 Na tarczy zegarka naciśnij przycisk  $\triangle$ .
- **2** Wybierz aktywność.
- **3** Rozpocznij bieg lub jazdę na rowerze.

Gdy zbliżysz się do segmentu, zostanie wyświetlona wiadomość i będziesz mieć możliwość ścigania się na segmencie.

**4** Zacznij ścigać się na segmencie.

Po ukończeniu segmentu zostanie wyświetlony komunikat.

#### **Ustawianie automatycznego dostosowywania segmentu**

W urządzeniu można ustawić automatyczne dostosowywanie wyznaczonego czasu ukończenia danego segmentu na podstawie wyników osiąganych w tym segmencie.

**UWAGA:** Ustawienie to jest włączone domyślnie we wszystkich segmentach.

- 1 Na tarczy zegarka naciśnij przycisk .
- **2** Wybierz aktywność.
- **3** Naciśnij i przytrzymaj **MENU**.
- **4** Wybierz kolejno **Trening** > **Segmenty** > **Automat. wybór przeciwnika**.

## **Korzystanie z funkcji Virtual Partner®**

Funkcja Virtual Partner to narzędzie treningowe ułatwiające osiąganie celów treningowych. Możesz ustawić tempo dla funkcji Virtual Partner i ścigać się z nią.

**UWAGA:** Funkcja nie jest dostępna dla wszystkich aktywności.

- **1** Naciśnij i przytrzymaj **MENU**.
- **2** Wybierz **Aktywności i aplikacje**.
- **3** Wybierz aktywność.
- **4** Wybierz ustawienia aktywności.
- **5** Wybierz kolejno **Ekrany danych** > **Dodaj nowy** > **Virtual Partner**.
- **6** Podaj wartość tempa lub prędkości.
- **7** Naciśnij przycisk **UP** lub **DOWN**, aby zmienić położenie ekranu Virtual Partner (opcjonalnie).
- **8** Rozpocznij aktywność (*[Rozpoczynanie aktywności](#page-8-0)*, strona 3).
- **9** Użyj przycisków **UP** i **DOWN**, aby przewinąć do ekranu Virtual Partner i zobaczyć, kto prowadzi.

## **Ustawianie celu treningowego**

Funkcja celu treningowego współpracuje z funkcją Virtual Partner, co umożliwia trenowanie w celu osiągnięcia wyznaczonego dystansu, dystansu i czasu, dystansu i tempa albo dystansu i prędkości. W trakcie wykonywania aktywności urządzenie wyświetla na bieżąco dane pokazujące, jak blisko jesteś do osiągnięcia swojego celu treningowego.

- 1 Na tarczy zegarka naciśnij przycisk  $\triangle$ .
- **2** Wybierz aktywność.
- **3** Naciśnij i przytrzymaj **MENU**.
- **4** Wybierz kolejno **Trening** > **Ustaw cel**.
- **5** Wybierz opcję:
	- Wybierz **Tylko dystans**, aby wybrać ustalony dystans lub podać własny dystans.
	- Wybierz **Dystans i czas**, aby wybrać docelowy dystans i czas.
	- Wybierz **Dystans i tempo** lub **Dystans i prędkość**, aby wybrać docelowy dystans i tempo lub prędkość.

Na ekranie celu treningowego wyświetlany jest szacowany czas ukończenia. Szacowany czas ukończenia jest obliczany na podstawie bieżących wyników i pozostałego czasu.

**6** Naciśnij przycisk (a), aby uruchomić stoper aktywności.

## **Anulowanie celu treningowego**

- **1** Podczas wykonywania aktywności przytrzymaj **MENU**.
- **2** Wybierz kolejno **Anuluj cel** > **Tak**.

## **Wyścig z poprzednią aktywnością**

Można ścigać się z poprzednio zarejestrowaną lub pobraną aktywnością. Funkcja ta współpracuje z funkcją Virtual Partner, co umożliwia sprawdzenie, o ile aktualny wynik jest lepszy lub gorszy od poprzedniego.

**UWAGA:** Funkcja nie jest dostępna dla wszystkich aktywności.

- 1 Na tarczy zegarka naciśnij przycisk .
- **2** Wybierz aktywność.
- **3** Naciśnij i przytrzymaj **MENU**.
- **4** Wybierz kolejno **Trening** > **Wyścig z aktywnością**.
- **5** Wybierz opcję:
	- Wybierz **Z historii**, aby wybrać w urządzeniu poprzednio zarejestrowaną aktywność.
	- Wybierz **Pobrane**, aby wybrać aktywność pobraną z konta Garmin Connect.
- **6** Wybierz aktywność.

Zostanie wyświetlony ekran Virtual Partner z szacowanym czasem ukończenia.

- **7** Naciśnij przycisk (a), aby uruchomić stoper aktywności.
- **8** Po zakończeniu aktywności naciśnij przycisk i wybierz opcję **Zapisz**.

## **Osobiste rekordy**

Po ukończeniu aktywności urządzenie wyświetla wszystkie nowe osobiste rekordy, jakie zostały zdobyte podczas tej aktywności. Osobiste rekordy obejmują najdłuższy bieg, przejazd lub przepłynięcie oraz najszybszy czas na kilku dystansach typowych dla wyścigów.

**UWAGA:** W przypadku jazdy rowerem osobiste rekordy obejmują także najwyższy wznios i najlepszą moc (wymaga miernika mocy).

#### **Wyświetlanie osobistych rekordów**

- **1** Na tarczy zegarka przytrzymaj **MENU**.
- **2** Wybierz kolejno **Historia** > **Rekordy**.
- **3** Wybierz dyscyplinę sportu.
- <span id="page-32-0"></span>**4** Wybierz rekord.
- **5** Wybierz **Pokaż rekord**.

## **Przywracanie osobistego rekordu**

Dla każdego z osobistych rekordów możesz przywrócić wcześniejszy rekord.

- **1** Na tarczy zegarka przytrzymaj **MENU**.
- **2** Wybierz kolejno **Historia** > **Rekordy**.
- **3** Wybierz dyscyplinę sportu.
- **4** Wybierz rekord, który chcesz przywrócić.
- **5** Wybierz kolejno **Poprzedni** > **Tak**.

**UWAGA:** Nie spowoduje to usunięcia żadnych zapisanych aktywności.

## **Usuwanie osobistego rekordu**

- **1** Na tarczy zegarka naciśnij i przytrzymaj **MENU**.
- **2** Wybierz kolejno **Historia** > **Rekordy**.
- **3** Wybierz dyscyplinę sportu.
- **4** Wybierz rekord, który chcesz usunąć.
- **5** Wybierz kolejno **Usuń rekord** > **Tak**. **UWAGA:** Nie spowoduje to usunięcia żadnych zapisanych aktywności.

## **Usuwanie wszystkich osobistych rekordów**

- **1** Na tarczy zegarka przytrzymaj **MENU**.
- **2** Wybierz kolejno **Historia** > **Rekordy**.
- **3** Wybierz dyscyplinę sportu.
- **4** Wybierz kolejno **Usuń wszystkie rekordy** > **Tak**. Rekordy zostaną usunięte tylko dla wybranej dyscypliny. **UWAGA:** Nie spowoduje to usunięcia żadnych zapisanych aktywności.

## **Zegary**

## **Ustawianie alarmu**

Można ustawić wiele alarmów.

- **1** Na tarczy zegarka naciśnij i przytrzymaj **MENU**.
- **2** Wybierz kolejno **Zegary** > **ALARMY** > **Dodaj alarm**.
- **3** Podaj godzinę alarmu.

## **Edycja alarmu**

- **1** Na tarczy zegarka naciśnij i przytrzymaj **MENU**.
- **2** Wybierz kolejno **Zegary** > **ALARMY** > **Edytuj**.
- **3** Wybierz alarm.
- **4** Wybierz opcję:
	- Wybierz **Stan**, aby włączyć lub wyłączyć alarm.
	- Aby zmienić czas alarmu, wybierz **Czas**.
	- Aby ustawić regularne powtarzanie alarmu, wybierz **Powtórz** i określ, kiedy alarm ma być powtarzany.
	- Aby wybrać typ powiadomienia alarmu, wybierz **Dźwięki**.
	- Aby włączyć lub wyłączyć podświetlenie podczas alarmu, wybierz **Podświetlenie**.
	- Aby wybrać opis alarmu, wybierz **Etykieta**.
	- Aby usunąć alarm, wybierz **Usuń**.

## **Włączanie minutnika**

- **1** Na tarczy zegarka naciśnij i przytrzymaj **MENU**.
- **2** Wybierz kolejno **Zegary** > **CZASOMIERZE**.
- **3** Wybierz opcję:
- Aby ustawić i zapisać odliczanie czasu po raz pierwszy, wprowadź czas, naciśnij przycisk **MENU** i wybierz **Zapisz minutnik**.
- Aby ustawić i zapisać dodatkowe odliczanie czasu, wybierz **Dodaj czasomierz** i wprowadź czas.
- Aby ustawić odliczanie czasu bez zapisywania, wybierz **Minutnik** i wprowadź czas.
- **4** W razie potrzeby naciśnij **MENU** i wybierz opcję:
	- Wybierz **Czas**, aby zmienić czas.
	- Wybierz kolejno **Restart** > **Włączone**, aby automatycznie restartować stoper, gdy skończy pracę.
	- Wybierz **Dźwięki** i określ rodzaj powiadomienia.
- **5** Naciśnij a, aby uruchomić minutnik.

## **Usuwanie minutnika**

- **1** Na tarczy zegarka naciśnij i przytrzymaj **MENU**.
- **2** Wybierz kolejno **Zegary** > **CZASOMIERZE** > **Edytuj**.
- **3** Wybierz minutnik.
- **4** Wybierz **Usuń**.

## **Korzystanie ze stopera**

- **1** Na tarczy zegarka naciśnij i przytrzymaj **MENU**.
- **2** Wybierz kolejno **Zegary** > **STOPER**.
- **3** Naciśnij a, aby uruchomić stoper.
- **4** Wybierz LAP, aby ponownie uruchomić stoper okrążenia 1.

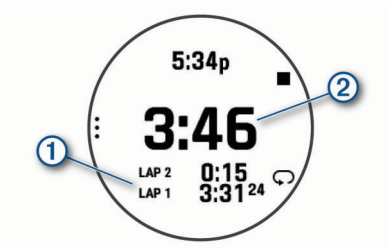

Całkowity czas stopera 2 jest nadal mierzony.

- **5** Naciśnij a, aby zatrzymać oba stopery.
- **6** Wybierz opcję:
	- Aby zresetować oba stopery, naciśnij **DOWN**.
	- Aby zapisać czas stopera jako aktywność, naciśnij **MENU**, a następnie wybierz **Zapisz aktywność**.
	- Aby wyzerować międzyczasy i zamknąć stoper, naciśnij **MENU**, a następnie wybierz **Gotowe**.
	- Aby przejrzeć stopery okrążeń, naciśnij **MENU**, a następnie wybierz **Przejrzyj**.

**UWAGA:** Opcja **Przejrzyj** pojawia się tylko w przypadku wielu okrążeń.

- Aby powrócić do tarczy zegarka bez resetowania międzyczasów, naciśnij **MENU** i wybierz **Otwórz tarczę zegarka**.
- Aby włączyć lub wyłączyć rejestrowanie okrążeń, naciśnij **MENU** i wybierz **Przycisk Lap**.

## **Alternatywne strefy czasowe**

Możesz wyświetlić aktualny czas w dodatkowych strefach czasowych na widżecie alternatywnych stref czasowych. Możesz dodać maksymalnie 4 alternatywne strefy czasowe.

**UWAGA:** Konieczne może być dodanie widżetu alternatywnych stref czasowych do pętli widżetów (*[Dostosowywanie pętli](#page-39-0)  widżetów*[, strona 34](#page-39-0)).

- **1** Na tarczy zegarka naciśnij i przytrzymaj **MENU**.
- **2** Wybierz kolejno **Zegary** > **ALTER. STREFY CZAS.** > **Dodaj alt. str. czas.**.
- <span id="page-33-0"></span>**3** Wybierz strefę czasową.
- **4** W razie potrzeby zmień nazwę strefy.

## **Edytowanie alternatywnej strefy czasowej**

**1** Na tarczy zegarka naciśnij i przytrzymaj **MENU**.

- **2** Wybierz kolejno **Zegary** > **ALTER. STREFY CZAS.** > **Edytuj**.
- **3** Wybierz strefę czasową.
- **4** Wybierz opcję:
	- Aby wprowadzić własną nazwę strefy czasowej, wybierz **Zmień nazwę strefy**.
	- Aby zmienić strefę czasową, wybierz **Zmień strefę**.
	- Aby zmienić pozycję strefy czasowej w widżecie, wybierz **Zmień kolejność stref**.
	- Aby usunąć strefę czasową, wybierz **Usuń strefę**.

## **Nawigacja**

## **Zapisywanie pozycji**

Można zapisać aktualną pozycję, aby użyć jej do nawigacji w późniejszym czasie.

**UWAGA:** Istnieje możliwość dodawania opcji do menu sterowania (*[Dostosowywanie menu elementów sterujących](#page-40-0)*, [strona 35\)](#page-40-0).

- **1** Przytrzymaj **LIGHT**.
- 2 Wybierz  $\bullet$ .
- **3** Wykonaj instrukcje wyświetlane na ekranie.

## **Edytowanie zapisanych pozycji**

Można usunąć zapisaną pozycję albo edytować jej nazwę, informacje o wysokości i pozycji.

- 1 Na tarczy zegarka naciśnij przycisk  $\triangle$ .
- **2** Wybierz kolejno **Nawiguj** > **Zapisane pozycje**.
- **3** Wybierz zapisaną pozycję.
- **4** Wybierz jedną z opcji, aby edytować pozycję.

## **Odwzorowanie punktu**

Istnieje możliwość utworzenia nowej pozycji poprzez odwzorowanie dystansu i namiaru z aktualnej pozycji do nowej. **UWAGA:** Konieczne może być dodanie Odwz. punkt do listy aplikacji i aktywności.

- 1 Na tarczy zegarka naciśnij przycisk  $\triangle$ .
- **2** Wybierz **Odwz. punkt**.
- **3** Naciśnij **UP** lub **DOWN**, aby ustawić kierunek.
- 4 Naciśnii  $\triangle$ .
- **5** Naciśnij **DOWN**, aby ustawić jednostkę miary.
- **6** Naciśnij **UP**, aby podać odległość.
- 7 Naciśnij a, aby zapisać.

Odwzorowany punkt zostanie zapisany z domyślną nazwą.

## **Podróżowanie do celu**

Urządzenia można używać do podróżowania do wyznaczonego celu lub według wyznaczonej trasy.

- 1 Na tarczy zegarka naciśnij przycisk  $\triangle$ .
- **2** Wybierz aktywność.
- **3** Naciśnij i przytrzymaj **MENU**.
- **4** Wybierz **Nawigacja**.
- **5** Wybierz kategorię.
- **6** Postępuj zgodnie z wyświetlanymi instrukcjami, aby wybrać cel.
- **7** Wybierz **Nawiguj do**. Zostaną wyświetlone informacje nawigacyjne.
- 8 Naciśnij przycisk a, aby rozpocząć nawigowanie.

## **Tworzenie kursu i podążanie nim za pomocą urządzenia**

- 1 Na tarczy zegarka naciśnij przycisk  $\triangle$ .
- **2** Wybierz aktywność.
- **3** Naciśnij i przytrzymaj **MENU**.
- **4** Wybierz kolejno **Nawigacja** > **Kursy** > **Utwórz nowy**.
- **5** Wpisz nazwe pola i wybierz ✔.
- **6** Wybierz **Dodaj pozycję**.
- **7** Wybierz opcję.
- **8** W razie potrzeby powtórz kroki 6 i 7.
- **9** Wybierz kolejno **Gotowe** > **Zacznij kurs**.

Zostaną wyświetlone informacje nawigacyjne.

10 Naciśnij a, aby rozpocząć nawigowanie.

## **Wyświetlanie lub edytowanie informacji o kursie**

Przed rozpoczęciem nawigacji po kursie można wyświetlić lub edytować informacje o nim.

- 1 Na tarczy zegarka naciśnij przycisk  $\triangle$ .
- **2** Wybierz aktywność.
- **3** Naciśnij i przytrzymaj **MENU**.
- **4** Wybierz kolejno **Nawigacja** > **Kursy**.
- **5** Naciśnij przycisk (a), aby wybrać kurs.
- **6** Wybierz opcję:
	- Aby rozpocząć nawigację, wybierz **Zacznij kurs**.
	- Aby wyświetlić kurs na mapie i przesunąć/powiększyć mapę, wybierz **Mapa**.
	- Aby rozpocząć kurs od tyłu, wybierz **Zacznij kurs od końca**.
	- Aby wyświetlić wykres wysokości dla trasy, wybierz **Wykres wysokości**.
	- Aby zmienić nazwę kursu, wybierz **Nazwa**.
	- Aby edytować ścieżkę kursu, wybierz **Edytuj**.
	- Aby wyświetlić listę wzniosów na kursie, wybierz **Zobacz wzniesienia**.
	- Aby usunąć kurs, wybierz **Usuń**.

## **Korzystanie z funkcji ClimbPro**

Funkcja ClimbPro pomaga lepiej rozkładać wysiłek z uwzględnieniem wzniesień obecnych na dalszym odcinku trasy. Przed rozpoczęciem aktywności możesz zobaczyć szczegółowe informacje o podjazdach, w tym o czasie wystąpienia podjazdu, jego średnim nachyleniu i całkowitym wzniosie. Kategorie podjazdów, utworzone w oparciu o długość i nachylenie, są oznaczone kolorem.

- **1** Włącz funkcję ClimbPro dla aktywności (*[Ustawienia](#page-35-0) [aktywności i aplikacji](#page-35-0)*, strona 30).
- **2** Zapoznaj się z informacjami o podjazdach i szczegółach pola golfowego (*Wyświetlanie lub edytowanie informacji o kursie*, strona 28).
- **3** Rozpocznij poruszanie się po zapisanym polu (*Podróżowanie do celu*, strona 28).

Na początku podjazdu automatycznie pojawia się ekran ClimbPro.

## <span id="page-34-0"></span>**Oznaczanie i nawigowanie do pozycji sygnału "Człowiek za burtą"**

Można zapisać pozycję sygnału "Człowiek za burtą" (MOB) i automatycznie do niej zawrócić.

**PORADA:** Można dostosować funkcję przytrzymania przycisku, tak aby zapewniała ona dostęp do funkcji MOB (*[Dostosowywanie przycisków dostępu](#page-44-0)*, strona 39).

- 1 Na tarczy zegarka naciśnij przycisk  $\triangle$ .
- **2** Wybierz aktywność.
- **3** Naciśnij i przytrzymaj **MENU**.
- **4** Wybierz kolejno **Nawigacja** > **Ostatni punkt MOB**. Zostaną wyświetlone informacje nawigacyjne.

## **Nawigacja przy użyciu funkcji Celuj i idź**

Użytkownik może skierować urządzenie na dowolny obiekt w oddali, np. na wieżę ciśnień, zablokować wskazany kierunek, a następnie rozpocząć podróż do tego obiektu.

- 1 Na tarczy zegarka naciśnij przycisk  $\triangle$ .
- **2** Wybierz aktywność.
- **3** Naciśnij i przytrzymaj **MENU**.
- **4** Wybierz kolejno **Nawigacja** > **Celuj i idź**.
- **5** Skieruj górną część zegarka na obiekt i naciśnij . Zostaną wyświetlone informacje nawigacyjne.
- **6** Naciśnij a, aby rozpocząć nawigowanie.

## **Nawigacja do punktu startowego podczas aktywności**

Można nawigować z powrotem do punktu startowego bieżącej aktywności w linii prostej lub wzdłuż przebytej trasy. Ta funkcja jest dostępna tylko w przypadku aktywności, które korzystają z modułu GPS.

- 1 Podczas aktywności naciśnij przycisk .
- **2** Wybierz **Wróć do startu**, a następnie wybierz opcję:
	- Aby powrócić do punktu startowego na pokonanej ścieżce, wybierz **TracBack**.
	- Aby nawigować z powrotem do punktu rozpoczęcia aktywności w linii prostej, wybierz **Po linii prostej**.

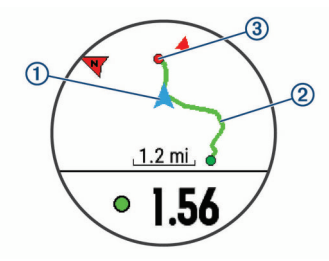

Aktualna pozycja ①, ślad, po którym ma odbywać się podróż  $\circled{2}$ , oraz miejsce docelowe  $\circled{3}$  zostaną wyświetlone na mapie.

## **Nawigacja do punktu startowego zapisanej aktywności**

Można nawigować z powrotem do punktu startowego zapisanej aktywności w linii prostej lub wzdłuż przebytej trasy. Ta funkcja jest dostępna tylko w przypadku aktywności, które korzystają z modułu GPS.

- 1 Na tarczy zegarka naciśnij przycisk  $\triangle$ .
- **2** Wybierz aktywność.
- **3** Naciśnij i przytrzymaj **MENU**.
- **4** Wybierz kolejno **Nawigacja** > **Aktywności**.
- **5** Wybierz aktywność.
- **6** Wybierz **Wróć do startu**, a następnie jedną z opcji.
- Aby powrócić do punktu startowego na pokonanej ścieżce, wybierz **TracBack**.
- Aby nawigować z powrotem do punktu rozpoczęcia aktywności w linii prostej, wybierz **Po linii prostej**.

Na mapie zostanie wyświetlona linia od aktualnej pozycji do punktu startowego ostatniej zapisanej aktywności.

**UWAGA:** Włącz czasomierz, aby zapobiec przełączeniu się urządzenia w tryb zegarka po upływie określonego czasu.

**7** Naciśnij **DOWN**, aby wyświetlić kompas (opcjonalnie). Strzałka wskazuje drogę do punktu początkowego.

## **Przerywanie podróży wyznaczoną trasą**

- **1** Podczas wykonywania aktywności przytrzymaj **MENU**.
- **2** Wybierz **Przerwij nawigację**.

## **Mapa**

 przedstawia aktualne położenie na mapie. Na mapie pojawiają się nazwy i symbole pozycji. Podczas nawigacji do celu trasa jest oznaczona na mapie linią.

- Nawigacja z użyciem mapy (*Przesuwanie i powiększanie mapy*, strona 29)
- Ustawienia mapy (*[Ustawienia mapy](#page-42-0)*, strona 37)

#### **Przesuwanie i powiększanie mapy**

- **1** Podczas nawigacji naciśnij przycisk **UP** lub **DOWN**, aby wyświetlić mapę.
- **2** Naciśnij i przytrzymaj **MENU**.
- **3** Wybierz **Przesuń/Powiększ**.
- **4** Wybierz opcję:
	- Aby przełączać między przesuwaniem w górę i w dół oraz w lewo i w prawo lub powiększyć, naciśnij przycisk .
	- Aby przesunąć lub powiększyć mapę, użyj przycisków **UP**  i **DOWN**.
	- Aby wyjść, naciśnij przycisk **BACK**.

## **Kompas**

Urządzenie jest wyposażone w 3-osiowy kompas z funkcją automatycznej kalibracji. Funkcje i wygląd kompasu zmieniają się w zależności od aktywności, od tego, czy moduł GPS jest włączony, a także od tego, czy nawigujesz do celu. Możesz ręcznie zmienić ustawienia kompasu (*[Ustawienia kompasu](#page-41-0)*, [strona 36](#page-41-0)). Aby szybko otworzyć ustawienia kompasu, w widżecie kompasu naciśnij .

## **Wysokościomierz i barometr**

Urządzenie jest wyposażone w wewnętrzny wysokościomierz i barometr. Urządzenie bezustannie zbiera dane dotyczące wysokości i ciśnienia, nawet w trybie niskiego poboru mocy. Wysokościomierz informuje w przybliżeniu o aktualnej wysokości na podstawie zmian ciśnienia. Barometr wyświetla informacje o ciśnieniu panującym w danym środowisku na podstawie stałej wysokości, gdzie wysokościomierz był ostatnio kalibrowany (*[Ustawienia wysokościomierza](#page-41-0)*, strona 36). Możesz nacisnąć @ w widżecie wysokościomierza lub barometru, aby szybko otworzyć ustawienia wysokościomierza lub barometru.

## **Historia**

Historia obejmuje informacje na temat czasu, dystansu, kalorii, średniego tempa lub prędkości oraz okrążeń, a także dane opcjonalnego czujnika.

**UWAGA:** Gdy pamięć urządzenia zapełni się, najstarsze dane będą nadpisywane.

## <span id="page-35-0"></span>**Korzystanie z historii**

Historia zawiera poprzednie aktywności, które zapisano w urządzeniu.

Urządzenie jest wyposażone w widżet historii umożliwiający szybki dostęp do danych aktywności (*Widżety*[, strona 33](#page-38-0)).

- **1** Na tarczy zegarka przytrzymaj **MENU**.
- **2** Wybierz kolejno **Historia** > **Aktywności**.
- **3** Wybierz aktywność.
- **4** Wybierz opcję:
	- Aby wyświetlić dodatkowe informacje o aktywności, wybierz **Wsz. stat.**.
	- Aby wyświetlić wpływ aktywności na wysiłek aerobowy i wydolność beztlenową, wybierz **Efekt treningu**  (*[Informacje o funkcji Training Effect](#page-22-0)*, strona 17).
	- Aby wyświetlić czas w każdej strefie tętna, wybierz **Tętno**  (*Wyświetlanie czasu w każdej ze stref tętna*, strona 30).
	- Aby wybrać okrążenie i wyświetlić dodatkowe informacje o każdym okrążeniu, wybierz **Okrążenia**.
	- Aby wybrać serię ćwiczeń i wyświetlić dodatkowe informacje o każdej serii, wybierz **Serie**.
	- Aby wyświetlić aktywność na mapie, wybierz **Mapa**.
	- Aby wyświetlić wykres wysokości dla aktywności, wybierz **Wykres wysokości**.
	- Aby usunąć wybraną aktywność, wybierz **Usuń**.

#### **Historia funkcji Multisport**

Urządzenie przechowuje zbiorcze podsumowania dla funkcji Multisport, włącznie z danymi dotyczącymi całkowitego dystansu, czasu, kalorii oraz opcjonalnych danych o akcesoriach. Urządzenie rozdziela również dane aktywności dla każdej dyscypliny sportu i dane przejścia pomiędzy nimi, co umożliwia porównywanie podobnych aktywności i analizowanie czasów przejść. Historia przejść obejmuje dane dotyczące dystansu, czasu, średniej prędkości i kalorii.

#### **Wyświetlanie czasu w każdej ze stref tętna**

Podgląd czasu w każdej ze stref tętna umożliwia dostosowanie intensywności treningu.

- **1** Na tarczy zegarka przytrzymaj **MENU**.
- **2** Wybierz kolejno **Historia** > **Aktywności**.
- **3** Wybierz aktywność.
- **4** Wybierz **Tętno**.

## **Wyświetlanie podsumowania danych**

Możesz wyświetlić dane dotyczące całkowitego dystansu i czasu zapisane w urządzeniu.

- **1** Na tarczy zegarka przytrzymaj **MENU**.
- **2** Wybierz kolejno **Historia** > **Podsumowanie**.
- **3** W razie potrzeby wybierz aktywność.
- **4** Wybierz opcję, aby wyświetlić tygodniowe lub miesięczne podsumowanie.

## **Korzystanie z licznika**

Licznik dystansu automatycznie rejestruje całkowity pokonany dystans, wzniesienia i czas aktywności.

- **1** Na tarczy zegarka naciśnij i przytrzymaj **MENU**.
- **2** Wybierz kolejno **Historia** > **Podsumowanie** > **Licznik**.
- **3** Naciśnij przycisk **UP** lub **DOWN**, aby wyświetlić podsumowania dla licznika dystansu.

## **Usuwanie historii**

- **1** Na tarczy zegarka przytrzymaj **MENU**.
- **2** Wybierz kolejno **Historia** > **Opcje**.
- **3** Wybierz opcję:
	- Wybierz **Usuń wszystkie aktywności**, aby usunąć wszystkie aktywności z historii.
	- Wybierz **Zeruj podsumowania**, aby wyzerować wszystkie podsumowania dotyczące dystansu i czasu. **UWAGA:** Nie spowoduje to usunięcia żadnych zapisanych aktywności.

## **Dostosowywanie urządzenia**

## **Ustawienia aktywności i aplikacji**

Te ustawienia umożliwiają dostosowanie każdej fabrycznie załadowanej aplikacji do śledzenia aktywności do własnych potrzeb treningowych. Można na przykład dostosować strony danych oraz włączyć alerty i funkcje treningowe.Nie wszystkie ustawienia są dostępne dla wszystkich typów aktywności.

Przytrzymaj **MENU**, wybierz kolejno **Aktywności i aplikacje**, a następnie wybierz aktywność i ustawienia aktywności.

- **Dystans 3D**: Oblicza przebyty dystans na podstawie zmian w wysokości i ruchu w poziomie.
- **Prędkość 3D**: Oblicza prędkość na podstawie zmian w wysokości i ruchu w poziomie (*[Prędkość 3D i dystans](#page-38-0)*, [strona 33](#page-38-0)).
- **Kolor akcentów**: Umożliwia ustawienie koloru akcentu dla każdej aktywności, co ułatwia sprawdzenie, która aktywność jest aktywna.
- **Alerty**: Umożliwia ustawienie alertów treningu lub nawigacji dla danej aktywności.
- **Automatyczna wspinaczka**: Powoduje, że urządzenie automatycznie wykrywa zmiany w wysokości za pomocą wbudowanego wysokościomierza.
- **Auto Lap**: Umożliwia ustawienie opcji funkcji Auto Lap® (*[Auto](#page-37-0)  Lap*[, strona 32](#page-37-0)).

**Auto Pause**: Ustawienie pozwala zatrzymać rejestrowanie danych w przypadku braku ruchu lub gdy prędkość spadnie poniżej określonego poziomu (*[Włączanie funkcji Auto](#page-37-0) Pause®* [, strona 32](#page-37-0)).

**Automatyczny odpoczynek**: Umożliwia urządzeniu automatyczne wykrywanie odpoczynku podczas pływania na basenie i tworzenie interwału odpoczynku (*[Automatyczny](#page-11-0)  [odpoczynek](#page-11-0)*, strona 6).

**Autouruchamianie**: Powoduje, że urządzenie automatycznie wykrywa zjazd na nartach za pomocą wbudowanego akcelerometru.

**Autoprzewijanie**: Umożliwia automatyczne przełączanie ekranów z danymi dotyczącymi aktywności, gdy stoper jest włączony (*[Korzystanie z funkcji autoprzewijania](#page-38-0)*, strona 33).

**Automatyczna seria**: Włącza automatyczne rozpoczynanie i zatrzymywanie serii ćwiczeń podczas treningu siłowego.

- **Kolor tła**: Ustawianie koloru tła każdej aktywności na czarny lub biały.
- **Duże cyfry**: Umożliwia zmianę wielkości cyfr wyświetlanych na ekranie informacji o dołku golfowym.
- **ClimbPro**: Wyświetla ekrany planowania i monitorowania wspinaczki podczas nawigacji.
- **Monit o kiju**: Podczas gry w golfa wyświetla monit, który umożliwia wybranie użytego kija po każdym wykrytym uderzeniu.
- **Start odliczania**: Włącza czasomierz odliczania dla interwałów pływania w basenie.
- **Ekrany danych**: Pozwala dostosować dane wyświetlane na ekranie dla wybranej aktywności, a także dodać nowe ekrany danych (*[Dostosowywanie ekranów danych](#page-36-0)*, strona 31).
- <span id="page-36-0"></span>**Odległość dla drivera**: Umożliwia ustawienie średniej odległości, jaką piłeczka pokonuje podczas uderzenia.
- **Edytuj trasy**: Umożliwia edytowanie poziomu trudności trasy i jej stanu podczas wspinaczki.
- **Edytuj ciężar**: Umożliwia dodanie obciążenia używanego dla tego ćwiczenia podczas ćwiczenia siłowego lub aktywności cardio.
- **Dystans dla golfa**: Ustaw jednostki miary używane podczas gry w golfa.
- **GPS**: Ustawianie trybu anteny GPS (*[Zmiana ustawień GPS](#page-38-0)*, [strona 33\)](#page-38-0).
- **System ocen**: Ustawia system ocen w celu ocenienia trudności wspinaczki na tej trasie.
- **Wynik handicapu**: Włącza handicap punktowania podczas gry w golfa. Opcja Handicap lokalny pozwala podać liczbę uderzeń, która ma zostać usunięta z wyniku końcowego. Opcja HCP/Slope pozwala podać handicap i współczynnik SR kursu, aby urządzenie mogło obliczyć handicap kursu. Po włączeniu obu opcji punktacji handicapu można dostosować wartość handicapu.
- **Przycisk Lap**: Umożliwia zarejestrowanie okrążenia lub odpoczynku podczas aktywności.
- **Zablokuj przyciski**: Pozwala zablokować przyciski podczas aktywności obejmującej wiele dyscyplin, aby zapobiec ich przypadkowemu naciśnięciu.
- **Metronom**: Odtwarza dźwięki z jednostajnym rytmem, co umożliwia poprawę kondycji przez trening w szybszym, wolniejszym lub bardziej jednostajnym rytmie (*[Korzystanie](#page-9-0) [z metronomu](#page-9-0)*, strona 4).

**Długość basenu**: Ustawienie długości basenu dla pływania.

- **Tryb zasilania**: Umożliwia ustawienie domyślnego trybu zasilania dla danej aktywności.
- **Czas do oszczędzania energii**: Pozwala ustawić czas, po którym włącza się oszczędzanie energii dla aktywności (*[Ustawienia funkcji Czas do oszczędzania energii](#page-38-0)*, [strona 33\)](#page-38-0).

**Interwał rejestrowania**: Ustawia częstotliwość rejestrowania punktów śladu podczas podróży (*[Zmiana interwału](#page-14-0) [rejestrowania punktów śladu](#page-14-0)*, strona 9).

**Zapisuj po zachodzie słońca**: Ustawia w urządzeniu rejestrowanie punktów śladu po zachodzie słońca w czasie podroży.

**Zmień nazwę**: Ustaw nazwę aktywności.

- **Powtórz**: Włącza opcję Powtórz dla aktywności obejmujących wiele dyscyplin. Na przykład można użyć tej opcji do aktywności, które uwzględniają wiele przejść, takich jak bieg z pływaniem.
- **Przywróć domyślne**: Umożliwia zresetowanie ustawień aktywności.
- **Statystyki trasy**: Umożliwia śledzenie statystyk trasy w przypadku wspinaczki w pomieszczeniu.
- **Punktacja**: Automatycznie włącza i wyłącza czujnik po rozpoczęciu marszu lub biegu. Wybranie opcji Zawsze pytaj spowoduje wyświetlenie monitu za każdym razem po rozpoczęciu rundy.
- **Metoda punktacji**: Umożliwia ustawienie punktacji Stroke play lub Stableford podczas gry w golfa.
- **Alerty segmentu**: Włącza komunikaty ostrzegające o zbliżaniu się do segmentów.
- **Śledzenie statystyk**: Włącza śledzenie statystyk podczas gry w golfa.
- **Wykrywanie ruchów**: Aktywacja wykrywania ruchu na potrzeby pływania w basenie.
- **Autowybór biegu/pływania**: Umożliwia automatyczne przejście między pływaniem a biegiem podczas ćwiczeń biegania/ pływania multisport.
- **Tryb turnieju**: Wyłącza funkcje, które nie są dozwolone podczas turniejów objętych sankcjami.
- **Przejścia**: Włącza przejścia dla aktywności obejmujących wiele dyscyplin.
- **Alerty wibracyjne**: Włącza alerty informujące, kiedy wziąć wdech, a kiedy wydech podczas ćwiczeń oddechowych.
- **Filmy instruktażowe**: Umożliwia włączenie animacji instruktażowych dotyczących treningów wydolnościowych, siłowych, jogi lub ćwiczeń Pilates. Animacje są dostępne dla fabrycznie zainstalowanych treningów i treningów pobranych z serwisu Garmin Connect.

#### **Dostosowywanie ekranów danych**

Można wyświetlać, ukrywać i zmieniać układ oraz zawartość ekranów danych dla każdej aktywności.

- **1** Przytrzymaj **MENU**.
- **2** Wybierz **Aktywności i aplikacje**.
- **3** Wybierz aktywność do spersonalizowania.
- **4** Wybierz ustawienia aktywności.
- **5** Wybierz **Ekrany danych**.
- **6** Wybierz ekran danych, który chcesz dostosować.
- **7** Wybierz opcję:
	- Wybierz **Układ**, aby dostosować liczbę pól danych na ekranie danych.
	- Wybierz pole, aby zmienić dane wyświetlane w tym polu.
	- Wybierz **Zmień kolejność**, aby zmienić lokalizację ekranu danych w pętli.
	- Wybierz **Usuń**, aby usunąć ekran danych z pętli.
- **8** W razie potrzeby wybierz **Dodaj nowy**, aby dodać ekran danych do pętli.

Można dodać własny ekran danych lub wybrać jeden z wstępnie skonfigurowanych ekranów.

#### **Dodawanie punktu do aktywności**

Mapę można dodać do pętli ekranów danych aktywności.

- **1** Przytrzymaj **MENU**.
- **2** Wybierz **Aktywności i aplikacje**.
- **3** Wybierz aktywność do spersonalizowania.
- **4** Wybierz ustawienia aktywności.
- **5** Wybierz kolejno **Ekrany danych** > **Dodaj nowy** > **Mapa**.

#### **Alerty**

Możesz ustawić alerty dla każdej aktywności, co pomoże w trenowaniu oraz osiąganiu założonych celów, lepszym rozeznaniu w otoczeniu i nawigowaniu do celu. Niektóre alerty są dostępne tylko dla określonych aktywności. Istnieją trzy rodzaje alertów: alerty o zdarzeniach, alerty zakresowe i alerty cykliczne.

- **Alert o zdarzeniach**: Alert o zdarzeniu jest wyświetlany jeden raz. Zdarzeniu jest przypisana określona wartość. Możesz na przykład ustawić urządzenie w taki sposób, aby wyświetlało alert po przekroczeniu określonej wysokości.
- **Alert zakresowy**: Alert zakresowy uruchamia się za każdym razem, gdy w urządzeniu zostanie zarejestrowana wartość spoza ustawionego zakresu. Można na przykład ustawić urządzenie tak, aby informowało użytkownika o każdym spadku tętna poniżej wartości 60 uderzeń na minutę (uderzenia/min) oraz o każdym jego skoku powyżej 210 uderzeń na minutę.
- **Alert cykliczny**: Alert cykliczny uruchamia się za każdym razem, gdy urządzenie zarejestruje określoną wartość lub

<span id="page-37-0"></span>interwał. Można na przykład ustawić urządzenie tak, aby alert uruchamiał się co 30 minut.

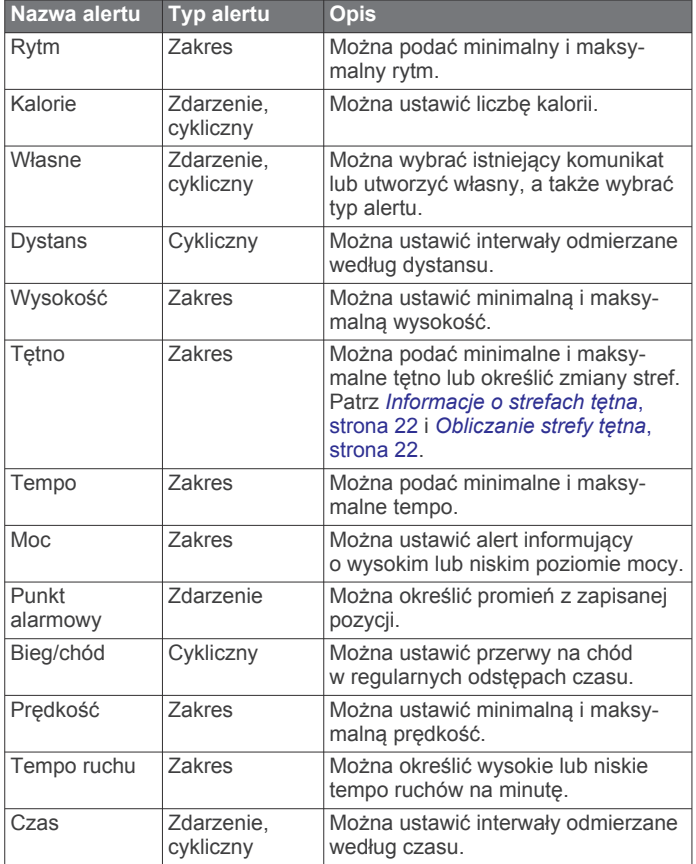

#### *Ustawianie alertu*

- **1** Przytrzymaj **MENU**.
- **2** Wybierz **Aktywności i aplikacje**.
- **3** Wybierz aktywność.

**UWAGA:** Funkcja nie jest dostępna dla wszystkich aktywności.

- **4** Wybierz ustawienia aktywności.
- **5** Wybierz **Alerty**.
- **6** Wybierz opcję:
	- Wybierz **Dodaj nowy**, aby dodać dodatkowe alerty dla aktywności.
	- Wybierz nazwę alertu, aby edytować istniejący alert.
- **7** Jeśli to konieczne, wybierz typ alertu.
- **8** Wybierz strefę, podaj wartości minimalne i maksymalne lub wprowadź wartość niestandardową dla alertu.
- **9** W razie potrzeby włącz alert.

W przypadku wydarzeń i powtarzających się alertów po każdym wprowadzeniu wartości alertu pojawi się komunikat. W przypadku alertów zakresowych komunikat pojawi się za każdym razem, gdy określony zakres (wartości minimalne i maksymalne) zostanie przekroczony.

## **Auto Lap**

#### *Oznaczanie okrążeń wg dystansu*

Funkcja Auto Lap służy do automatycznego oznaczania określonego dystansu jako okrążenia. Funkcja ta umożliwia porównywanie swoich wyników na różnych etapach aktywności (np. co 1 milę lub 5 km).

- **1** Przytrzymaj **MENU**.
- **2** Wybierz **Aktywności i aplikacje**.
- **3** Wybierz aktywność.

**UWAGA:** Funkcja nie jest dostępna dla wszystkich aktywności.

- **4** Wybierz ustawienia aktywności.
- **5** Wybierz **Auto Lap**.
- **6** Wybierz opcję:
	- Wybierz **Auto Lap**, aby włączyć lub wyłączyć funkcję Auto Lap.
	- Wybierz **Automatyczny dystans**, aby dostosować dystans między okrążeniami.

Po ukończeniu każdego okrążenia wyświetlany jest komunikat zawierający czas danego okrążenia. Jeśli w urządzeniu włączono sygnały dźwiękowe, urządzenie wyemituje również sygnał dźwiękowy lub uruchomi wibracje (*[Ustawienia](#page-43-0)  [systemowe](#page-43-0)*, strona 38).

#### **Dostosowywanie komunikatu alertu okrążenia**

Możesz dostosować jedno lub dwa pola danych wyświetlane w komunikacie alertu okrążenia.

- **1** Przytrzymaj **MENU**.
- **2** Wybierz **Aktywności i aplikacje**.
- **3** Wybierz aktywność.

**UWAGA:** Funkcja nie jest dostępna dla wszystkich aktywności.

- **4** Wybierz ustawienia aktywności.
- **5** Wybierz kolejno **Auto Lap** > **Alert okrążenia**.
- **6** Wybierz pole danych, aby zmienić jego wartość.
- **7** Wybierz **Podgląd** (opcjonalnie).

## **Włączanie funkcji Auto Pause®**

Funkcja Auto Pause umożliwia automatyczne wstrzymanie stopera w momencie zatrzymania. Funkcja ta jest przydatna, jeśli na trasie aktywności znajduje się sygnalizacja świetlna lub inne miejsca, w których trzeba się zatrzymać.

**UWAGA:** Historia nie jest zapisywana, gdy stoper jest zatrzymany lub wstrzymany.

- **1** Przytrzymaj **MENU**.
- **2** Wybierz **Aktywności i aplikacje**.
- **3** Wybierz aktywność.

**UWAGA:** Funkcja nie jest dostępna dla wszystkich aktywności.

- **4** Wybierz ustawienia aktywności.
- **5** Wybierz **Auto Pause**.
- **6** Wybierz opcję:
	- Aby automatycznie wstrzymać stoper w momencie zatrzymania się, wybierz **Po zatrzymaniu**.
	- Wybierz **Własny**, aby automatycznie zatrzymać stoper, gdy prędkość spada poniżej określonej wartości.

#### **Włączanie funkcji automatycznej wspinaczki**

Funkcja automatycznej wspinaczki automatycznie wykrywa zmiany w wysokości. Jest ona przydatna podczas takich aktywności, jak wspinaczka, piesze wędrówki, bieg czy jazda na rowerze.

- **1** Przytrzymaj **MENU**.
- **2** Wybierz **Aktywności i aplikacje**.
- **3** Wybierz aktywność.

**UWAGA:** Funkcja nie jest dostępna dla wszystkich aktywności.

- **4** Wybierz ustawienia aktywności.
- **5** Wybierz kolejno **Automatyczna wspinaczka** > **Stan**.
- **6** Wybierz **Zawsze** lub **Gdy nie nawiguję**.
- <span id="page-38-0"></span>**7** Wybierz opcję:
	- Wybierz **Ekran biegu**, aby określić, który ekran danych ma pojawiać się podczas biegania.
	- Wybierz **Ekran wspinaczki**, aby określić, który ekran danych ma pojawiać się podczas wspinaczki.
	- Wybierz **Odwróć kolory**, aby odwrócić kolory przy zmianie trybów.
	- Wybierz **Prędkość pionowa**, aby określić tempo zmiany wartości wzniosu w czasie.
	- Wybierz **Przełączanie trybów**, aby ustawić szybkość zmiany trybów urządzenia.

**UWAGA:** Opcja Bieżący ekran pozwala na automatyczne przełączenie na ostatni przeglądany ekran przed rozpoczęciem automatycznej wspinaczki.

## **Prędkość 3D i dystans**

Ustawienie prędkości 3D i odległości pozwala obliczyć prędkość lub odległość na podstawie zarówno zmian w wysokości, jak i ruchu w poziomie. Jest ono przydatne podczas takich aktywności, jak zjazd na nartach, wspinaczka, nawigacja, piesza wędrówka, bieg czy jazda na rowerze.

## **Włączanie i wyłączanie Przycisku Lap**

Możesz włączyć ustawienie Przycisk Lap, aby zarejestrować okrążenie lub odpoczynek podczas aktywności za pomocą przycisku LAP. Możesz wyłączyć ustawienie Przycisk Lap, aby zapobiec przypadkowemu włączeniu przycisku podczas aktywności.

- **1** Przytrzymaj **MENU**.
- **2** Wybierz **Aktywności i aplikacje**.
- **3** Wybierz aktywność.
- **4** Wybierz ustawienia aktywności.
- **5** Wybierz **Przycisk Lap**.

Stan przycisku okrążenia zmieni się na Włączone lub Wył ączono w zależności od bieżącego ustawienia.

#### **Korzystanie z funkcji autoprzewijania**

Funkcja autoprzewijania umożliwia automatyczne przełączanie ekranów z danymi dotyczącymi aktywności, gdy stoper jest włączony.

- **1** Przytrzymaj **MENU**.
- **2** Wybierz **Aktywności i aplikacje**.
- **3** Wybierz aktywność.

**UWAGA:** Funkcja nie jest dostępna dla wszystkich aktywności.

- **4** Wybierz ustawienia aktywności.
- **5** Wybierz **Autoprzewijanie**.
- **6** Wybierz prędkość wyświetlania.

#### **Zmiana ustawień GPS**

Więcej informacji na temat systemu GPS można znaleźć na stronie [www.garmin.com/aboutGPS.](https://www.garmin.com/aboutGPS)

- **1** Naciśnij i przytrzymaj **MENU**.
- **2** Wybierz **Aktywności i aplikacje**.
- **3** Wybierz aktywność do spersonalizowania.
- **4** Wybierz ustawienia aktywności.
- **5** Wybierz **GPS**.
- **6** Wybierz opcję:
	- Wybierz **Wyłączono**, aby wyłączyć funkcję GPS dla danej aktywności.
	- Wybierz **Tylko GPS**, aby włączyć system GPS.
	- Wybierz **GPS + GLONASS** (rosyjski system nawigacji satelitarnej), aby uzyskać dokładniejsze informacje o pozycji w warunkach słabej widoczności nieba.
- Wybierz **GPS + GALILEO** (europejski system nawigacji satelitarnej), aby uzyskać dokładniejsze informacje o pozycji w warunkach słabej widoczności nieba.
- Wybierz **UltraTrac**, aby włączyć rejestrowanie punktów śladu i danych czujnika z mniejszą częstotliwością (*UltraTrac*, strona 33).

**UWAGA:** Użycie GPS wraz z innym satelitą może skrócić czas działania baterii w porównaniu do korzystania z samego GPS (*System GPS i inne systemy satelitarne*, strona 33).

#### *System GPS i inne systemy satelitarne*

Korzystanie z GPS wraz z innym systemem satelitarnym pozwala zwiększyć wydajność w wymagających warunkach szybciej uzyskiwać dane dotyczące pozycji w porównaniu do korzystania z samego GPS. Jednak używanie wielu systemów może skrócić czas działania baterii w porównaniu do korzystania z samego GPS.

Twoje urządzenie może korzystać z poniższych globalnych systemów nawigacji satelitarnej (GNSS).

**GPS**: Konstelacja satelitów zbudowana przez Stany Zjednoczone.

**GLONASS**: Konstelacja satelitów zbudowana przez Rosję.

**GALILEO**: Konstelacja satelitów zbudowana przez Europejską Agencję Kosmiczną.

#### *UltraTrac*

Funkcja UltraTrac to ustawienie GPS, które umożliwia rejestrowanie punktów śladu i danych czujnika z mniejszą częstotliwością. Włączenie funkcji UltraTrac zmniejsza zużycie baterii, jednak jakość zarejestrowanych działań również ulega zmniejszeniu. Z funkcji UltraTrac należy korzystać w przypadku aktywności, które wymagają mniejszego zużycia baterii, a częste aktualizacje danych czujnika są mniej ważne.

#### **Ustawienia funkcji Czas do oszczędzania energii**

Ustawienia limitu czasu decydują o tym, jak długo urządzenie pozostaje w trybie treningowym, np. podczas oczekiwania na rozpoczęcie wyścigu. Przytrzymaj **MENU**, wybierz kolejno **Aktywności i aplikacje**, a następnie wybierz aktywność i ustawienia aktywności. Wybierz **Czas do oszczędzania energii**, aby dostosować ustawienie czasu uaktywnienia dla aktywności.

**Normalna**: Wybór tego ustawienia powoduje, że po 5 minutach bezczynności urządzenie przełącza się w tryb zegarka o niskim poborze mocy.

**Przedłużony**: Wybór tego ustawienia powoduje, że po 25 minutach bezczynności urządzenie przełącza się w tryb zegarka o niskim poborze mocy. Korzystanie z tego trybu może spowodować skrócenie czasu między kolejnymi ładowaniami baterii.

## **Zmiana kolejności aktywności na liście aplikacji**

- **1** Naciśnij i przytrzymaj **MENU**.
- **2** Wybierz **Aktywności i aplikacje**.
- **3** Wybierz aktywność.
- **4** Wybierz **Zmień kolejność**.
- **5** Naciśnij przycisk **UP** lub **DOWN**, aby dostosować pozycję aktywności na liście aplikacji.

## **Widżety**

W urządzeniu znajdują się fabrycznie załadowane widżety zapewniające szybki podgląd różnych informacji. W przypadku niektórych widżetów wymagane jest połączenie Bluetooth ze zgodnym smartfonem.

Niektóre widżety nie są domyślnie wyświetlane. Można je dodać do pętli widżetów ręcznie (*[Dostosowywanie pętli widżetów](#page-39-0)*, [strona 34](#page-39-0)).

- <span id="page-39-0"></span>**ABC**: Wyświetla informacje z wysokościomierza, barometru i kompasu.
- **Alternatywne strefy czasowe**: Wyświetla aktualny czas w dodatkowych strefach czasowych.
- **Body Battery**: Wyświetla bieżący całodniowy poziom Body Battery oraz wykres poziomu z ostatnich kilku godzin.
- **Kalendarz**: Wyświetla nadchodzące spotkania z kalendarza smartfonu.
- **Kalorie**: Wyświetla informacje o kaloriach z bieżącego dnia.
- **Śledzenie psów**: Wyświetla informacje o pozycji psa w przypadku posiadania zgodnego nadajnika do śledzenia psów sparowanego z urządzeniem fēnix.
- **Piętra w górę**: Śledzi liczbę pokonanych pięter i postępy w realizacji celu.
- **Trener Garmin**: Wyświetla zaplanowane treningi po wybraniu planu treningowego Garmin Coach na koncie Garmin Connect.
- **Golf**: Wyświetla wyniki i statystyki gry w golfa w ostatniej rundzie.
- **Statystyki zdrowia**: Wyświetla dynamiczne podsumowanie aktualnych statystyk zdrowotnych. Pomiary obejmują między innymi tętno, poziom Body Battery i stres.
- **Tętno**: Wyświetla bieżące tętno w uderzeniach na minutę (u/ min) oraz wykres średniej wartości tętna spoczynkowego.
- **Historia**: Wyświetla historię aktywności i wykres zarejestrowanych aktywności.
- **Minuty intensywnej aktywności**: Śledzi czas spędzony na wykonywaniu umiarkowanych i intensywnych aktywności, tygodniowy cel liczby minut intensywnej aktywności oraz postęp w realizacji celu.
- **Sterowanie inReach®** : Umożliwia wysyłanie wiadomości do sparowanego urządzenia inReach.
- **Ostatnia aktywność**: Wyświetla krótkie podsumowanie ostatniej zapisanej aktywności, takiej jak ostatni bieg, ostatni przejazd lub ostatnia przepłynięta długość.
- **Ostatnia dyscyplina sportowa**: Wyświetla krótkie podsumowanie ostatnio uprawianego sportu.
- **Sterowanie muzyką**: Pozwala sterować odtwarzaniem muzyki w smartfonie.
- **Mój dzień**: Wyświetla dynamiczne podsumowanie aktywności z danego dnia. Dane obejmują aktywności z pomiarem czasu, minuty intensywnej aktywności, pokonane piętra, kroki, spalone kalorie i wiele innych.
- **Powiadomienia**: Powiadomienia o rozmowach przychodzących, wiadomościach tekstowych, aktualizacjach statusu na portalach społecznościowych i nie tylko — w zależności od ustawień powiadomień smartfonu.
- **Wydajność**: Wyświetla pomiary efektywności, które ułatwiają śledzenie i zrozumienie wyników osiąganych zarówno podczas treningu, jak i w czasie wyścigów.
- **Pulsoksymetr**: Umożliwia ręczny odczyt pulsoksymetru.
- **Oddech**: Wartość bieżącej częstotliwości oddechu w oddechach na minutę i średnia wartość z siedmiu dni. Może również pomóc w wykonaniu aktywności oddechowej, która ułatwia zrelaksowanie się.
- **Dane z czujnika**: Wyświetla informacje z wewnętrznego czujnika lub połączonego czujnika bezprzewodowego.
- **Uśpienie**: Wyświetla całkowity czas snu, wynik snu i informacje o fazach snu z poprzedniej nocy.
- **Natężenie światła słonecznego**: Wyświetla wykres intensywności nasłonecznienia z ostatnich 6 godzin.
- **Etapy**: Śledzi dzienną liczbę kroków, ich cel oraz dane z poprzednich dni.
- **Stres**: Wyświetla aktualny poziom stresu oraz wykres poziomu stresu. Może również pomóc w wykonaniu aktywności oddechowej, która ułatwia zrelaksowanie się.
- **Wschód i zachód słońca**: Wyświetla godziny wschodu i zachodu słońca oraz zmierzchu cywilnego.
- **Stan wytrenowania**: Wyświetla bieżący stan wytrenowania i obciążenie treningowe, co pokazuje, w jaki sposób trening wpływa na poziom sprawności i wyniki.
- **Sterowanie VIRB**: Umożliwia sterowanie kamerą po sparowaniu urządzenia VIRB z urządzeniem fēnix.
- **Pogoda**: Wyświetla bieżącą temperaturę i prognozę pogody.
- **Xero® urządzenie**: Wyświetla informacje o lokalizacji zmierzonej laserowo po sparowaniu zgodnego urządzenia Xero z urządzeniem fēnix.

#### **Dostosowywanie pętli widżetów**

Można zmieniać kolejność widżetów w pętli, a także usuwać widżety i dodawać nowe.

- **1** Naciśnij i przytrzymaj **MENU**.
- **2** Wybierz **Widżety**.
- **3** Wybierz **Podgląd widżetów**, aby włączyć lub wyłączyć podgląd widżetów.

**UWAGA:** Funkcja podglądu widżetów wyświetla podsumowanie danych dla wielu widżetów na jednym ekranie.

- **4** Wybierz **Edytuj**.
- **5** Wybierz widżet.
- **6** Wybierz opcję:
	- Naciśnij **UP** lub **DOWN**, aby zmienić umiejscowienie widżetu na pętli widżetów.
	- Wybierz  $\overline{w}$ , aby usunąć widżet z pętli widżetów.
- **7** Wybierz **Dodaj**.
- **8** Wybierz widżet.

Widżet zostanie dodany do pętli widżetów.

#### **inReachPilot**

Funkcja pilota inReach umożliwia sterowanie urządzeniem inReach za pomocą urządzenia fēnix. Aby kupić zgodne urządzenie inReach, odwiedź stronę [buy.garmin.com](http://buy.garmin.com).

#### *Korzystanie z pilota inReach*

Przed użyciem zdalnej funkcji inReach należy dodać widżet inReach do pętli widżetów (*Dostosowywanie pętli widżetów*, strona 34).

- **1** Włącz urządzenie inReach.
- **2** Na tarczy zegarka fēnix naciśnij **UP** lub **DOWN**, aby wyświetlić widżet inReach.
- 3 Naciśnij ., aby wyszukać urządzenie inReach.
- 4 Naciśnij ., aby sparować urządzenie inReach.
- **5** Naciśnij i wybierz opcję:
	- Aby wysłać wiadomość SOS, wybierz **Inicjuj sygnał SOS**. **UWAGA:** Sygnału SOS należy używać tylko w sytuacji realnego zagrożenia.
	- Aby wysłać wiadomość SMS, wybierz kolejno **Wiadomości** > **Nowa wiadomość**, następnie wybierz kontakt i wpisz treść wiadomości lub wybierz opcję gotowej wiadomości SMS.
	- Aby wysłać zapamiętaną wiadomość, wybierz **Wyśl. zapam. wiad.**, a następnie wybierz wiadomość z listy.
	- Aby wyświetlić czasomierz i dystans przebyty podczas aktywności, wybierz **Śledzenie**.

## <span id="page-40-0"></span>**Pilot VIRB**

Funkcja pilota VIRB umożliwia sterowanie kamerą sportową VIRB za pomocą tego urządzenia. Aby kupić kamerę sportową VIRB, odwiedź stronę [www.garmin.com/VIRB.](http://www.garmin.com/VIRB)

#### *Sterowanie kamerą sportową VIRB*

Aby rozpocząć korzystanie z funkcji pilota VIRB, należy ją najpierw włączyć w kamerze VIRB. Więcej informacji zawiera *podręcznik użytkownika kamery VIRB*.

- **1** Włącz kamerę VIRB.
- **2** Sparuj kamerę VIRB z zegarkiem fēnix (*[Parowanie czujników](#page-44-0) [bezprzewodowych](#page-44-0)*, strona 39).

Widżet VIRB zostanie automatycznie dodany do pętli widżetów.

- **3** Na tarczy zegarka naciśnij **UP** lub **DOWN**, aby wyświetlić widżet VIRB.
- **4** W razie potrzeby poczekaj, aż zegarek połączy się z kamerą.
- **5** Wybierz opcję:
	- Aby nagrać film, wybierz **Uruchom zapis**. Czas nagrywania pojawi się na ekranie urządzenia fēnix.
	- Aby zrobić zdjęcie podczas nagrywania filmu, naciśnij przycisk **DOWN**.
	- Aby zatrzymać nagrywanie, naciśnij .
	- Aby zrobić zdjęcie, wybierz **Zrób zdjęcie**.
	- Aby wykonać wiele zdjęć w trybie sekwencyjnym, wybierz **Zrób sekwencję**.
	- Aby włączyć w kamerze tryb uśpienia, wybierz **Uśpij kamerę**.
	- Aby wybudzić kamerę z trybu uśpienia, wybierz **Wybudź kamerę**.
	- Aby zmienić ustawienia wideo i zdjęć, wybierz **Ustawienia**.

#### *Sterowanie kamerą sportową VIRB podczas aktywności*

Aby rozpocząć korzystanie z funkcji pilota VIRB, należy ją najpierw włączyć w kamerze VIRB. Więcej informacji zawiera *podręcznik użytkownika kamery VIRB*.

- **1** Włącz kamerę VIRB.
- **2** Sparuj kamerę VIRB z zegarkiem fēnix (*[Parowanie czujników](#page-44-0) [bezprzewodowych](#page-44-0)*, strona 39).

Gdy kamera jest sparowana, ekran danych VIRB zostaje automatycznie dodany do aktywności.

- **3** Podczas aktywności użyj przycisku **UP** lub **DOWN**, aby wyświetlić ekran danych VIRB.
- **4** W razie potrzeby poczekaj, aż zegarek połączy się z kamerą.
- **5** Naciśnij i przytrzymaj **MENU**.
- **6** Wybierz **VIRB**.
- **7** Wybierz opcję:
	- Aby sterować kamerą za pomocą stopera aktywności, wybierz kolejno **Ustawienia** > **Tryb rejestracji** > **Wł./ zatrz.stoper.**.

**UWAGA:** Nagrywanie obrazu rozpoczyna się i zatrzymuje automatycznie, gdy zaczynasz i kończysz aktywność.

- Aby sterować kamerą za pomocą opcji menu, wybierz kolejno **Ustawienia** > **Tryb rejestracji** > **Ręcznie**.
- Aby ręcznie nagrać film, wybierz **Uruchom zapis**.

Czas nagrywania pojawi się na ekranie urządzenia fēnix.

- Aby zrobić zdjęcie podczas nagrywania filmu, naciśnij przycisk **DOWN**.
- Aby ręcznie zatrzymać nagrywanie, naciśnij .
- Aby wykonać wiele zdjęć w trybie sekwencyjnym, wybierz **Zrób sekwencję**.
- Aby włączyć w kamerze tryb uśpienia, wybierz **Uśpij kamerę**.
- Aby wybudzić kamerę z trybu uśpienia, wybierz **Wybudź kamerę**.

#### **Korzystanie z widżetu poziomu stresu**

Widżet poziomu stresu wyświetla bieżący poziom stresu oraz wykres poziomu stresu z ostatnich kilku godzin. Może również pomóc w wykonaniu aktywności oddechowej, która ułatwia zrelaksowanie się.

- **1** Siedząc lub stojąc nieruchomo, naciśnij przycisk **UP** lub **DOWN** na tarczy zegarka, aby wyświetlić widżet poziomu stresu.
- 2 Naciśnij a, aby rozpocząć pomiar.

**PORADA:** Przy zbyt wysokim poziomie aktywności, gdy zegarek nie będzie mógł określić poziomu stresu, zamiast wartości poziomu stresu zostanie wyświetlony komunikat. Możesz sprawdzić poziom stresu ponownie po kilku minutach bezczynności.

**3** Naciśnij **DOWN**, aby wyświetlić wykres poziomu stresu z ostatnich czterech godzin.

Niebieskie paski wskazują okresy odpoczynku. Żółte paski wskazują okresy stresu. Szare paski wskazują okresy zbyt wysokiej aktywności, aby można było określić poziom wysiłku.

**4** Aby rozpocząć aktywność oddechową, naciśnij **DOWN** > , a następnie wprowadź czas trwania aktywności oddechowej w minutach.

#### **Personalizacja widżetu Mój dzień**

Możesz spersonalizować listę pomiarów wyświetloną na widżecie Mój dzień.

- **1** Na tarczy zegarka naciśnij przycisk **UP** lub **DOWN**, aby wyświetlić widżet **Mój dzień**.
- **2** Naciśnij i przytrzymaj **MENU**.
- **3** Wybierz **Opcje**.
- **4** Użyj przełączników, aby wyświetlić lub ukryć każdy pomiar.

## **Dostosowywanie menu elementów sterujących**

Możesz dodawać i usuwać skróty w menu skrótów i ustalać ich kolejność dzięki menu elementów sterujących (*[Wyświetlanie](#page-6-0)  [menu elementów sterujących](#page-6-0)*, strona 1).

- **1** Przytrzymaj **MENU**.
- **2** Wybierz **Sterowanie**.
- **3** Wybierz skrót, który chcesz dostosować.
- **4** Wybierz opcję:
	- Wybierz **Zmień kolejność**, aby zmienić lokalizację skrótu w menu elementów sterujących.
	- Wybierz **Usuń**, aby usunąć skrót z menu elementów sterujących.
- **5** W razie potrzeby wybierz **Dodaj nowy**, aby dodać kolejny skrót do menu elementów sterujących.

## **Ustawienia tarczy zegarka**

Możesz dostosować wygląd tarczy zegarka, wybierając dany układ, kolory i dodatkowe informacje. Możesz również pobrać własne tarcze zegarka ze sklepu Connect IQ.

#### **Dostosowywanie tarczy zegarka**

Aby aktywować tarczę zegarka Connect IQ, najpierw trzeba zainstalować tarczę zegarka ze sklepu Connect IQ (*[Connect](#page-17-0) IQFunkcje*[, strona 12](#page-17-0)).

<span id="page-41-0"></span>Można dostosować informacje wyświetlane na tarczy zegarka i jej wygląd, a także aktywować zainstalowaną tarczę zegarka Connect IQ.

- **1** Na tarczy zegarka naciśnij i przytrzymaj **MENU**.
- **2** Wybierz **Tarcza zegarka**.
- **3** Naciśnij przycisk **UP** lub **DOWN**, aby wyświetlić opcje tarczy zegarka.
- **4** Wybierz **Dodaj nowy**, aby przewinąć dostępne fabrycznie załadowane analogowe tarcze zegarka.
- **5** Wybierz kolejno > **Zastosuj**, aby aktywować fabrycznie załadowaną tarczę zegarka lub zainstalowaną tarczę zegarka Connect IQ.
- **6** W przypadku korzystania z fabrycznie załadowanej tarczy zegarka wybierz kolejno **A** > **Dostosuj**.
- **7** Wybierz opcję:
	- Aby zmienić styl cyfr na analogowej tarczy zegarka, wybierz **Wybierz**.
	- Aby zmienić styl wskazówek na analogowej tarczy zegarka, wybierz **Wskazówki**.
	- Aby zmienić styl liczb na cyfrowej tarczy zegarka, wybierz **Układ**.
	- Aby zmienić styl sekund na cyfrowej tarczy zegarka, wybierz **Sekundy**.
	- Aby określić, jakie informacje będą wyświetlane na tarczy zegarka, wybierz **Dane**.
	- Aby dodać lub zmienić kolor akcentów tarczy zegarka, wybierz **Kolor akcentów**.
	- Aby zmienić kolor tła, wybierz **Kolor tła**.
	- Aby zapisać zmiany, wybierz **Gotowe**.

## **Ustawienia czujników**

#### **Ustawienia kompasu**

Przytrzymaj **MENU**, a następnie wybierz kolejno **Czujniki i akcesoria** > **Kompas**.

- **Kalibruj**: Umożliwia przeprowadzenie ręcznej kalibracji czujnika kompasu (*Ręczna kalibracja kompasu*, strona 36).
- **Wyświetlanie**: Umożliwia ustawienie kierunku wyświetlanego w kompasie w postaci liter, stopni lub miliradianów.
- **Odniesienie północne**: Umożliwia ustawienie odniesienia północnego kompasu (*Ustawianie odniesienia północnego*, strona 36).
- **Tryb**: Pozwala tak ustawić kompas, aby podczas ruchu używał tylko danych z elektronicznego czujnika (Włączone), sygnału GPS i danych z elektronicznego czujnika (Auto) lub tylko danych GPS (Wyłączono).

#### *Ręczna kalibracja kompasu*

#### *NOTYFIKACJA*

Kalibrację kompasu należy przeprowadzić na wolnym powietrzu. Aby zwiększyć dokładność kierunków, nie należy stawać w pobliżu obiektów wpływających na pola magnetyczne, np. pojazdów, budynków czy linii wysokiego napięcia.

Urządzenie użytkownika zostało już fabrycznie skalibrowane i domyślnie korzysta z automatycznej kalibracji. Jeśli kompas działa niewłaściwie, np. po przebyciu dużego dystansu lub po nagłych zmianach temperatur, można go ręcznie skalibrować.

- **1** Naciśnij i przytrzymaj **MENU**.
- **2** Wybierz kolejno **Czujniki i akcesoria** > **Kompas** > **Kalibruj**  > **Start**.
- **3** Wykonaj instrukcje wyświetlane na ekranie.

**PORADA:** Wykonuj nadgarstkiem ruch przypominający rysowanie małej ósemki do czasu wyświetlenia się wiadomości.

#### *Ustawianie odniesienia północnego*

Można ustawić odniesienie dla kierunku używane do obliczania danych kierunku.

- **1** Naciśnij i przytrzymaj **MENU**.
- **2** Wybierz kolejno **Czujniki i akcesoria** > **Kompas** > **Odniesienie północne**.
- **3** Wybierz opcję:
	- Aby ustawić północ geograficzną jako odniesienia dla kierunku, wybierz **Rzeczywisty**.
	- Aby automatycznie ustawić deklinację magnetyczną dla pozycji, wybierz **Magnetyczny**.
	- Aby ustawić północ topograficzną (000°) jako odniesienie dla kierunku, wybierz **Siatka**.
	- Aby ręcznie ustawić wartość deklinacji magnetycznej, wybierz **Użytkownika**, wpisz wartość deklinacji magnetycznej i wybierz **Gotowe**.

#### **Ustawienia wysokościomierza**

Przytrzymaj **MENU**, a następnie wybierz kolejno **Czujniki i akcesoria** > **Wysokościomierz**.

- **Kalibruj**: Umożliwia przeprowadzenie ręcznej kalibracji czujnika wysokościomierza.
- **Automatyczna kalibracja**: Samoczynna kalibracja wysokościomierza po każdym włączeniu funkcji śledzenia GPS.

**Wysokość**: Ustawia jednostki miary wysokości.

#### *Kalibracja wysokościomierza barometrycznego*

Urządzenie użytkownika zostało już fabrycznie skalibrowane i tej kalibracji używa domyślnie w obranym punkcie startowym GPS. Znając rzeczywistą wysokość, można ręcznie skalibrować wysokościomierz barometryczny.

- **1** Naciśnij i przytrzymaj **MENU**.
- **2** Wybierz kolejno **Czujniki i akcesoria** > **Wysokościomierz**.
- **3** Wybierz opcję:
	- Aby skalibrować automatycznie w punkcie startowym GPS, wybierz **Automatyczna kalibracja** i wybierz żądaną opcję.
	- Aby wprowadzić bieżącą wysokość ręcznie, wybierz kolejno **Kalibruj** > **Tak**.
	- Aby podać obecną wysokość z cyfrowego modelu wysokości, wybierz kolejno **Kalibruj** > **Użyj CMW**. **UWAGA:** Niektóre urządzenia wymagają połączenia telefonicznego, aby do kalibracji użyć CMW.
	- Aby podać obecną wysokość z punktu startowego GPS, wybierz kolejno **Kalibruj** > **Użyj GPS**.

#### **Ustawienia barometru**

Przytrzymaj **MENU**, a następnie wybierz kolejno **Czujniki i akcesoria** > **Barometr**.

- **Kalibruj**: Umożliwia przeprowadzenie ręcznej kalibracji czujnika barometru.
- **Wykres**: Umożliwia ustawienie skali czasu dla wykresu w widżecie barometru.
- **Ost.przed burzą**: Określa, przy jakiej zmianie ciśnienia barometrycznego pojawia się ostrzeżenie przed burzą.
- **Tryb zegarka**: Umożliwia ustawienie czujnika wykorzystywanego w trybie zegarka. W przypadku opcji Auto wykorzystywany jest zarówno wysokościomierz, jak i barometr, w zależności od ruchu. Można użyć opcji Wysokościomierz, jeśli podczas aktywności mają miejsce zmiany wysokości lub opcji Barometr, jeśli podczas aktywności wysokość się nie zmienia.
- **Ciśnienie**: Określa sposób wyświetlania danych dotyczących ciśnienia.

#### <span id="page-42-0"></span>*Kalibrowanie barometru*

Urządzenie użytkownika zostało już fabrycznie skalibrowane i tej kalibracji używa domyślnie w obranym punkcie startowym GPS. Znając rzeczywistą wysokość lub prawidłowe ciśnienie dla poziomu morza, można ręcznie skalibrować barometr.

- **1** Naciśnij i przytrzymaj **MENU**.
- **2** Wybierz kolejno **Czujniki i akcesoria** > **Barometr** > **Kalibruj**.
- **3** Wybierz opcję:
	- Aby wprowadzić bieżącą wysokość lub ciśnienie dla poziomu morza, wybierz **Tak**.
	- Aby automatycznie skalibrować cyfrowy model wysokości, wybierz **Użyj CMW**.

**UWAGA:** Niektóre urządzenia wymagają połączenia z telefonem w celu użycia CMW do kalibracji.

• Aby skalibrować automatycznie w punkcie startowym GPS, wybierz **Użyj GPS**.

## **Ustawienia lokalizacji zmierzonej laserem Xero**

Aby umożliwić dostosowanie pozycji lasera, należy sparować zgodne urządzenie Xero (*[Parowanie czujników](#page-44-0)* 

*[bezprzewodowych](#page-44-0)*, strona 39).

Przytrzymaj **MENU**, a następnie wybierz kolejno **Czujniki i akcesoria** > **Rozmieszczenie laserów urz. XERO** > **Rozmiesz. laserów**.

- **Podczas aktywności**: Umożliwia wyświetlanie informacji o lokalizacji zmierzonej laserowo ze zgodnego, sparowanego urządzenia Xero w trakcie aktywności.
- **Tryb udostępniania**: Umożliwia publiczne udostępnianie informacji o lokalizacji zmierzonej laserowo lub ich prywatną transmisję.

## **Ustawienia mapy**

Można dostosować wygląd mapy w aplikacji mapy i na ekranach danych.

Przytrzymaj **MENU**, a następnie wybierz **Mapa**.

- **Orientacja**: Ustawianie orientacji mapy. Opcja Północ u góry wyświetla północ na górze ekranu. Opcja Kierunek u góry wyświetla bieżący kierunek podróży na górze ekranu.
- **Punkty użytkownika**: Pozwala na wyświetlanie i ukrywanie zapisanych pozycji na mapie.

**Auto. przybliżanie**: Automatycznie wybiera poziom powiększenia zapewniający optymalne korzystania z mapy. W przypadku wyłączenia operacje powiększania i pomniejszania trzeba wykonywać ręcznie.

## **Ustawienia nawigacji**

Można dostosować funkcje mapy oraz wygląd podczas nawigowania do celu.

## **Dostosowywanie funkcji mapy**

- **1** Przytrzymaj **MENU**.
- **2** Wybierz kolejno **Nawigacja** > **Ekrany danych**.
- **3** Wybierz opcję:
	- Wybierz **Mapa**, aby włączyć lub wyłączyć mapę.
	- Wybierz **Przewodnik**, aby włączyć lub wyłączyć ekran przewodnika, wyświetlający namiar kompasu lub kurs, którym będziesz podążać podczas nawigowania.
	- Wybierz **Wykres wysokości**, aby włączyć lub wyłączyć wykres wysokości.
	- Wybierz ekran, który chcesz dodać, usunąć lub edytować.

#### **Ustawienia kursu**

Można ustawić zachowanie wskaźnika pojawiającego się w trakcie nawigacji.

Naciśnij i przytrzymaj **MENU**, a następnie wybierz **Nawigacja** > **Typ**.

**Namiar**: Wskazuje kierunek podróży.

**Kurs**: Wskazuje relację względem linii kursu prowadzącej do celu podróży (*Wskaźnik kursu*, strona 37).

#### *Wskaźnik kursu*

Wskaźnik kursu najbardziej przydaje się podczas nawigowania do celu w linii prostej, na przykład podczas nawigowania na wodzie. Może być pomocny podczas nawigowania z powrotem do linii kursu, jeśli zaszła potrzeba zboczenia z kursu — na przykład w celu ominięcia przeszkody lub niebezpieczeństwa.

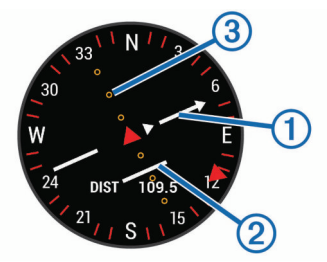

Wskaźnik kursu  $\odot$  wskazuje relację względem linii kursu prowadzącej do celu podróży. Wskaźnik zboczenia z kursu (CDI) 2 wskazuje zejście (prawe lub lewe) z kursu. Kropki 3 informują o stopniu zejścia z kursu.

#### **Wstawienia wskaźnika kierunku**

Możesz ustawić wskaźnik kierunku, aby wyświetlał się na stronach danych podczas nawigowania. Wskaźnik ten wskazuje kierunek do celu.

- **1** Przytrzymaj **MENU**.
- **2** Wybierz kolejno **Nawigacja** > **Wskaźnik kierunku**.

#### **Ustawianie alertów nawigacyjnych**

Można ustawić alerty pomagające w nawigowaniu do celu.

- **1** Przytrzymaj **MENU**.
- **2** Wybierz kolejno **Nawigacja** > **Alerty**.
- **3** Wybierz opcję:
	- Aby ustawić alert dla określonego dystansu od celu, wybierz **Dystans do celu**.
	- Aby ustawić alert dla szacowanego czasu podróży do celu, wybierz **ETE do celu**.
	- Aby ustawić alert w przypadku zboczenia z kursu, wybierz **Zejście z kursu**.
	- Aby włączyć szczegółowe komunikaty nawigacyjne, wybierz **Monity zwrotów**.
- **4** W razie potrzeby wybierz **Stan**, aby włączyć alert.
- **5** W razie potrzeby wpisz wartość czasu lub dystansu i wybierz  $\boldsymbol{J}$ .

## **Ustawienia menedżera zasilana**

Przytrzymaj **MENU** i wybierz **Zarządzanie zasilaniem**.

- **Oszcz. baterii**: Umożliwia dostosowanie ustawień systemowych w celu wydłużenia czasu pracy baterii w trybie zegarka (*[Personalizacja opcji oszczędzania baterii](#page-43-0)*, strona 38).
- **Tryby zasilania**: Umożliwiają szybkie dostosowanie ustawień systemu, aktywności i ustawień GPS w celu wydłużenia czasu pracy baterii podczas aktywności (*[Personalizacja](#page-43-0) [trybów zasilania](#page-43-0)*, strona 38).
- **Procent baterii**: Wyświetla pozostały czas pracy baterii w procentach.
- **Czas pracy baterii**: Pokazuje pozostały czas pracy baterii w postaci szacunkowej liczby dni lub godzin.

## <span id="page-43-0"></span>**Personalizacja opcji oszczędzania baterii**

Funkcja oszczędzania baterii umożliwia szybkie dostosowanie ustawień systemu w celu wydłużenia czasu pracy baterii w trybie zegarka.

Funkcję oszczędzania baterii można włączyć w menu elementów sterujących (*[Wyświetlanie menu elementów](#page-6-0)  [sterujących](#page-6-0)*, strona 1).

- **1** Naciśnij i przytrzymaj **MENU**.
- **2** Wybierz **Zarządzanie zasilaniem** > **Oszcz. baterii**.
- **3** Wybierz **Stan**, aby włączyć funkcję oszczędzania baterii.
- **4** Wybierz **Edytuj**, a następnie wybierz opcję:
	- Wybierz **Tarcza zegarka**, aby włączyć funkcję niskiego poboru energii przez tarczę zegarka, która aktualizuje się raz na minutę.
	- Wybierz **Telefon**, aby odłączyć sparowany telefon.
	- Wybierz **Śledz. aktywn.**, aby wyłączyć całodobowe śledzenie aktywności, w tym pokonane kroki lub piętra, minuty intensywnej aktywności, monitorowanie snu i zdarzenia Move IQ.
	- Wybierz **Tętno z nadgarstka**, aby wyłączyć nadgarstkowy pomiar tętna.
	- Wybierz **Podświetlenie**, aby wyłączyć automatyczne podświetlenie.

Zegarek wyświetla godziny pracy baterii uzyskane po wprowadzeniu każdej zmiany ustawień.

- **5** Wybierz opcję **Podczas snu**, aby włączyć funkcję oszczędzania baterii podczas typowych godzin snu. **PORADA:** W ustawieniach użytkownika na koncie Garmin Connect można podać swoje typowe godziny snu.
- **6** Wybierz opcję **Alert o niskim poziomie baterii**, aby otrzymywać alert, gdy poziom naładowania baterii będzie niski.

#### **Personalizacja trybów zasilania**

W urządzeniu fabrycznie zainstalowanych jest kilka trybów zasilania, które umożliwiają szybkie dostosowanie ustawień systemu, aktywności i ustawień GPS w celu wydłużenia czasu pracy baterii podczas aktywności. Można spersonalizować istniejące tryby zasilania i tworzyć nowe, własne tryby zasilania.

- **1** Naciśnij i przytrzymaj **MENU**.
- **2** Wybierz **Zarządzanie zasilaniem** > **Tryby zasilania**.
- **3** Wybierz opcję:
	- Wybierz tryb zasilania, który chcesz dostosować.
- Wybierz **Dodaj nowy**, aby utworzyć własny tryb zasilania.
- **4** W razie potrzeby wpisz własną nazwę.
- **5** Wybierz opcję, aby dostosować wybrane ustawienia trybu zasilania.

Na przykład możesz zmienić ustawienia GPS lub rozłączyć sparowany telefon.

Zegarek wyświetla godziny pracy baterii uzyskane po wprowadzeniu każdej zmiany ustawień.

**6** W razie potrzeby wybierz **Gotowe**, aby zapisać własny tryb zasilania i móc go używać.

#### **Przywracanie trybu zasilania**

Ustawienia trybu zasilania można przywrócić do domyślnych wartości fabrycznych.

- **1** Naciśnij i przytrzymaj **MENU**.
- **2** Wybierz **Zarządzanie zasilaniem** > **Tryby zasilania**.
- **3** Wybierz fabryczne ustawienia trybu zasilania.
- **4** Wybierz kolejno **Przywróć** > **Tak**.

## **Ustawienia systemowe**

Przytrzymaj **MENU**, a następnie wybierz **System**.

- **Język**: Umożliwia ustawienie języka komunikatów wyświetlanego w urządzeniu.
- **Czas**: Dostosowuje ustawienia czasu (*Ustawienia czasu*, strona 38).
- **Podświetlenie**: Dostosowuje ustawienia podświetlania (*[Zmiana](#page-44-0)  [ustawień podświetlenia](#page-44-0)*, strona 39).
- **Dźwięki**: Umożliwia ustawienie dźwięków urządzenia, takich jak dźwięki przycisków i alertów oraz wibracje.
- **Nie przeszkadzać**: Włączanie i wyłączanie trybu Nie przeszkadzać. Wybierz opcję Podczas snu, aby automatycznie włączać tryb Nie przeszkadzać podczas normalnych godzin snu. Możesz podać swoje typowe godziny snu na koncie Garmin Connect.
- **Skróty klawiszowe**: Umożliwiają przypisanie skrótów do przycisków urządzenia (*[Dostosowywanie przycisków](#page-44-0)  dostępu*[, strona 39](#page-44-0)).
- **Autoblokada**: Umożliwia automatyczne zablokowanie przycisków, aby zapobiec ich przypadkowemu naciśnięciu. Wybierz opcję Podczas aktywności, aby zablokować przyciski podczas aktywności z pomiarem czasu. Wybierz opcję Poza aktywnością, aby zablokować przyciski, gdy nie rejestrujesz aktywności z pomiarem czasu.
- **Jednostki**: Umożliwia ustawienie jednostek miary używanych w urządzeniu (*[Zmiana jednostek miary](#page-44-0)*, strona 39).
- **Format**: Umożliwia określenie ogólnych preferencji dotyczących formatu, np. dla tempa i prędkości wyświetlanych podczas aktywności, dla początku tygodnia, a także formatu położenia geograficznego oraz daty.
- **Zapis danych**: Umożliwia określenie sposobu zapisu danych dotyczących aktywności. Opcja Inteligentny (domyślna) pozwala wydłużyć czas rejestrowania danych aktywności. Opcja Co sekundę zapewnia bardziej szczegółowy zapis aktywności, jednak może nie zarejestrować całej aktywności, która jest wykonywana przez dłuższy okres czasu.
- **Tryb USB**: Przełącza urządzenie w tryb pamięci masowej lub w tryb Garmin w przypadku podłączenia do komputera.

**Resetuj**: Umożliwia zresetowanie danych użytkownika i ustawień (*[Resetowanie wszystkich domyślnych ustawień](#page-47-0)*, [strona 42](#page-47-0)).

- **Aktualizacja oprogramowania**: Pozwala na instalowanie aktualizacji oprogramowania za pomocą aplikacji Garmin Express.
- **O systemie**: Wyświetla informacje o urządzeniu, oprogramowaniu, licencji i informacje prawne.

#### **Ustawienia czasu**

Przytrzymaj **MENU**, a następnie wybierz kolejno **System** > **Czas**.

- **Format czasu**: Pozwala ustawić w urządzeniu 12-, 24-godzinny lub wojskowy format wyświetlania czasu.
- **Ustaw czas**: Pozwala ustawić strefę czasową dla urządzenia. Opcja Auto automatycznie ustawia strefę czasową na podstawie pozycji GPS.
- **Czas**: Umożliwia dostosowanie czasu, jeśli aktywnym ustawieniem jest Ręcznie.

**Alerty**: Umożliwia ustawienie alarmów godzinnych oraz alertów wschodu i zachodu słońca, które będą się włączać na określoną liczbę minut lub godzin przed wystąpieniem tych zjawisk (*[Ustawianie alertów czasu](#page-44-0)*, strona 39).

**Synchronizacja czasu**: Umożliwia ręczną synchronizację czasu w przypadku przemieszczania się między strefami czasowymi oraz aktualizację czasu na letni (*[Synchronizacja](#page-44-0) czasu*[, strona 39\)](#page-44-0).

#### <span id="page-44-0"></span>*Ustawianie alertów czasu*

- **1** Naciśnij i przytrzymaj **MENU**.
- **2** Wybierz kolejno **System** > **Czas** > **Alerty**.
- **3** Wybierz opcję:
	- Aby alarm włączał się określoną liczbę minut lub godzin przed zachodem słońca, wybierz kolejno **Do zachodu słońca** > **Stan** > **Włączone**, wybierz **Czas**, i podaj godzinę.
	- Aby alarm włączał się określoną liczbę minut lub godzin przed wschodem słońca, wybierz kolejno **Do wschodu słońca** > **Stan** > **Włączone**, wybierz**Czas**, i podaj godzinę.
	- Aby alarm włączał się co godzinę, wybierz **Cogodzinna** > **Włączone**.

#### *Synchronizacja czasu*

Po każdym włączeniu urządzenia i odebraniu sygnałów satelitarnych lub otworzeniu aplikacji Garmin Connect w sparowanym telefonie urządzenie automatycznie wykrywa strefę czasową i aktualny czas. Można również ręcznie zsynchronizować czas, jeśli przemieszczasz się miedzy strefami czasowymi, oraz zmienić czas na letni.

- **1** Naciśnij i przytrzymaj **MENU**.
- **2** Wybierz kolejno **System** > **Czas** > **Synchronizacja czasu**.
- **3** Poczekaj, aż urządzenie połączy się ze sparowanym telefonem lub zlokalizuje satelity (*[Odbieranie sygnałów](#page-47-0) [satelitarnych](#page-47-0)*, strona 42).

**PORADA:** Możesz nacisnąć przycisk DOWN, aby przełączyć źródło.

#### **Zmiana ustawień podświetlenia**

- **1** Przytrzymaj **MENU**.
- **2** Wybierz kolejno **System** > **Podświetlenie**.
- **3** Wybierz opcję:
	- Wybierz **Podczas aktywności**.
	- Wybierz **Poza aktywnością**.
- **4** Wybierz opcję:
	- Wybierz **Przyciski**, aby włączyć podświetlenie po naciśnięciu przycisków.
	- Wybierz **Alerty**, aby włączyć podświetlenie dla alarmów.
	- Wybierz **Gest**, aby włączenie podświetlenia następowało po podniesieniu i przekręceniu nadgarstka, aby na niego spojrzeć.
	- Wybierz **Limit czasu**, aby ustawić czas działania podświetlenia.
	- Wybierz **Jasność**, aby ustawić poziom jasności podświetlenia.

#### **Dostosowywanie przycisków dostępu**

Można dostosować funkcje przytrzymanych przycisków oraz ich kombinacji.

- **1** Przytrzymaj **MENU**.
- **2** Wybierz kolejno **System** > **Skróty klawiszowe**.
- **3** Wybierz przycisk lub kombinację przycisków, które chcesz dostosować.
- **4** Wybierz funkcję.

#### **Zmiana jednostek miary**

Można dostosować jednostki miary dystansu, tempa i prędkości, wysokości, wagi i temperatury.

- **1** Naciśnij i przytrzymaj **MENU**.
- **2** Wybierz kolejno **System** > **Jednostki**.
- **3** Wybierz wielkość fizyczną.
- **4** Wybierz jednostkę miary.

## **Wyświetlanie informacji o urządzeniu**

Na ekranie urządzenia można wyświetlić informacje o urządzeniu, np. identyfikator urządzenia, wersję oprogramowania, informacje prawne dotyczące urządzenia i umowę licencyjną.

- **1** Przytrzymaj **MENU**.
- **2** Wybierz kolejno **System** > **O systemie**.

#### **Wyświetlanie informacji dotyczących zgodności i przepisów związanych z e-etykietami**

Etykieta dla tego urządzenia jest dostarczana elektronicznie. Etykieta elektroniczna może zawierać informacje prawne, takie jak numery identyfikacyjne podane przez FCC lub regionalne oznaczenia zgodności, a także odpowiednie informacje na temat produktu i licencji.

- **1** Przytrzymaj **MENU**.
- **2** W menu systemu wybierz **O systemie**.

## **Czujniki bezprzewodowe**

Urządzenie można używać z bezprzewodowymi czujnikami ANT+ lub Bluetooth. Więcej informacji na temat zgodności i zakupu opcjonalnych czujników można znaleźć na stronie [buy.garmin.com.](http://buy.garmin.com)

## **Parowanie czujników bezprzewodowych**

Podczas pierwszego łączenia czujnika bezprzewodowego z urządzeniem przy użyciu technologii ANT+ lub Bluetooth należy sparować oba urządzenia. Po sparowaniu urządzenie będzie automatycznie łączyć się z czujnikiem po rozpoczęciu aktywności, jeśli czujnik będzie aktywny i będzie znajdował się w jego zasięgu.

**1** Jeśli chcesz sparować czujnik tętna, załóż go.

Czujnik tętna nie będzie zapisywać ani przesyłać danych, jeśli nie zostanie założony.

**2** Umieść urządzenie w zasięgu czujnika, czyli w odległości nie większej niż 3 m (10 stóp).

**UWAGA:** Na czas parowania zachowaj odległość co najmniej 10 m (33 stóp) od innych bezprzewodowych czujników.

- **3** Naciśnij i przytrzymaj **MENU**.
- **4** Wybierz kolejno **Czujniki i akcesoria** > **Dodaj nowy**.
- **5** Wybierz opcję:
	- Wybierz **Wyszukaj wszystkie czujniki**.
	- Wybierz typ posiadanego czujnika.

Po sparowaniu czujnika z urządzeniem status czujnika zmieni się z Wyszukiwanie na Połączony. Dane czujnika pojawiają się w formie pętli ekranów danych lub własnego pola danych.

## **Tryb dodatkowego wyświetlacza**

Możesz użyć trybu dodatkowego wyświetlacza, aby podczas jazdy lub triatlonu wyświetlać ekrany danych z urządzenia fēnix na zgodnym urządzeniu Edge. Więcej informacji zawiera podręcznik użytkownika Edge.

## **Korzystanie z opcjonalnego rowerowego czujnika prędkości lub rytmu pedałowania**

Zgodne rowerowe czujniki prędkości lub rytmu pedałowania mogą przesyłać dane do posiadanego urządzenia.

- Sparuj czujnik z urządzeniem (*Parowanie czujników bezprzewodowych*, strona 39).
- Ustaw rozmiar kół (*[Rozmiar i obwód kół](#page-53-0)*, strona 48).
- Idź pojeździć (*[Rozpoczynanie aktywności](#page-8-0)*, strona 3).

## <span id="page-45-0"></span>**Trening z miernikami mocy**

- Odwiedź stronę [www.garmin.com/intosports,](http://www.garmin.com/intosports) aby uzyskać listę czujników ANT+, które są zgodne z wybranym urządzeniem (np. Vector™).
- Więcej informacji znajduje się w podręczniku użytkownika miernika mocy.
- Dostosuj strefy mocy do własnych celów i możliwości (*[Ustawianie stref mocy](#page-28-0)*, strona 23).
- Korzystaj z alertów zakresowych i otrzymuj powiadomienia po osiągnięciu określonych stref mocy (*[Ustawianie alertu](#page-37-0)*, [strona 32\)](#page-37-0).
- Dostosuj pola danych mocy (*[Dostosowywanie ekranów](#page-36-0)  danych*[, strona 31\)](#page-36-0).

## **Korzystanie z elektronicznych manetek**

Aby korzystać ze zgodnych elektronicznych manetek zmiany biegów, takich jak manetki Shimano® Di2™, należy najpierw sparować je z posiadanym urządzeniem (*[Parowanie czujników](#page-44-0)  [bezprzewodowych](#page-44-0)*, strona 39). Istnieje możliwość dostosowania opcjonalnych pól danych (*[Dostosowywanie ekranów danych](#page-36-0)*, [strona 31\)](#page-36-0). W urządzeniu fēnix wyświetlane są bieżące wartości regulacji, gdy czujnik znajduje się w trybie regulacji.

## **Świadomość sytuacyjna**

Urządzenia fēnix można używać razem z urządzeniem Varia Vision™, ze światłami rowerowymi Varia™ i radarem wstecznym, aby zwiększyć swoją świadomość sytuacyjną. Więcej informacji znajduje się w podręczniku użytkownika urządzenia Varia.

**UWAGA:** Możliwe, że konieczna będzie aktualizacja oprogramowania urządzenia fēnix, aby można było sparować urządzenia Varia (*[Aktualizowanie oprogramowania za pomocą](#page-16-0) [aplikacji Garmin Connect](#page-16-0)*, strona 11).

## **Czujnik na nogę**

Urządzenie współpracuje z czujnikiem na nogę. Gdy trenujesz w pomieszczeniach lub sygnał GPS jest słaby, możesz rejestrować tempo i dystans za pomocą czujnika na nogę. Czujnik na nogę znajduje się w trybie gotowości i jest gotowy do przesyłania danych (podobnie jak czujnik tętna).

Po 30 minutach bezczynności czujnik na nogę wyłącza się w celu oszczędzenia energii. Gdy stan baterii jest niski, urządzenie wyświetli komunikat. Pozostało około pięć godzin do wyczerpania baterii.

#### **Usprawnienie kalibracji czujnika na nogę**

Przed skalibrowaniem urządzenia należy odebrać sygnał GPS i sparować je z czujnikiem na nogę (*[Parowanie czujników](#page-44-0)  [bezprzewodowych](#page-44-0)*, strona 39).

Czujnik na nogę kalibruje się automatycznie, ale możesz zwiększyć precyzję danych dotyczących prędkości i dystansu, wykonując kilka biegów na świeżym powietrzu z włączoną funkcją GPS.

- **1** Stój na zewnątrz przez 5 minut, mając czysty widok na niebo.
- **2** Rozpocznij bieg.
- **3** Biegnij bez zatrzymywania się przez 10 minut.
- **4** Zatrzymaj aktywność i zapisz ją.

Na podstawie zarejestrowanych danych wartość kalibracji czujnika na nogę się zmieni, jeśli będzie taka potrzeba. Nie ma potrzeby ponownie kalibrować czujnika na nogą, chyba że zmienisz styl biegania.

## **Ręczna kalibracja czujnika na nogę**

Przed skalibrowaniem urządzenia należy je sparować z czujnikiem na nogę (*[Parowanie czujników bezprzewodowych](#page-44-0)*, [strona 39\)](#page-44-0).

Jeśli znany jest współczynnik kalibracji, zaleca się przeprowadzenie kalibracji ręcznej. Jeśli czujnik na nogę był wcześniej kalibrowany z innym produktem Garmin, współczynnik kalibracji może być już Tobie znany.

- **1** Przytrzymaj **MENU**.
- **2** Wybierz **Czujniki i akcesoria**.
- **3** Wybierz czujnik na nogę.
- **4** Wybierz kolejno **Kalibracja kalibracji** > **Ustaw wartość**.
- **5** Dostosuj współczynnik kalibracji:
	- Zwiększ współczynnik kalibracji, jeśli dystans jest za mały.
	- Zmniejsz współczynnik kalibracji, jeśli dystans jest za duży.

**Ustawianie prędkości i dystansu dla czujnika na nogę**

Przed wybraniem własnych ustawień prędkości i dystansu dla czujnika na nogę należy sparować urządzenie z czujnikiem na nogę (*[Parowanie czujników bezprzewodowych](#page-44-0)*, strona 39).

Możesz ustawić urządzenie tak, aby obliczało prędkość i dystans na podstawie wskazań czujnika na nogę, a nie danych GPS.

- **1** Przytrzymaj **MENU**.
- **2** Wybierz **Czujniki i akcesoria**.
- **3** Wybierz czujnik na nogę.
- **4** Wybierz **Prędkość** lub **Dystans**.
- **5** Wybierz opcję:
	- Wybierz **W pomieszczeniu**, jeśli trenujesz z wyłączoną funkcją GPS, zwykle w pomieszczeniu.
	- Wybierz **Zawsze**, aby korzystać z czujnika na nogę zamiast z ustawień GPS.

## **tempe™**

tempe to bezprzewodowy czujnik temperatury ANT+. Czujnik można przymocować do paska lub pętli, dzięki czemu będzie miał kontakt z powietrzem otoczenia. To pozwoli mu na dostarczanie dokładnych danych o temperaturze. Aby wyświetlać dane o temperaturze z urządzenia tempe, należy sparować urządzenie tempe z posiadanym urządzeniem.

## **Czujniki kijów**

Urządzenie współpracuje z czujnikami kijów golfowych Approach® CT10. Możesz korzystać ze sparowanych czujników kijów golfowych, aby automatycznie śledzić swoje uderzenia golfowe, w tym pozycję, dystans i typ kija. Więcej informacji na temat czujników kijów golfowych znajduje się w podręczniku użytkownika urządzenia.

## **Informacje o urządzeniu**

## **Dane techniczne**

| Typ baterii                                               | Wbudowana bateria litowo-jonowa                  |
|-----------------------------------------------------------|--------------------------------------------------|
| fēnix 6S — czas działania baterii                         | Do 9 dni w trybie zegarka                        |
| fēnix 6 — czas działania baterii                          | Do 14 dni w trybie zegarka                       |
| Klasa wodoszczelności                                     | $10$ ATM <sup>1</sup>                            |
| Zakres temperatury roboczej<br>i przechowywania           | Od -20°C do 45°C (od -4°F do<br>$113^{\circ}F$ ) |
| Zakres temperatury ładowania<br>baterii przez USB         | Od 0°C do 45°C (od 32°F do 113°F)                |
| Zakres temperatury ładowania<br>baterii energią słoneczną | Od 0°C do 60°C (od 32°F do<br>$140^{\circ}$ F)   |
| Częstotliwości bezprzewodowe                              | 2,4 GHz przy 3 dBm (nominalna)                   |

<sup>1</sup> Urządzenie jest odporne na ciśnienie odpowiadające zanurzeniu na głębokość 100 metrów. Więcej informacji można znaleźć na stronie [www.garmin.com/water](http://www.garmin.com/waterrating)[rating](http://www.garmin.com/waterrating).

## <span id="page-46-0"></span>**Informacje o baterii**

Rzeczywisty czas działania baterii zależy od używanych w urządzeniu funkcji, np. śledzenia aktywności, pomiaru tętna na nadgarstku, powiadomień ze smartfona, sygnału GPS, czujników wewnętrznych oraz połączonych czujników.

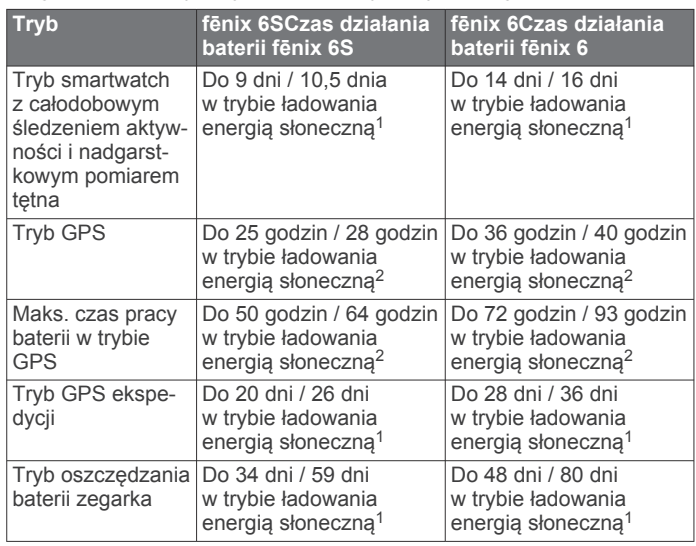

## **Zarządzanie danymi**

**UWAGA:** To urządzenie nie jest zgodne z systemami operacyjnymi Windows® 95, 98, Me, Windows NT® oraz Mac® OS 10.3 i wcześniejszymi.

## **Usuwanie plików**

## *NOTYFIKACJA*

Jeśli nie wiesz, do czego służy plik, nie usuwaj go. W pamięci urządzenia znajdują się ważne pliki systemowe, których nie należy usuwać.

- **1** Otwórz dysk lub wolumin **Garmin**.
- **2** W razie potrzeby otwórz folder lub wolumin.
- **3** Wybierz plik.
- **4** Naciśnij klawisz **Delete** na klawiaturze.

**UWAGA:** Jeśli korzystasz z komputera firmy Apple® , opróżnij folder Kosz, aby całkowicie usunąć pliki.

## **Konserwacja urządzenia**

## **Wskazówki dotyczące bezpieczeństwa urządzenia**

#### *NOTYFIKACJA*

Nie wolno używać ostrych przedmiotów w celu wyczyszczenia urządzenia.

Nie należy używać chemicznych środków czyszczących, rozpuszczalników ani środków odstraszających owady, ponieważ mogą one uszkodzić elementy plastikowe.

Po kontakcie z wodą chlorowaną lub słoną, środkami zawierającymi filtry przeciwsłoneczne, kosmetykami, alkoholem i innymi środkami o silnym działaniu należy dokładnie umyć urządzenie pod bieżącą wodą. Zbyt długi kontakt z tymi substancjami może doprowadzić do uszkodzenia obudowy.

Nie należy naciskać przycisków pod wodą.

Unikaj zamoczenia i zabrudzenia skórzanego paska. Unikaj pływania i kąpieli ze skórzanym paskiem. Woda i pot mogą go uszkodzić lub odbarwić. Jako zamienników używaj pasków silikonowych.

Unikać mocnych wstrząsów i niewłaściwego korzystania, ponieważ może ono skrócić okres eksploatacji urządzenia.

Nie wolno przechowywać urządzenia w miejscach, w których występują ekstremalne temperatury, gdyż grozi to jego trwałym uszkodzeniem.

## **Czyszczenie urządzenia**

#### *NOTYFIKACJA*

Po podłączeniu urządzenia do ładowarki nawet najmniejsze ilości potu i wilgoci obecne na urządzeniu mogą spowodować korozję styków elektrycznych urządzeń. Korozja tych elementów może uniemożliwić ładowanie i przesyłanie danych.

- **1** Przetrzyj urządzenie ściereczką zwilżoną łagodnym roztworem czyszczącym.
- **2** Wytrzyj do sucha.

Po wyczyszczeniu urządzenie poczekaj, aż zupełnie wyschnie.

**PORADA:** Więcej informacji można znaleźć na stronie [www.garmin.com/fitandcare.](http://www.garmin.com/fitandcare)

## **Czyszczenie skórzanych pasków**

- **1** Wytrzyj skórzane paski suchą ściereczką.
- **2** Do czyszczenia skórzanych pasków należy używać środka do pielęgnacji skóry.

## **Wymiana pasków QuickFit®**

**1** Przesuń zatrzask na opasce QuickFit i zdejmij ją z zegarka.

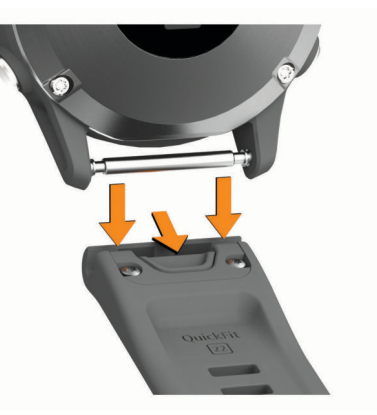

- **2** Dopasuj nowy pasek do zegarka.
- **3** Wciśnij pasek, aby wskoczył na miejsce. **UWAGA:** Sprawdź, czy dobrze się trzyma. Zatrzask powinien zamknąć się na teleskopie.
- **4** Powtórz kroki od 1 do 3, aby wymienić drugi pasek.

## **Regulacja metalowego paska do zegarka**

Jeśli do zegarka został dołączony metalowy pasek na nadgarstek, w celu dokonania regulacji długości paska należy zabrać go do jubilera lub do innej osoby potrafiącej dokonać regulacji.

## **Rozwiązywanie problemów**

## **Moje urządzenie wyświetla nieprawidłowy język**

Jeśli w urządzeniu został wybrany przypadkowo nieprawidłowy język, można go zmienić.

- **1** Naciśnij i przytrzymaj **MENU**.
- **2** Przewiń w dół do ostatniego elementu na liście i naciśnij  $przycisk$   $\triangle$ .

<sup>1</sup> Całodzienne użytkowanie w tym 3 godz. pracy dziennie na zewnątrz przy oświetleniu 50 000 luksów <sup>2</sup> Przy oświetleniu 50 000 luksów

- <span id="page-47-0"></span>**3** Naciśnij przycisk .
- **4** Wybierz język.

## **Czy mój smartfon jest zgodny z tym urządzeniem?**

Urządzenie fēnix jest zgodne ze smartfonami wykorzystującymi technologię Bluetooth.

Więcej informacji na temat zgodności można znaleźć na stronie [www.garmin.com/ble](http://www.garmin.com/ble).

## **Mój telefon nie łączy się z urządzeniem**

Jeśli Twój telefon nie łączy się z urządzeniem, spróbuj skorzystać z poniższych porad.

- Wyłącz smartfon i urządzenie, a następnie włącz je ponownie.
- Włącz obsługę technologii Bluetooth w smartfonie.
- Zaktualizuj aplikację Garmin Connect do najnowszej wersji.
- Usuń urządzenie z aplikacji Garmin Connect i ustawień Bluetooth, aby powtórzyć proces parowania.
- W przypadku zakupu nowego smartfonu usuń urządzenie z aplikacji Garmin Connect w starym smartfonie, którego nie będziesz już używać.
- Umieść smartfon w pobliżu urządzenia, w odległości nie większej niż 10 m (33 stopy).
- W smartfonie otwórz aplikację Garmin Connect, wybierz lub , a następnie wybierz kolejno **Urządzenia Garmin** > **Dodaj urządzenie**, aby przejść do trybu parowania.
- From the watch face, hold **MENU**, and select **Telefon** > **Paruj telefon**.

## **Czy mogę używać mojego czujnika Bluetooth wraz z zegarkiem?**

Urządzenie jest zgodne z niektórymi czujnikami Bluetooth. Podczas pierwszego łączenia czujnika z urządzeniem Garmin należy sparować oba urządzenia. Po sparowaniu urządzenie będzie automatycznie łączyć się z czujnikiem po rozpoczęciu aktywności, jeśli czujnik będzie aktywny i będzie znajdował się w jego zasięgu.

- **1** Przytrzymaj **MENU**.
- **2** Wybierz kolejno **Czujniki i akcesoria** > **Dodaj nowy**.
- **3** Wybierz opcję:
	- Wybierz **Wyszukaj wszystkie czujniki**.
	- Wybierz typ posiadanego czujnika.

Istnieje możliwość dostosowania opcjonalnych pól danych (*[Dostosowywanie ekranów danych](#page-36-0)*, strona 31).

## **Ponowne uruchamianie urządzenia**

- **1** Przytrzymaj **LIGHT**, dopóki urządzenie się nie wyłączy.
- **2** Przytrzymaj **LIGHT**, aby włączyć urządzenie.

## **Resetowanie wszystkich domyślnych ustawień**

Można przywrócić domyślne wartości dla wszystkich ustawień urządzenia.

- **1** Przytrzymaj **MENU**.
- **2** Wybierz kolejno **System** > **Resetuj**.
- **3** Wybierz opcję:
	- Aby przywrócić domyślne wartości wszystkich ustawień urządzenia, ale zachować wszystkie informacje wprowadzone przez użytkownika oraz historię aktywności, wybierz **Przywróć ust. domyśl.**.
- Aby usunąć wszystkie aktywności z historii, wybierz **Usuń wszystkie aktywności**.
- Aby wyzerować wszystkie podsumowania dotyczące dystansu i czasu, wybierz **Zeruj podsumowania**.
- Aby przywrócić domyślne wartości dla wszystkich ustawień urządzenia oraz usunąć wszystkie informacje wprowadzone przez użytkownika i historię aktywności, wybierz **Usuń dane i zresetuj ustawienia**.

**UWAGA:** Jeśli portfel Garmin Pay jest skonfigurowany, ta opcja spowoduje również usunięcie portfela z urządzenia.

## **Odbieranie sygnałów satelitarnych**

Urządzenie może wymagać czystego widoku nieba w celu odebrania sygnałów z satelitów. Godzina i data są ustawiane automatycznie w oparciu o pozycję GPS.

**PORADA:** Więcej informacji na temat systemu GPS można znaleźć na stronie [www.garmin.com/aboutGPS.](https://www.garmin.com/aboutGPS)

- **1** Wyjdź na zewnątrz, na otwarty teren. Przednia część urządzenia powinna być zwrócona w kierunku nieba.
- **2** Zaczekaj, aż urządzenie zlokalizuje satelity.

Zlokalizowanie sygnałów satelitarnych może zająć 30–60 sekund.

## **Poprawianie odbioru sygnałów satelitarnych GPS**

- Regularnie synchronizuj urządzenie z kontem Garmin Connect:
	- Podłącz urządzenie do komputera za pomocą kabla USB i aplikacji Garmin Express.
	- Zsynchronizuj urządzenie z aplikacją Garmin Connect, korzystając ze smartfonu z włączoną funkcją Bluetooth.

Po połączeniu z kontem Garmin Connect urządzenie pobiera dane satelitarne z kilku ostatnich dni, co umożliwia szybkie odbieranie sygnałów satelitów.

- Udaj się w otwarty teren, z dala od wysokich budynków i drzew.
- Pozostań na miejscu przez kilka minut.

## **Pomiar temperatury nie jest dokładny**

Temperatura ciała wpływa na pomiar temperatury przez wewnętrzny czujnik. Aby uzyskać najdokładniejszy pomiar temperatury, zdejmij zegarek z nadgarstka i poczekaj 20–30 minut.

Możesz także użyć opcjonalnego zewnętrznego czujnika temperatury tempe, żeby wyświetlić dokładną temperaturę otoczenia podczas korzystania z zegarka.

## **Maksymalizowanie czasu działania baterii**

Istnieje kilka sposobów na wydłużenie czasu działania baterii.

- Zmiana trybu zasilania podczas aktywności (*[Zmiana trybu](#page-8-0) [poboru mocy](#page-8-0)*, strona 3).
- Funkcję oszczędzania baterii można włączyć w menu elementów sterujących (*[Wyświetlanie menu elementów](#page-6-0) [sterujących](#page-6-0)*, strona 1).
- Zmniejsz czas podświetlania (*[Zmiana ustawień](#page-44-0) [podświetlenia](#page-44-0)*, strona 39).
- Zmniejsz jasność podświetlenia.
- Użyj trybu GPS UltraTrac podczas aktywności (*[UltraTrac](#page-38-0)*, [strona 33](#page-38-0)).
- Wyłącz technologię Bluetooth, jeśli nie korzystasz z funkcji online (*[Funkcje online](#page-14-0)*, strona 9).
- Jeśli chcesz wstrzymać aktywność przez dłuższy czas, wybierz ustawienie wznowienia pracy w późniejszym czasie (*[Zatrzymywanie aktywności](#page-8-0)*, strona 3).
- <span id="page-48-0"></span>• Wyłącz śledzenie aktywności (*[Wyłączanie śledzenia](#page-29-0) [aktywności](#page-29-0)*, strona 24).
- Korzystaj z tarczy zegarka, która nie jest aktualizowana co sekundę.

Na przykład, korzystaj z tarczy zegarka bez drugiej wskazówki (*[Dostosowywanie tarczy zegarka](#page-40-0)*, strona 35).

- Ogranicz powiadomienia ze smartfonu wyświetlane przez urządzenie (*[Zarządzanie powiadomieniami](#page-15-0)*, strona 10).
- Wyłącz przesyłanie danych tętna do sparowanego urządzenia Garmin (*[Przesyłanie danych tętna do urządzenia](#page-19-0) Garmin*[, strona 14](#page-19-0)).
- Wyłącz funkcję monitorowania nadgarstkowego pomiaru tętna (*[Wyłączanie nadgarstkowego czujnika tętna](#page-19-0)*, [strona 14\)](#page-19-0).

**UWAGA:** Funkcja monitorowania tętna mierzonego na nadgarstku służy do obliczania minut intensywnej aktywności i spalonych kalorii.

• Włącz ręczne pomiary pulsoksymetru (*[Wyłączanie](#page-26-0)  [automatycznych odczytów pulsoksymetru](#page-26-0)*, strona 21).

## **Śledzenie aktywności**

Więcej informacji na temat dokładności śledzenia aktywności znajduje się na stronie [garmin.com/ataccuracy](http://garmin.com/ataccuracy).

## **Dzienna liczba kroków nie jest wyświetlana**

Dzienna liczba kroków jest resetowana codziennie o północy.

Jeśli zamiast liczby kroków widoczne są myślniki, pozwól, aby urządzenie odebrało sygnały z satelitów i ustawiło czas automatycznie.

#### **Liczba kroków jest niedokładna**

Jeśli liczba kroków jest niedokładna, spróbuj wykonać następujące kroki.

- Noś urządzenie na nadgarstku ręki, która nie jest dominująca.
- Noś urządzenie w kieszeni, pchając wózek spacerowy lub kosiarkę.
- Noś urządzenie w kieszeni, kiedy aktywnie używasz wyłącznie rąk lub ramion.

**UWAGA:** Urządzenie może interpretować niektóre powtarzające się ruchy, takie jak te wykonywane w trakcie mycia naczyń, składania prania lub klaskania, jako kroki.

#### **Liczba kroków na moim urządzeniu i koncie Garmin Connect nie jest zgodna**

Liczba kroków na koncie Garmin Connect aktualizuje się po zsynchronizowaniu urządzenia.

- **1** Wybierz opcję:
	- Zsynchronizuj liczbę kroków z aplikacją Garmin Connect (*[Korzystanie z serwisu Garmin Connect na komputerze](#page-16-0)*, [strona 11\)](#page-16-0).
	- Zsynchronizuj liczbę kroków z aplikacją Garmin Connect (*[Ręczne synchronizowanie danych z urządzeniem Garmin](#page-16-0) Connect*[, strona 11](#page-16-0)).
- **2** Zaczekaj, aż urządzenie zsynchronizuje dane.

Synchronizacja może potrwać kilka minut.

**UWAGA:** Odświeżenie aplikacji Garmin Connect lub aplikacji Garmin Connect nie powoduje synchronizacji danych ani aktualizowania liczby kroków.

#### **Wskazanie liczby pokonanych pięter wydaje się niewłaściwe**

Urządzenie używa wewnętrznego barometru do pomiaru zmiany wysokości podczas wchodzenia na kolejne piętra. Pokonane piętro jest równe wysokości 3 m (10 ft).

- Podczas wchodzenia po schodach unikaj chwytania się poręczy i pokonywania kilku stopni naraz.
- W przypadku wietrznych warunków atmosferycznych zakryj urządzenie rękawem lub kurtką, ponieważ silny podmuch wiatru może spowodować nieprawidłowe odczyty.

## **Źródła dodatkowych informacji**

Więcej informacji na temat niniejszego produktu można znaleźć na stronie internetowej Garmin.

- Aby zapoznać się z dodatkowymi instrukcjami obsługi i artykułami oraz pobrać aktualizacje oprogramowania, odwiedź stronę internetową [support.garmin.com](http://support.garmin.com).
- Odwiedź stronę [buy.garmin.com](http://buy.garmin.com) lub skontaktuj się z dealerem firmy Garmin w celu uzyskania informacji na temat opcjonalnych akcesoriów i części zamiennych.
- Odwiedź stronę [www.garmin.com/ataccuracy](http://www.garmin.com/ataccuracy) w celu uzyskania informacji na temat dokładności funkcji. Produkt nie jest urządzeniem medycznym.

## **Załącznik**

## **Pola danych**

**UWAGA:** Niektóre pola danych do wyświetlania danych wymagają używania akcesoriów ANT+ lub Bluetooth.

- **% maks. tętna ostat. okrążenia**: Średnia procentowa wartość maksymalnego tętna dla ostatniego ukończonego okrążenia.
- **% maksymalnego tętna okrążenia**: Średnia procentowa wartość maksymalnego tętna dla bieżącego okrążenia.
- **% rez. tętna ost. okrążenia**: Średnia procentowa wartość rezerwy tętna (maksymalne tętno minus tętno spoczynkowe) dla ostatniego ukończonego okrążenia.
- **% rezerwy tętna**: Procentowa wartość rezerwy tętna (maksymalne tętno minus tętno spoczynkowe).
- **% rezerwy tętna okrążenia**: Średnia procentowa wartość rezerwy tętna (maksymalne tętno minus tętno spoczynkowe) dla bieżącego okrążenia.
- **% współczynnik FTP**: Bieżąca moc wyjściowa jako wartość procentowa wskaźnika Functional Threshold Power (FTP).
- **Aktualny czas**: Godzina z uwzględnieniem aktualnej pozycji oraz ustawień dotyczących czasu (format, strefa czasowa i czas letni).
- **Balans CKP**: Bilans czasu kontaktu lewej/prawej nogi z podłożem podczas biegu.
- **Bateria czujnika**: Stan baterii czujnika biegów.
- **Biegi**: Informacja o przedniej i tylnej zębatce w rowerze z czujnika biegów.
- **Bilans**: Bieżący bilans mocy lewa/prawa.
- **Bilans CKP okrążenia**: Średni bilans czasu kontaktu z podłożem w ramach bieżącego okrążenia.
- **Bilans okrążenia**: Średni bilans mocy lewa/prawa dla bieżącego okrążenia.
- **Bilans z 10 s**: Średni bilans mocy lewa/prawa dla ruchu w okresie 10 sekund.
- **Bilans z 30 s**: Średni bilans mocy lewa/prawa dla ruchu w okresie 30 sekund.
- **Bilans z 3 s**: Średni bilans mocy lewa/prawa dla ruchu w okresie 3 sekund.
- **Całk. stęż. hemoglob.**: Szacowana suma całkowitego stężenia hemoglobiny w mięśniach.
- **Całkowity spadek**: Całkowity dystans spadku od ostatniego zerowania danych.
- **Całkowity wznios**: Całkowity dystans wzniosu od ostatniego zerowania danych.
- **Ciśnienie barometryczne**: Obecne skalibrowane ciśnienie panujące w danym środowisku.
- **Ciśnienie otoczenia**: Nieskalibrowane ciśnienie panujące w danym środowisku.
- **CKP okrążenia**: Średni czas kontaktu z podłożem dla bieżącego okrążenia.
- **COG**: Rzeczywisty kierunek podróży, który nie zależy od obranego kursu i tymczasowych różnic w kierunku.
- **Czas dla wielu dyscyplin**: Całkowity czas wszystkich dyscyplin aktywności składającej się z wielu dyscyplin, łącznie z czasem przejść.
- **Czas do następnego**: Szacowany czas potrzebny na dotarcie do następnego punktu na trasie. Dane są wyświetlane wyłącznie podczas nawigacji.
- **Czas interwału**: Czas stopera w ramach bieżącego interwału.
- **Czas kontaktu z podłożem**: Mierzony w milisekundach czas, przez jaki stopa ma kontakt z podłożem podczas biegu. Czas kontaktu z podłożem nie jest mierzony podczas chodu.
- **Czas na siedząco**: Czas spędzony na pedałowaniu na siedząco w bieżącej aktywności.
- **Czas na stojąco**: Czas spędzony na pedałowaniu na stojąco podczas bieżącej aktywności.
- **Czas na stojąco okrążenia**: Czas spędzony na pedałowaniu na stojąco podczas bieżącego okrążenia.
- **Czas odpoczynku**: Pomiar czasu trwania bieżącego odpoczynku (pływanie w basenie).
- **Czas okrążenia**: Czas stopera w ramach bieżącego okrążenia.
- **Czas okrążenia na siedząco**: Czas spędzony na pedałowaniu na siedząco w bieżącym okrążeniu.
- **Czas ostatniego okrążenia**: Czas stopera w ramach ostatniego ukończonego okrążenia.
- **CZAS PODRÓŻY**: Szacowany czas potrzebny na dotarcie do celu podróży. Dane są wyświetlane wyłącznie podczas nawigacji.
- **Czas postoju**: Całkowity czas bezruchu w ramach bieżącej aktywności.
- **Czas pływania**: Czas pływania w ramach bieżącej aktywności, bez uwzględniania czasu odpoczynku.
- **Czas ruchu**: Całkowity czas ruchu w ramach bieżącej aktywności.
- **Czas w strefie**: Czas, który upłynął dla każdej strefy tętna lub mocy.
- **Częstotliwość oddechu**: Rytm oddychania w oddechach na minutę (brpm).
- **Docelowe tempo cząstkowe**: Bieganie. Docelowe tempo dla bieżącego przedziału.
- **Doskonałość do celu**: Doskonałość wymagana do zejścia z bieżącej pozycji na wysokość celu podróży. Dane są wyświetlane wyłącznie podczas nawigacji.
- **Dystans**: Dystans pokonany w ramach bieżącego śladu lub aktywności.
- **Dystans cząstkowy**: Bieganie. Całkowity dystans przebyty w bieżącym przedziale.
- **Dystans do następnego**: Dystans, jaki pozostał do następnego punktu na trasie. Dane są wyświetlane wyłącznie podczas nawigacji.
- **Dystans do wysokości**: Stosunek dystansu przebytego w poziomie do zmiany dystansu w pionie.
- **Dystans interwału**: Dystans pokonany w ramach bieżącego interwału.
- **Dystans na ruch**: Wioślarstwo. Dystans pokonany podczas ruchu.
- **Dystans okrążenia**: Dystans pokonany w ramach bieżącego okrążenia.
- **Dystans okrążenia na ruch**: Pływanie. Średni dystans pokonany podczas ruchu w trakcie bieżącego okrążenia.
- **Dystans okrążenia na ruch**: Wioślarstwo. Średni dystans pokonany podczas ruchu w trakcie bieżącego okrążenia.
- **Dystans ost. okrążenia**: Dystans pokonany w ramach ostatniego ukończonego okrążenia.
- **Dystans ostat. okrążenia na ruch**: Pływanie. Średni dystans pokonany podczas ruchu w trakcie ostatniego ukończonego okrążenia.
- **Dystans ostat. okrążenia na ruch**: Wioślarstwo. Średni dystans pokonany podczas ruchu w trakcie ostatniego ukończonego okrążenia.
- **Dystans pionowy do celu**: Dystans wysokości pomiędzy bieżącą pozycją i celem podróży. Dane są wyświetlane wyłącznie podczas nawigacji.
- **Długość/szerokość**: Długość i szerokość geograficzna bieżącego położenia, wyświetlana bez względu na wybrane ustawienie formatu pozycji.
- **Długości**: Liczba długości basenu ukończonych w trakcie bieżącej aktywności.
- **Długości interwału**: Liczba długości basenu ukończonych w trakcie bieżącego interwału.
- **Długość kroku**: Długość kroku w metrach mierzona od jednego zetknięcia nogi z podłożem do następnego.
- **Długość kroku okrążenia**: Średnia długość kroku w ramach bieżącego okrążenia.
- **Efekt. momentu obrotowego**: Pomiar obrazujący efektywność pedałowania.
- **Efekt treningu aerobowego**: Wpływ bieżącej aktywności na poziom sprawności aerobowej.
- **Efekt treningu beztlenowego**: Wpływ bieżącej aktywności na poziom sprawności anaerobowej.
- **ETA następny**: Szacowana godzina przybycia do następnego punktu na trasie (dostosowana do czasu lokalnego w lokalizacji punktu). Dane są wyświetlane wyłącznie podczas nawigacji.
- **Faza mocy (lewa)**: Aktualny kąt fazy mocy dla lewej nogi. Faza mocy odnosi się do pozycji pedałów, w której generowana jest moc dodatnia.
- **Faza mocy (prawa)**: Aktualny kąt fazy mocy dla prawej nogi. Faza mocy odnosi się do pozycji pedałów, w której generowana jest moc dodatnia.
- **Faza mocy okrążenia (lewa)**: Średni kąt fazy mocy dla lewej nogi w bieżącym okrążeniu.
- **Faza mocy okrążenia (prawa)**: Średni kąt fazy mocy dla prawej nogi w bieżącym okrążeniu.
- **GPS**: Moc odbieranego sygnału satelitarnego GPS.
- **Intensity Factor**: Intensity Factor™ w ramach bieżącej aktywności.
- **Kalorie**: Łączna liczba spalonych kalorii.
- **Kierunek GPS**: Kierunek ruchu określony na podstawie danych GPS.
- **Kierunek kompasu**: Kierunek ruchu określony na podstawie danych kompasu.
- **Kombinacja zębatek**: Informacja o bieżącej kombinacji biegów z czujnika biegów.
- **Kurs**: Kierunek od pozycji startowej do celu podróży. Kurs może zostać wyświetlony jako zaplanowana lub ustawiona trasa. Dane są wyświetlane wyłącznie podczas nawigacji.
- **Kurs kompasowy**: Kierunek przemieszczania się.
- **Maks. % rezerw tętna interwału**: Maksymalna procentowa wartość rezerwy tętna (maksymalne tętno minus tętno spoczynkowe) dla bieżącego interwału pływania.
- **Maks. moc ost. okrążenia**: Maksymalna moc wyjściowa w ramach ostatniego ukończonego okrążenia.
- **MAKS. PRĘDKOŚĆ REJSOWA**: Maksymalna prędkość w węzłach w ramach bieżącej aktywności.
- **Maksymalna moc**: Maksymalna moc wyjściowa w ramach bieżącej aktywności.
- **Maksymalna moc okrążenia**: Maksymalna moc wyjściowa w ramach bieżącego okrążenia.
- **Maksymalna PND**: Maksymalna prędkość podróży w ramach bieżącej aktywności, która nie zależy od obranego kursu i tymczasowych różnic w kierunku.
- **Maksymalna PND rejsowa**: Maksymalna prędkość podróży w węzłach w ramach bieżącej aktywności, która nie zależy od obranego kursu i tymczasowych różnic w kierunku.
- **Maksymalna prędkość**: Maksymalna prędkość w ramach bieżącej aktywności.
- **Maksymalna wysokość**: Największa osiągnięta wysokość od ostatniego zerowania danych.
- **Maksymalne tętno %**: Procentowa wartość maksymalnego tętna.
- **Maksymalne tętno interwału**: Maks. tętno w ramach bieżącego interwału pływania.
- **Maksymalny % tętna interwału**: Maksymalna procentowa wartość maksymalnego tętna dla bieżącego interwału pływania.
- **Maksymalny spadek**: Maksymalne tempo zmiany wartości spadku w metrach lub stopach na minutę od ostatniego zerowania danych.
- **Maksymalny wznios**: Maksymalne tempo zmiany wartości wzniosu w stopach lub metrach na minutę od ostatniego zerowania danych.
- **Mile morskie**: Przebyty dystans w metrach lub stopach morskich.
- **Minimalna wysokość**: Najmniejsza osiągnięta wysokość od ostatniego zerowania danych.
- **Moc**: Bieżąca moc wyjściowa w watach.
- **Moc okrążenia**: Średnia moc wyjściowa w ramach bieżącego okrążenia.
- **Moc ostatniego okrążenia**: Średnia moc wyjściowa w ramach ostatniego ukończonego okrążenia.
- **Moc względem masy**: Bieżąca moc mierzona w watach na kilogram.
- **Moc z 10 s**: Średnia moc wyjściowa dla ruchu w okresie 10 sekund.
- **Moc z 30 s**: Średnia moc wyjściowa dla ruchu w okresie 30 sekund.
- **Moc z 3 s**: Średnia moc wyjściowa dla ruchu w okresie 3 sekund.
- **Nachylenie**: Pomiar nachylenia (wysokości) powierzchni na trasie biegu (dystansie). Na przykład, jeśli dla każdych 3 m (10 stóp) pokonanego wzniosu pokonujesz 60 m (200 stóp), stopień nachylenia wynosi 5%.
- **Najniższa temp. ostatnich 24 h**: Minimalna temperatura zarejestrowana w ciągu ostatnich 24 godzin przy użyciu zgodnego czujnika temperatury.
- **Najwyższa temp. z ost. 24 h**: Maksymalna temperatura zarejestrowana w ciągu ostatnich 24 godzin przy użyciu zgodnego czujnika temperatury.
- **Namiar**: Kierunek od aktualnej pozycji do celu podróży. Dane są wyświetlane wyłącznie podczas nawigacji.
- **Nast. docelowe tempo cząstkowe**: Bieganie. Docelowe tempo dla następnego przedziału.
- **Następny dystans cząstkowy**: Bieganie. Całkowity dystans w następnym przedziale.
- **Następny punkt**: Następny punkt na trasie. Dane są wyświetlane wyłącznie podczas nawigacji.
- **Normalized Power**: Normalized Power™ w ramach bieżącej aktywności.
- **Normalized Power okrążenia**: Średnia wartość Normalized Power w ramach bieżącego okrążenia.
- **Normalized Power ostatn. okrążenia**: Średnia wartość Normalized Power w ramach ostatniego ukończonego okrążenia.
- **Obciąż.**: Obciążenie treningowe w ramach bieżącej aktywności. Obciążenie treningowe to wartość określająca zwiększoną powysiłkową konsumpcję tlenu (ang. excess post-exercise oxygen consumption, EPOC), która informuje o intensywności ćwiczeń.
- **Odchylenie do długości**: Stosunek wartości odchylenia pionowego do długości kroku.
- **Odchylenie do długości okrążenia**: Średni stosunek wartości odchylenia pionowego do długości kroku dla bieżącego okrążenia.
- **Odchylenie pionowe**: Wysokość odbicia podczas biegu. Pionowy ruch tułowia dla każdego kroku, mierzony w centymetrach.
- **Odchylenie pionowe okrążenia**: Średnie odchylenie pionowe dla bieżącego okrążenia.
- **Ogólna przewaga / strata**: Bieganie. Całkowity czas lepszy lub gorszy od tempa docelowego.
- **Okrążenia**: Liczba ukończonych okrążeń w ramach bieżącej aktywności.
- **Piętra na minutę**: Liczba pokonanych pięter na minutę.
- **Piętra w dół**: Łączna liczba pokonanych pięter w dół w ciągu dnia.
- **PND okrążenia**: Średnia prędkość podróży w ramach bieżącego okrążenia, która nie zależy od obranego kursu i tymczasowych różnic w kierunku.
- **PND ostatniego okrążenia**: Średnia prędkość podróży w ramach ostatniego ukończonego okrążenia, która nie zależy od obranego kursu i tymczasowych różnic w kierunku.
- **PND rejsowa**: Rzeczywista prędkość podróży w węzłach, która nie zależy od obranego kursu i tymczasowych różnic w kierunku.
- **Podgląd widżetów**: Bieganie. Kolorowy wskaźnik przedstawiający bieżący zakres kadencji.
- **Pokon. piętra**: Łączna liczba pokonanych pięter w górę w ciągu dnia.
- **Powtórzenia**: Liczba powtórzeń serii ćwiczeń podczas treningu siłowego.
- **Powtórz za**: Pomiar czasu w ramach ostatniego interwału plus bieżący odpoczynek (pływanie w basenie).
- **Poziom baterii**: Ilość energii, jaka pozostała w baterii.
- **Poziom baterii Di2**: Ilość energii, jaka pozostała w baterii czujnika Di2.
- **Poziom natlenienia mięśni**: Szacowany poziom natlenienia mięśni dla bieżącej aktywności.
- **Pozostały dystans**: Dystans, jaki pozostał do celu podróży. Dane są wyświetlane wyłącznie podczas nawigacji.
- **Pozostały dystans cząstkowy**: Bieganie. Pozostały dystans w bieżącym przedziale.
- **Pozycja docelowa**: Pozycja celu podróży.

**Położenie**: Bieżąca pozycja wyświetlona z uwzględnieniem wybranego ustawienia formatu pozycji.

**Praca**: Wykonana praca łącznie (moc wyjściowa) w kJ.

- **Prędkość**: Bieżące tempo podróży.
- **Prędkość nad dnem**: Rzeczywista prędkość podróży, która nie zależy od obranego kursu i tymczasowych różnic w kierunku.
- **Prędkość okrążenia**: Średnia prędkość w ramach bieżącego okrążenia.
- **Prędkość ost. okrążenia**: Średnia prędkość w ramach ostatniego ukończonego okrążenia.
- **Prędkość pionowa**: Tempo zmiany wartości wzniosu lub spadku w czasie.
- **Prędkość pionowa do celu**: Tempo zmiany wartości wzniosu lub spadku względem wyznaczonej wysokości. Dane są wyświetlane wyłącznie podczas nawigacji.
- **Prędkość rejsowa**: Bieżąca prędkość w węzłach.
- **Prędkość wypadkowa**: Prędkość zbliżania się do celu podróży wzdłuż wyznaczonej trasy. Dane są wyświetlane wyłącznie podczas nawigacji.
- **Przesun. od środ. pedału w okrążeniu**: Średnie przesunięcie od środka pedału w ramach bieżącego okrążenia.
- **Przesunięcie od środka pedału**: Przesunięcie od środka pedału. Przesunięcie od środka pedału odnosi się do miejsca na pedale, gdzie jest przykładana siła.
- **Przełożenie przekładni**: Liczba zębów na przedniej i tylnej zębatce w rowerze wykryta przez czujnik biegów.
- **Przód**: Informacja o przedniej zębatce z czujnika biegów.
- **Przygotowanie wydolnościowe**: Wartość przygotowania wydolnościowego to wykonany w czasie rzeczywistym pomiar zdolności do podjęcia wysiłku.
- **Punkt miejsca docelowego**: Ostatni punkt na trasie do celu podróży. Dane są wyświetlane wyłącznie podczas nawigacji.
- **Płynność**: Miara spójnego zachowania prędkości i płynności na zakrętach w trakcie bieżącej aktywności.
- **Płynność okrążenia**: Ogólny poziom płynności w ramach bieżącego okrążenia.
- **Równomierność**: Pomiar obrazujący stopień równomierności przykładania sił do obu pedałów przy pełnym ruchu korby.
- **Ruchów w inter-wale na długość**: Średnia liczba ruchów na długość basenu w trakcie bieżącego interwału.
- **Ruchy**: Pływanie. Łączna liczba ruchów w ramach bieżącej aktywności.
- **Ruchy**: Wioślarstwo. Łączna liczba ruchów w ramach bieżącej aktywności.
- **Ruchy okrążenia**: Pływanie. Łączna liczba ruchów w ramach bieżącego okrążenia.
- **Ruchy okrążenia**: Wioślarstwo. Łączna liczba ruchów w ramach bieżącego okrążenia.
- **Ruchy ostatniego okrążenia**: Pływanie. Łączna liczba ruchów w ramach ostatniego ukończonego okrążenia.
- **Ruchy ostatniego okrążenia**: Wioślarstwo. Łączna liczba ruchów w ramach ostatniego ukończonego okrążenia.
- **Ruchy ostatniej długości**: Liczba ruchów w ramach ostatniej ukończonej długości basenu.
- **Rytm**: Kolarstwo. Liczba obrotów ramienia korby. Aby dane te były wyświetlane, urządzenie musi zostać podłączone do akcesorium do pomiaru rytmu.
- **Rytm**: Bieganie. Liczba kroków na minutę (lewej i prawej nogi).
- **Rytm okrążenia**: Kolarstwo. Średni rytm w ramach bieżącego okrążenia.
- **Rytm okrążenia**: Bieganie. Średni rytm w ramach bieżącego okrążenia.
- **Rytm ostatniego okrążenia**: Kolarstwo. Średni rytm w ramach ostatniego ukończonego okrążenia.
- **Rytm ostatniego okrążenia**: Bieganie. Średni rytm w ramach ostatniego ukończonego okrążenia.
- **Spadek okrążenia**: Pionowy dystans spadku dla bieżącego okrążenia.
- **Spadek ostatniego okrążenia**: Pionowy dystans spadku pokonany w ramach ostatniego ukończonego okrążenia.
- **Śr. czas kontaktu z podłożem**: Średni czas kontaktu z podłożem dla bieżącej aktywności.
- **Śr. przesunięcie od środka pedału**: Średnie przesunięcie od środka pedału w ramach bieżącej aktywności.
- **Średni % maks. tętna interwału**: Średnia procentowa wartość maksymalnego tętna dla bieżącego interwału pływania.
- **Średni % rezerw tętna interwału**: Średnia procentowa wartość rezerwy tętna (maksymalne tętno minus tętno spoczynkowe) dla bieżącego interwału pływania.
- **Średni % rezerwy tętna**: Średnia procentowa wartość rezerwy tętna (maksymalne tętno minus tętno spoczynkowe) dla bieżącej aktywności.
- **Średni % tętna maksymalnego**: Średnia procentowa wartość maksymalnego tętna dla bieżącej aktywności.
- **Średnia długość kroku**: Średnia długość kroku dla bieżącej sesji.
- **Średnia faza mocy (lewa)**: Średni kąt fazy mocy dla lewej nogi w bieżącej aktywności.
- **Średnia faza mocy (prawa)**: Średni kąt fazy mocy dla prawej nogi w bieżącej aktywności.
- **Średnia moc**: Średnia moc wyjściowa w ramach bieżącej aktywności.
- **Średnia PND**: Średnia prędkość podróży w ramach bieżącej aktywności, która nie zależy od obranego kursu i tymczasowych różnic w kierunku.
- **Średnia PND rejsowa**: Średnia prędkość podróży w węzłach w ramach bieżącej aktywności, która nie zależy od obranego kursu i tymczasowych różnic w kierunku.
- **Średnia prędkość**: Średnia prędkość w ramach bieżącej aktywności.
- **Średnia prędkość całkowita**: Średnia prędkość dla bieżącej aktywności, wliczając prędkość ruchu i bezruch.
- **Średnia prędkość rejsowa**: Średnia prędkość w węzłach w ramach bieżącej aktywności.
- **Średnia prędkość ruchu**: Średnia prędkość ruchu w ramach bieżącej aktywności.
- **Średnia szczytowa faza mocy (lewa)**: Średni kąt szczytowej fazy mocy dla lewej nogi w bieżącej aktywności.
- **Średnia szczytowa faza mocy (prawa)**: Średni kąt szczytowej fazy mocy dla prawej nogi w bieżącej aktywności.
- **Średni bilans**: Średni bilans mocy lewa/prawa dla bieżącej aktywności.
- **Średni bilans CKP**: Średni bilans czasu kontaktu z podłożem w ramach bieżącej sesji.
- **Średni czas okrążenia**: Średni czas okrążenia w ramach bieżącej aktywności.
- **Średni dystans na ruch**: Pływanie. Średni dystans pokonany podczas ruchu w trakcie bieżącej aktywności.
- **Średni dystans na ruch**: Wioślarstwo. Średni dystans pokonany podczas ruchu w trakcie bieżącej aktywności.
- **Średnie odchylenie do długości**: Średni stosunek wartości odchylenia pionowego do długości kroku dla bieżącej sesji.
- **Średnie odchylenie pionowe**: Średnie odchylenie pionowe dla bieżącej aktywności.
- **Średnie tempo**: Średnie tempo w ramach bieżącej aktywności.
- **Średnie tempo na 500 m**: Średnie tempo wiosłowania na 500 m w ramach bieżącej aktywności.
- **Średnie tempo ruchów**: Wioślarstwo. Średnia liczba ruchów na minutę (ruchy/min) w ramach bieżącej aktywności.
- **Średnie tętno**: Średnie tętno w ramach bieżącej aktywności.
- **Średnie tętno interwału**: Średnie tętno w ramach bieżącego interwału pływania.
- **Średnio ruchów na długość**: Średnia liczba ruchów na długość basenu w trakcie bieżącej aktywności.
- **Średni rytm**: Kolarstwo. Średni rytm w ramach bieżącej aktywności.
- **Średni rytm**: Bieganie. Średni rytm w ramach bieżącej aktywności.
- **Średni spadek**: Średni, pionowy dystans spadku od ostatniego zerowania danych.
- **Średni Swolf**: Średni wynik swolf w ramach bieżącej aktywności. Wynik swolf to suma czasu jednej długości i liczby ruchów wykonanych na tej długości (*[Pływanie](#page-10-0)  [terminologia](#page-10-0)*, strona 5). W przypadku pływania w otwartym akwenie wynik swolf oblicza się dla dystansu 25 metrów.
- **Średni wznios**: Średni pionowy dystans wzniosu od ostatniego zerowania danych.
- **Stoper**: Bieżący czas stopera.
- **Strefa mocy**: Bieżący zakres mocy wyjściowej (1–7) ustalony w oparciu o współczynnik FTP lub własne ustawienia.
- **Strefa tętna**: Bieżący zakres tętna (1–5). Domyślne strefy tętna ustalane są w oparciu o profil użytkownika i maksymalne tętno (po odjęciu wieku od 220).
- **Stres**: Poziom wysiłku.
- **Styl ostatniej długości**: Styl ruchu w trakcie ostatniej ukończonej długości basenu.
- **Styl w interwale**: Bieżący styl ruchu dla interwału.
- **Swolf interwału**: Średni wynik swolf w ramach bieżącego interwału.
- **Swolf okrążenia**: Wynik swolf w ramach bieżącego okrążenia.
- **Swolf ostatniego okrążenia**: Średni wynik swolf w ramach ostatniego ukończonego okrążenia.
- **Swolf ostatniej długości**: Wynik swolf w trakcie ostatniej ukończonej długości basenu.
- **Szacowany całkowity dystans**: Szacowany dystans od miejsca rozpoczęcia podróży do celu. Dane są wyświetlane wyłącznie podczas nawigacji.
- **SZACOWANY CZAS PRZYBYCIA**: Szacowana godzina przybycia do celu podróży (dostosowana do czasu lokalnego w lokalizacji celu podróży). Dane są wyświetlane wyłącznie podczas nawigacji.
- **Szcz. faza mocy okr. (prawa)**: Średni kąt szczytowej fazy mocy dla prawej nogi w bieżącym okrążeniu.
- **Szczyt. faza mocy okrąż. (lewa)**: Średni kąt szczytowej fazy mocy dla lewej nogi w bieżącym okrążeniu.
- **Szczytowa faza mocy (lewa)**: Aktualny kąt szczytowej fazy mocy dla lewej nogi. Szczytowa faza mocy to zakres kątów, w którym wytwarzana jest największa siła.
- **Szczytowa faza mocy (prawa)**: Aktualny kąt szczytowej fazy mocy dla prawej nogi. Szczytowa faza mocy to zakres kątów, w którym wytwarzana jest największa siła.
- **Temperatura**: Temperatura powietrza. Temperatura ciała użytkownika wpływa na wskazania czujnika temperatury. Można sparować urządzenie z czujnikiem tempe w celu uzyskania spójnych i dokładnych danych temperatury.

#### **Tempo**: Bieżące tempo.

**Tempo cząstkowe**: Bieganie. Tempo w ramach bieżącego przedziału.

- **Tempo interwału**: Średnie tempo w ramach bieżącego interwału.
- **Tempo na 500 m**: Bieżące tempo wiosłowania na 500 m.
- **Tempo na 500 m okrążenia**: Średnie tempo wiosłowania na 500 m w ramach bieżącego okrążenia.
- **Tempo okrążenia**: Średnie tempo w ramach bieżącego okrążenia.
- **Tempo ostatniego okrążenia**: Średnie tempo w ramach ostatniego ukończonego okrążenia.
- **Tempo ostatniego okrążenia 500 m**: Średnie tempo wiosłowania na 500 m w ramach ostatniego okrążenia.
- **Tempo ostatniej długości**: Średnie tempo w ramach ostatniej ukończonej długości basenu.
- **Tempo ruchów**: Pływanie. Liczba ruchów na minutę (ruchy/ min).
- **Tempo ruchów**: Wioślarstwo. Liczba ruchów na minutę (ruchy/ min).
- **Tempo ruchów okrążenia**: Pływanie. Średnia liczba ruchów na minutę (ruchy/min) w ramach bieżącego okrążenia.
- **Tempo ruchów okrążenia**: Wioślarstwo. Średnia liczba ruchów na minutę (ruchy/min) w ramach bieżącego okrążenia.
- **Tempo ruchów ost. okrążenia**: Wioślarstwo. Średnia liczba ruchów na minutę (ruchy/min) w ramach ostatniego ukończonego okrążenia.
- **Tempo ruchów ostat. okrążenia**: Pływanie. Średnia liczba ruchów na minutę (ruchy/min) w ramach ostatniego ukończonego okrążenia.
- **Tempo ruchów ostatniej długości**: Średnia liczba ruchów na minutę (kroki/min) w ramach ostatniej ukończonej długości basenu.
- **Tempo ruchów w interwale**: Średnia liczba ruchów na minutę (ruchy/min) w ramach bieżącego interwału.
- **Tętno**: Liczba uderzeń serca na minutę (uderzenia/min). Urządzenie musi mieć funkcję nadgarstkowego pomiaru tętna lub zostać podłączone do zgodnego czujnika tętna.
- **Tętno okrążenia**: Średnie tętno w ramach bieżącego okrążenia.
- **Tętno ostatniego okrążenia**: Średnie tętno w ramach ostatniego ukończonego okrążenia.
- **Training Stress Score**: Training Stress Score™ w ramach bieżącej aktywności.
- **Trudność**: Pomiar trudności dla bieżącej aktywności tworzony w oparciu o wysokość, nachylenie i szybkie zmiany kierunku.
- **Trudność okrążenia**: Ogólny poziom trudności w ramach bieżącego okrążenia.
- **Tył**: Informacja o tylnej zębatce z czujnika biegów.
- **Upłynęło czasu**: Całkowity zapisany czas. Jeśli na przykład uruchomisz stoper i biegniesz przez 10 minut, po czym zatrzymasz stoper na 5 minut, a następnie ponownie go uruchomisz i biegniesz przez 20 minut, to czas, który upłynął, wyniesie 35 minut.
- **Ustaw czasomierz**: Ilość czasu spędzanego w bieżącej serii ćwiczeń podczas treningu siłowego.
- **Ws. słoń.**: Godzina wschodu słońca przy uwzględnieniu pozycji GPS.
- **Wskaź. bil. czasu kont. z podłożem**: Kolorowy wskaźnik wskazujący bilans czasu kontaktu lewej/prawej nogi z podłożem podczas biegu.
- **Wskaź. całkow. wzniosu/spadku**: Całkowite dystanse wzniosu oraz spadku podczas aktywności lub od ostatniego zerowania danych.
- **Wskaź. czasu kon-taktu z podłożem**: Kolorowy wskaźnik wskazujący mierzony w milisekundach czas, przez jaki stopa ma kontakt z podłożem podczas biegu.
- <span id="page-53-0"></span>**Wskaź. odchylenia pionowego**: Kolorowy wskaźnik wskazujący wysokość odbicia podczas biegu.
- **Wskaźnik efektów treningu**: Wpływ bieżącej aktywności na poziom sprawności aerobowej i anaerobowej.
- **WSKAŹNIK KOMPASU**: Kierunek ruchu określony na podstawie danych kompasu.
- **Wskaźnik odchy-lenia do długości**: Kolorowy wskaźnik wskazujący stosunek wartości odchylenia pionowego do długości kroku.
- **Wskaźnik PacePro**: Bieganie. Twoje bieżące tempo cząstkowe oraz docelowe tempo cząstkowe.
- **Wskaźnik tętna**: Kolorowy wskaźnik przedstawiający bieżącą strefę tętna.
- **WSKAŹNIK ZASILANIA**: Kolorowy wskaźnik przedstawiający bieżącą strefę zasilania.

## **Standardowe oceny pułapu tlenowego**

Poniższe tabele przedstawiają znormalizowaną klasyfikację szacowanego pułapu tlenowego według wieku i płci.

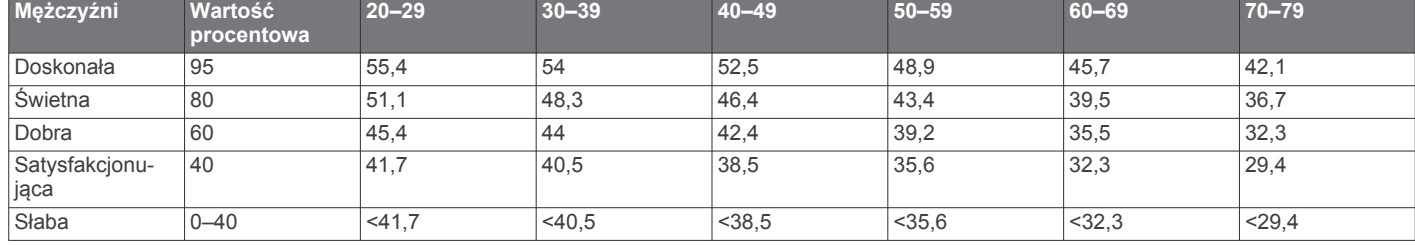

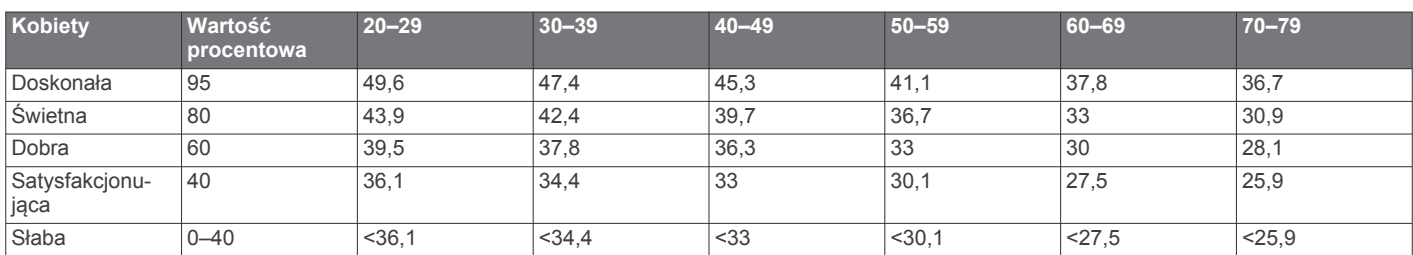

Przedruk danych za zgodą organizacji The Cooper Institute. Więcej informacji można znaleźć na stronie [www.CooperInstitute.org.](http://www.CooperInstitute.org)

## **Współczynniki FTP**

Poniższe tabele przedstawiają klasyfikacje współczynników FTP wg płci.

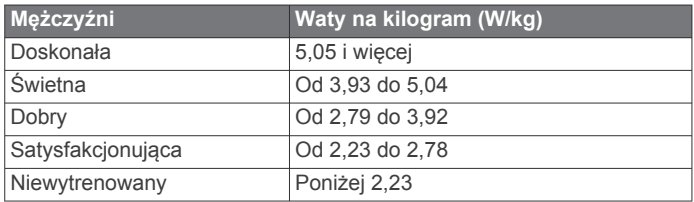

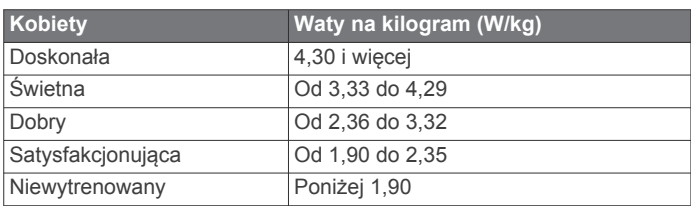

Współczynniki FTP bazują na badaniach Huntera Allena i Andrew Coggana, PhD, *Training and Racing with a Power Meter* (Boulder, CO: VeloPress, 2010) .

## **Rozmiar i obwód kół**

Czujnik prędkości automatycznie wykrywa rozmiar koła. W razie konieczności wprowadź ręcznie obwód koła w ustawieniach czujnika prędkości.

- **Wysokość**: Wysokość aktualnej pozycji względem poziomu morza.
- **Wysokość GPS**: Wysokość aktualnej pozycji określona na podstawie danych GPS.
- **Wznios okrążenia**: Pionowy dystans wzniosu dla bieżącego okrążenia.
- **Wznios ost. okr.**: Pionowy dystans wzniosu pokonany w ramach ostatniego ukończonego okrążenia.
- **Zachód słońca**: Godzina zachodu słońca przy uwzględnieniu pozycji GPS.
- **Zejście z kursu**: Dystans pokonany poza pierwotną ścieżką podróży (na lewo lub prawo od niej). Dane są wyświetlane wyłącznie podczas nawigacji.

Rozmiar kół oznaczony jest po obu stronach opony. Lista nie jest wyczerpująca. W celu obliczenia obwodu koła można również użyć jednego z kalkulatorów dostępnych w Internecie.

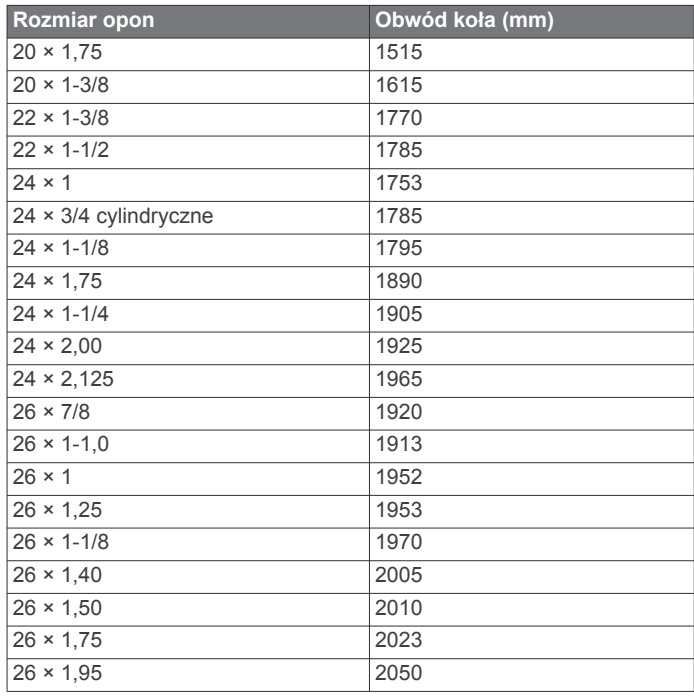

<span id="page-54-0"></span>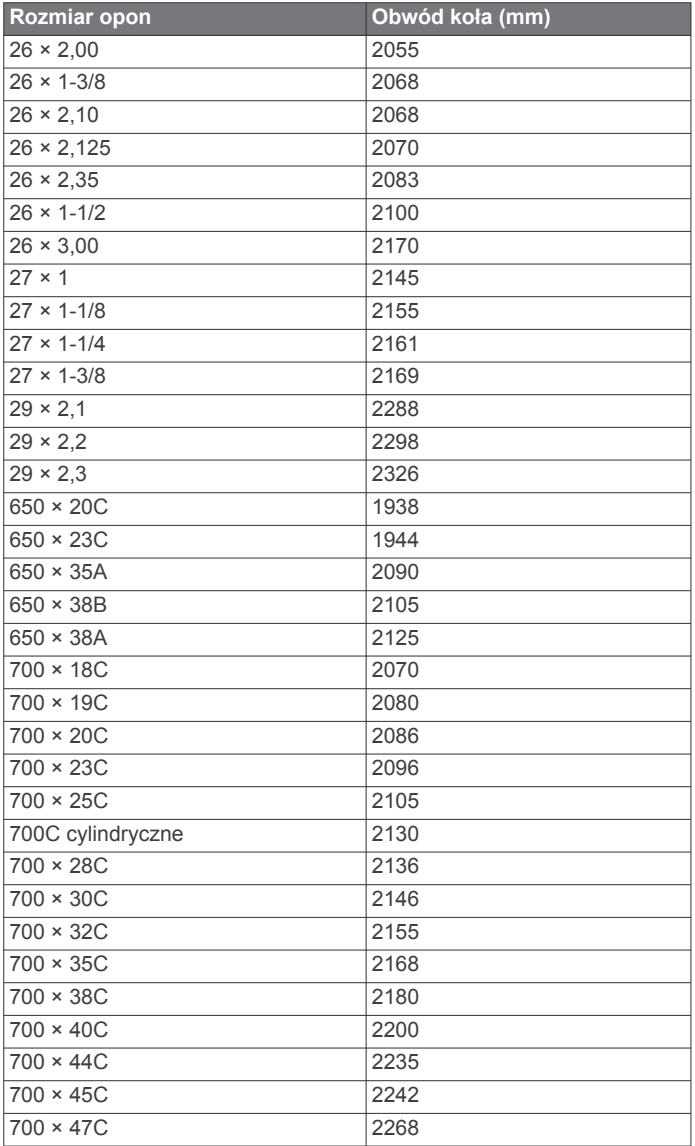

## **Znaczenie symboli**

Poniższe symbole mogą być wyświetlane na ekranie urządzenia lub na etykietach akcesoriów.

Symbol utylizacji i recyclingu zgodnie z dyrektywą WEEE. Symbol WEEE jest umieszczany na produktach zgodnych z dyrektywą UE 2012/19/UE w sprawie zużytego sprzętu elektrycznego i elektronicznego (WEEE). Ma on na celu zapobieganie niewłaściwej utylizacji produktu oraz promowanie ponownego wykorzystania i recyclingu.

## **Indeks**

<span id="page-55-0"></span>**A** akcesoria **[39](#page-44-0), [40](#page-45-0), [42,](#page-47-0) [43](#page-48-0)** aklimatyzacja **[20](#page-25-0)** aktualizacje, oprogramowanie **[11](#page-16-0)** aktywności **[2–](#page-7-0)[4](#page-9-0), [8](#page-13-0), [9](#page-14-0), [30,](#page-35-0) [33](#page-38-0)** rozpoczynanie **[3](#page-8-0)** ulubione **[3](#page-8-0)** własne **[3](#page-8-0), [5](#page-10-0)** zapisywanie **[3](#page-8-0)** alarmy **[27,](#page-32-0) [31](#page-36-0)** alerty **[24](#page-29-0), [31,](#page-36-0) [32](#page-37-0), [37,](#page-42-0) [39](#page-44-0)** tętno **[14](#page-19-0)** analiza uderzenia **[8](#page-13-0)** ANT+czujniki **[39](#page-44-0)** aplikacje **[4,](#page-9-0) [9](#page-14-0), [11,](#page-16-0) [12](#page-17-0)** smartfon **[2](#page-7-0)** Auto Lap **[32](#page-37-0)** Auto Pause **[32](#page-37-0)** automatyczna wspinaczka **[32](#page-37-0)** automatyczny odpoczynek **[6](#page-11-0)** autoprzewijanie **[33](#page-38-0)**

#### **B**

barometr **[29,](#page-34-0) [36](#page-41-0)** kalibrowanie **[37](#page-42-0)** bateria **[41](#page-46-0)** czas działania **[41](#page-46-0)** ładowanie **[2](#page-7-0)** maksymalizowanie **[3,](#page-8-0) [9](#page-14-0), [10,](#page-15-0) [33](#page-38-0), [37,](#page-42-0) [38,](#page-43-0) [42](#page-47-0)** bieżnia **[4](#page-9-0)** Bluetoothczujniki **[39](#page-44-0)** Body Battery **[20,](#page-25-0) [21](#page-26-0)**

#### **C**

cel **[7,](#page-12-0) [26](#page-31-0)** cele **[26](#page-31-0)** Celuj i idź **[29](#page-34-0)** Connect IQ **[12](#page-17-0)** czas **[39](#page-44-0)** alerty **[32](#page-37-0)** strefy i formaty **[38](#page-43-0)** ustawienia **[38](#page-43-0)** czas kontaktu z podłożem **[14,](#page-19-0) [15](#page-20-0)** człowiek za burtą (MOB) **[29](#page-34-0)** czujnik na nogę **[40](#page-45-0)** czujniki ANT+ **[40](#page-45-0)** czujniki Bluetooth **[39](#page-44-0)** czujniki prędkości i rytmu **[39](#page-44-0)** czujniki rowerowe **[39](#page-44-0)** czyszczenie urządzenia **[41](#page-46-0)**

## **Ć**

ćwiczenia **[5](#page-10-0), [6](#page-11-0)**

## **D**

dane przesyłanie **[10](#page-15-0), [11](#page-16-0)** strony **[31](#page-36-0)** udostępnianie **[39](#page-44-0)** zapisywanie **[10](#page-15-0), [11](#page-16-0)** dane techniczne **[40](#page-45-0)** dane użytkownika, usuwanie **[41](#page-46-0)** długości **[5](#page-10-0)** długość kroku **[14](#page-19-0), [15](#page-20-0)** dodatkowy wyświetlacz **[39](#page-44-0)** dogleg **[7](#page-12-0)** dostosowywanie urządzenia **[2,](#page-7-0) [31,](#page-36-0) [35](#page-40-0), [37,](#page-42-0) [39](#page-44-0)** dynamika biegu **[14,](#page-19-0) [15](#page-20-0)** dystans **[33](#page-38-0)** alerty **[32](#page-37-0), [37](#page-42-0)** dźwięki **[4,](#page-9-0) [27](#page-32-0)**

## **E**

ekran **[39](#page-44-0)**

## **F**

fitness **[17](#page-22-0)**

## **G**

Galileo **[33](#page-38-0)** Garmin Connect **[9](#page-14-0)–[11,](#page-16-0) [24](#page-29-0), [25](#page-30-0)** zapisywanie danych **[11](#page-16-0)** Garmin Express **[2](#page-7-0)** aktualizowanie oprogramowania **[2](#page-7-0)** Garmin Pay **[13](#page-18-0)** GLONASS **[33](#page-38-0), [38](#page-43-0)** godziny wschodu i zachodu słońca **[39](#page-44-0)** GPS **[33,](#page-38-0) [38](#page-43-0)** sygnał **[42](#page-47-0)** ustawienia **[33](#page-38-0)** GroupTrack **[12](#page-17-0)**

#### **H**

handicap **[8](#page-13-0)** Hazardy **[7](#page-12-0)** historia **[29](#page-34-0), [30](#page-35-0)** przesyłanie do komputera **[10](#page-15-0), [11](#page-16-0)** usuwanie **[30](#page-35-0)**

## **I**

identyfikator urządzenia **[39](#page-44-0)** informacje o bezpieczeństwie **[12](#page-17-0)** interwały **[5,](#page-10-0) [6](#page-11-0)** treningi **[24,](#page-29-0) [25](#page-30-0)**

#### **J**

jednostki miary **[39](#page-44-0)** język **[38](#page-43-0)** Jumpmaster **[5](#page-10-0)**

#### **K**

kalendarz **[24](#page-29-0)** kalibrowanie kompas **[36](#page-41-0)** wysokościomierz **[36](#page-41-0)** kalorie, alerty **[32](#page-37-0)** karta wyników **[7](#page-12-0), [8](#page-13-0)** kompas **[8](#page-13-0), [29,](#page-34-0) [36,](#page-41-0) [37](#page-42-0)** kalibrowanie **[36](#page-41-0)** ustawienia **[37](#page-42-0)** kontakty, dodawanie **[11](#page-16-0)** kontakty alarmowe **[11](#page-16-0), [12](#page-17-0)** kursy **[37](#page-42-0)** edytowanie **[28](#page-33-0)** odtwarzanie **[6](#page-11-0)** tworzenie **[28](#page-33-0)** wybieranie **[6](#page-11-0)**

#### **L** lay-up **[7](#page-12-0)**

licznik **[8,](#page-13-0) [30](#page-35-0)** LiveTrack **[11](#page-16-0), [12](#page-17-0)**

## **Ł**

ładowanie **[1](#page-6-0), [2](#page-7-0)** łączenie **[10](#page-15-0)**

## **M**

mapa **[37](#page-42-0)** mapy **[31](#page-36-0), [37](#page-42-0)** nawigacja **[29](#page-34-0)** przeglądanie **[29](#page-34-0)** menu elementów sterujących **[1,](#page-6-0) [35](#page-40-0)** menu główne, dostosowywanie **[34](#page-39-0)** metronom **[4](#page-9-0)** mierzenie uderzenia **[7](#page-12-0)** minut intensywnej aktywności **[23](#page-28-0)** minutnik **[27](#page-32-0), [29](#page-34-0)** MOB **[29](#page-34-0)** moc (siła) **[16](#page-21-0)** alerty **[32](#page-37-0)** metry **[17,](#page-22-0) [18](#page-23-0), [40](#page-45-0), [48](#page-53-0)** strefy **[23](#page-28-0)** Move IQ **[24](#page-29-0)** Multisport **[3,](#page-8-0) [5,](#page-10-0) [30](#page-35-0)**

## **N**

narciarstwo alpejskie **[4](#page-9-0)**

narciarstwo przełajowe **[4](#page-9-0)** przełajowe **[4](#page-9-0)** snowboarding **[4](#page-9-0)** natężenie wysiłku **[17](#page-22-0), [20](#page-25-0), [21](#page-26-0)** nawigacja **[9,](#page-14-0) [31,](#page-36-0) [37](#page-42-0)** Celuj i idź **[29](#page-34-0)** przerywanie **[29](#page-34-0)** NFC **[13](#page-18-0)**

## **O**

obciążenie treningowe **[19](#page-24-0), [20](#page-25-0)** odchylenie do długości **[14](#page-19-0), [15](#page-20-0)** odchylenie pionowe **[14,](#page-19-0) [15](#page-20-0)** odniesienie północne **[36](#page-41-0)** odpoczynek **[16](#page-21-0), [19](#page-24-0), [20](#page-25-0)** opaski **[41](#page-46-0)** oprogramowanie aktualizowanie **[2](#page-7-0), [11](#page-16-0)** licencja **[39](#page-44-0)** wersja **[39](#page-44-0)** osobiste rekordy **[26](#page-31-0), [27](#page-32-0)** usuwanie **[27](#page-32-0) P** parowanie czujniki ANT+ **[14](#page-19-0)** smartfon **[1](#page-6-0), [2,](#page-7-0) [42](#page-47-0)** parowanie urządzenia czujniki **[39](#page-44-0)** czujniki Bluetooth **[42](#page-47-0)** paski **[41](#page-46-0)** pilot inReach **[34](#page-39-0)** pilot VIRB **[35](#page-40-0)** płatności **[13](#page-18-0)** pływanie **[5](#page-10-0), [6](#page-11-0)** podświetlenie **[39](#page-44-0)** pola danych **[12](#page-17-0)** pola golfowe **[28](#page-33-0)** pomoc **[11](#page-16-0), [12](#page-17-0)** portfel **[13](#page-18-0)** powiadomienia **[9](#page-14-0), [10](#page-15-0)** rozmowy telefoniczne **[9](#page-14-0)** wiadomości tekstowe **[10](#page-15-0)** poziom stężenia tlenu **[21](#page-26-0)** poziom stresu **[21](#page-26-0), [35](#page-40-0)** poziom wysiłku **[16](#page-21-0), [17,](#page-22-0) [20](#page-25-0)** pozycja chorągiewki, widok greenów **[8](#page-13-0)** pozycje **[28](#page-33-0)** edytowanie **[28](#page-33-0)** usuwanie **[28](#page-33-0)** zapisywanie **[28](#page-33-0)** prędkość **[33](#page-38-0)** profil użytkownika **[22](#page-27-0)** profile **[2](#page-7-0)** użytkownik **[22](#page-27-0)** próg mleczanowy **[16,](#page-21-0) [18](#page-23-0)** przesyłanie danych **[11](#page-16-0)** przewidywany czas zakończenia **[17](#page-22-0)** przyciski **[1,](#page-6-0) [38,](#page-43-0) [39](#page-44-0)** dostosowywanie **[33](#page-38-0)** przygotowanie wydolnościowe **[16](#page-21-0), [18](#page-23-0)** pulsoksymetr **[13,](#page-18-0) [21,](#page-26-0) [24](#page-29-0)** pułap tlenowy **[16](#page-21-0), [17,](#page-22-0) [19](#page-24-0), [48](#page-53-0)** punktacja **[7](#page-12-0)** punkty trasy, odwzorowanie **[28](#page-33-0)**

#### **R**

resetowanie urządzenia **[38,](#page-43-0) [42](#page-47-0)** rozmiary kół **[48](#page-53-0)** rozmowy telefoniczne **[9](#page-14-0)** rozwiązywanie problemów **[13,](#page-18-0) [15](#page-20-0), [21](#page-26-0), [41](#page-46-0)[–43](#page-48-0)** ruchy **[5](#page-10-0)** rytm **[4,](#page-9-0) [14,](#page-19-0) [15](#page-20-0)** alerty **[32](#page-37-0)** czujniki **[39](#page-44-0)**

#### **S**

segmenty **[25](#page-30-0), [26](#page-31-0)** skróty **[1](#page-6-0), [35](#page-40-0)** smartfon **[11,](#page-16-0) [12,](#page-17-0) [33](#page-38-0), [42](#page-47-0)** aplikacje **[9](#page-14-0)**

#### parowanie **[1](#page-6-0), [2](#page-7-0), [42](#page-47-0)** snowboarding **[4](#page-9-0)** stan wytrenowania **[16](#page-21-0), [19](#page-24-0)** statystyki **[8](#page-13-0)** stoper **[4,](#page-9-0) [5,](#page-10-0) [8](#page-13-0), [27](#page-32-0)** odliczanie **[27](#page-32-0)** strefy czas **[39](#page-44-0)** moc **[23](#page-28-0)** tętno **[22](#page-27-0)** strefy czasowe **[39](#page-44-0)** sygnały satelitarne **[33](#page-38-0), [42](#page-47-0)** symulator wyścigu **[16](#page-21-0)** szkolenie **[20](#page-25-0)** plany **[24](#page-29-0)**

zegar **[27,](#page-32-0) [28](#page-33-0)**

## **Ś**

ślady **[28](#page-33-0)** śledzenie **[11,](#page-16-0) [21](#page-26-0)** śledzenie aktywności **[23](#page-28-0), [24](#page-29-0)**

#### **T**

tarcze zegarka **[12](#page-17-0), [35](#page-40-0)** technologia Bluetooth **[9](#page-14-0) –[11,](#page-16-0) [42](#page-47-0)** tempe **[40](#page-45-0), [42](#page-47-0)** temperatura **[20](#page-25-0), [40](#page-45-0), [42](#page-47-0)** tempo **[25](#page-30-0)** tętno **[6](#page-11-0), [13,](#page-18-0) [14](#page-19-0)** alerty **[14](#page-19-0), [32](#page-37-0)** czujnik **[13](#page-18-0) –[17,](#page-22-0) [20](#page-25-0)** parowanie czujników **[14](#page-19-0)** strefy **[16](#page-21-0), [22,](#page-27-0) [30](#page-35-0)** TracBack **[3](#page-8-0), [29](#page-34-0)** Training Effect **[16](#page-21-0), [17](#page-22-0)** trasy **[28](#page-33-0)** trening **[9,](#page-14-0) [20](#page-25-0), [25,](#page-30-0) [26](#page-31-0)** kalendarz **[24](#page-29-0)** plany **[24](#page-29-0)** trening do triatlonu **[5](#page-10-0)** trening w pomieszczeniu **[3](#page-8-0), [4](#page-9-0)** treningi **[24](#page-29-0)** ładowanie **[24](#page-29-0)** tryb lotu **[1](#page-6-0)** tryb snu **[23](#page-28-0)** tryb uśpienia **[23](#page-28-0)** tryb zegarka **[1](#page-6-0), [33](#page-38-0)**

## **U**

udostępnianie danych **[39](#page-44-0)** UltraTrac **[33](#page-38-0)** USB **[11](#page-16-0)** ustawienia **[1](#page-6-0), [2](#page-7-0), [6](#page-11-0), [12](#page-17-0), [21,](#page-26-0) [24](#page-29-0), [30](#page-35-0), [33,](#page-38-0) [34](#page-39-0), [36](#page-41-0) [–39](#page-44-0), [42](#page-47-0)** ustawienia kierunku **[37](#page-42-0)** ustawienia systemowe **[38](#page-43-0)** usuwanie historia **[30](#page-35-0)** osobiste rekordy **[27](#page-32-0)** wszystkie dane użytkownika **[41](#page-46-0)**

#### **V**

Virtual Partner **[26](#page-31-0)**

#### **W**

wiadomości tekstowe **[10](#page-15-0)** widok greenów, pozycja chorągiewki **[7,](#page-12-0) [8](#page-13-0)** widżety **[1](#page-6-0), [2](#page-7-0), [12](#page-17-0), [14,](#page-19-0) [20](#page-25-0), [21](#page-26-0), [33,](#page-38-0) [35](#page-40-0)** wielkość **[8](#page-13-0)** wirtualny kurs **[4](#page-9-0)** wodoszczelność **[41](#page-46-0)** współrzędne **[28](#page-33-0)** wykrywanie zdarzeń **[11,](#page-16-0) [12](#page-17-0)** wynik SWOLF **[5](#page-10-0)** wysokościomierz **[29](#page-34-0), [36](#page-41-0)** kalibrowanie **[36](#page-41-0)** wysokość **[20,](#page-25-0) [25](#page-30-0)** wyścig **[26](#page-31-0)**

#### **Z**

zapisywanie aktywności **[4](#page-9-0), [5](#page-10-0), [8](#page-13-0)** zapisywanie danych **[10,](#page-15-0) [11](#page-16-0)**

## support.garmin.com

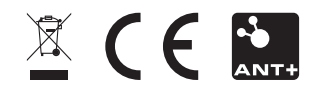